# Pulse Control LSI With Sequencing Function for Stepper Motors PCD4600 Series

PCD4611 PCD4621 PCD4641

User's Manual

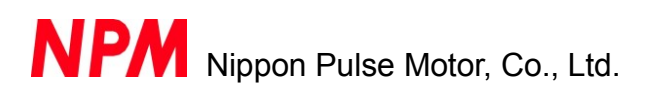

#### [Preface]

Thank you for considering our pulse control LSI, the "PCD4600 series." Before using the product, read this manual to become familiar with the product. Please note that the section "Handling precautions" which includes details about mounting this LSI, can be found at the end of this manual.

#### [Cautions]

- (1) Copying all or any part of this manual without written approval is prohibited.
- (2) The specifications of this LSI may be changed to improve performance or quality without prior notice.
- (3) Although this manual was produced with the utmost care, if you find any points that are unclear, wrong, or have inadequate descriptions, please let us know.
- (4) We are not responsible for any results that occur from using this LSI, regardless of item (3) above.
- (5) If you use it in any device that may require high quality and reliability, or where faults or malfunctions may directly affect human survival or injure humans, such as in nuclear power control devices, aviation devices or spacecraft, traffic signals, fire control, or various types of safety devices, we will not be liable for any problem that occurs, even if it was directly caused by the LSI. Customers must provide their own safety measures to ensure appropriate performance in all circumstances.

■ Descriptions of indicators that are used in this manual

- 1 When describing the bits in registers, "n" refers to a bit position. "0" refers to a bit position and means that it is prohibited to write any other than "0" and this bit will always return "0" when it is read.
	- A specified bit of a specified register is referred to as (register name).(bit name). (ex. RMD.MSDE)
- 2 Unless otherwise described, time description affected by the reference clock frequency discussed in this manual is in the case of CLK=4.9152 MHz.
- 3 The "x" "y" "z" and "u" of terminal names refer to X axis, Y axis, Z axis and U axis, respectively.
- 4 Terminals with a bar above the name (ex.  $\overline{\text{RST}}$ ) use negative logic. Example: TOUT means that TOUT terminal uses negative logic.

 $\mathcal{L}_{\mathcal{S}}$  is designed for use in comparatus. This commercial approximation  $\mathcal{S}$ 

# **Table of Contents**

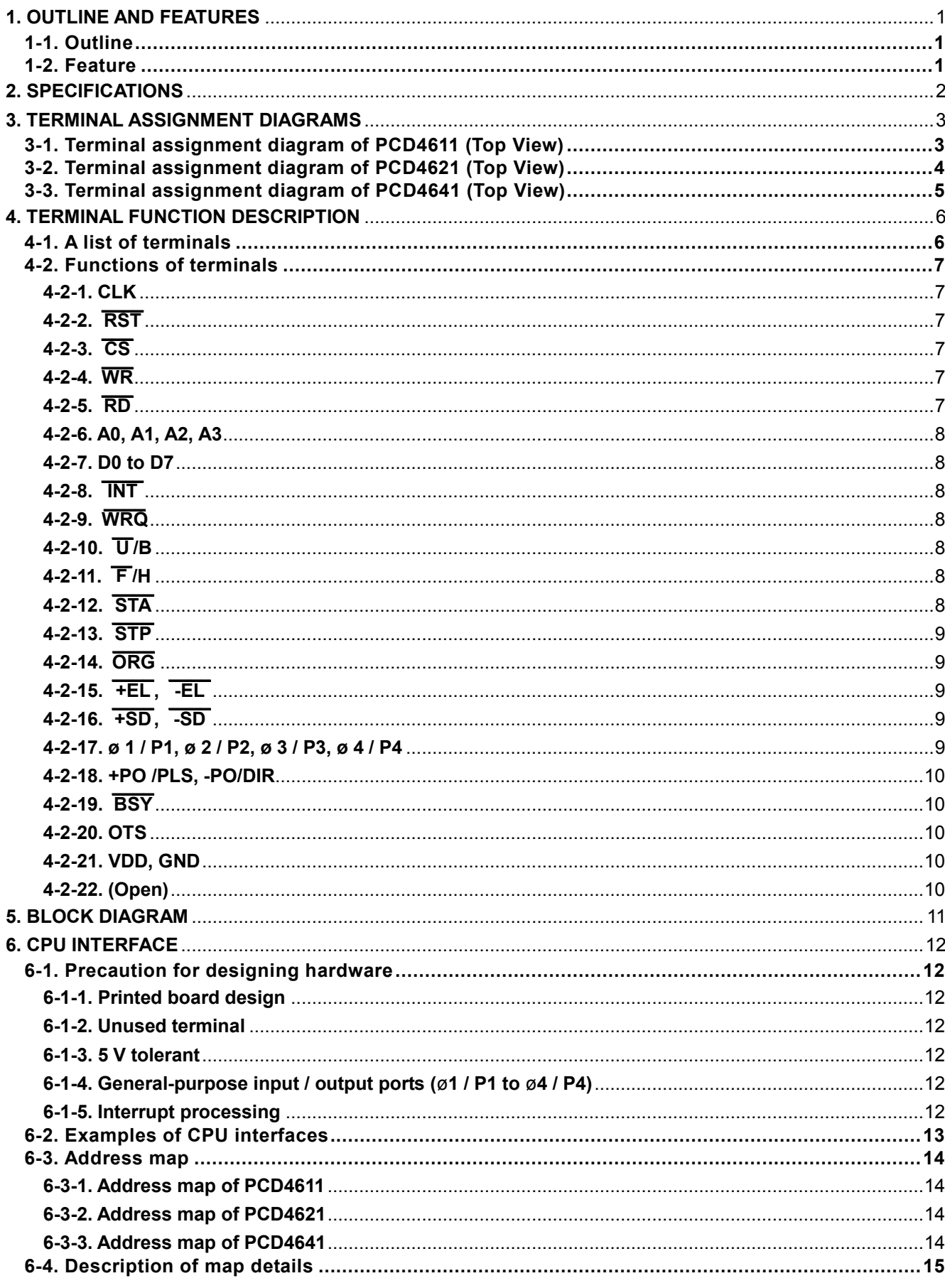

#### DA70133-1/5E

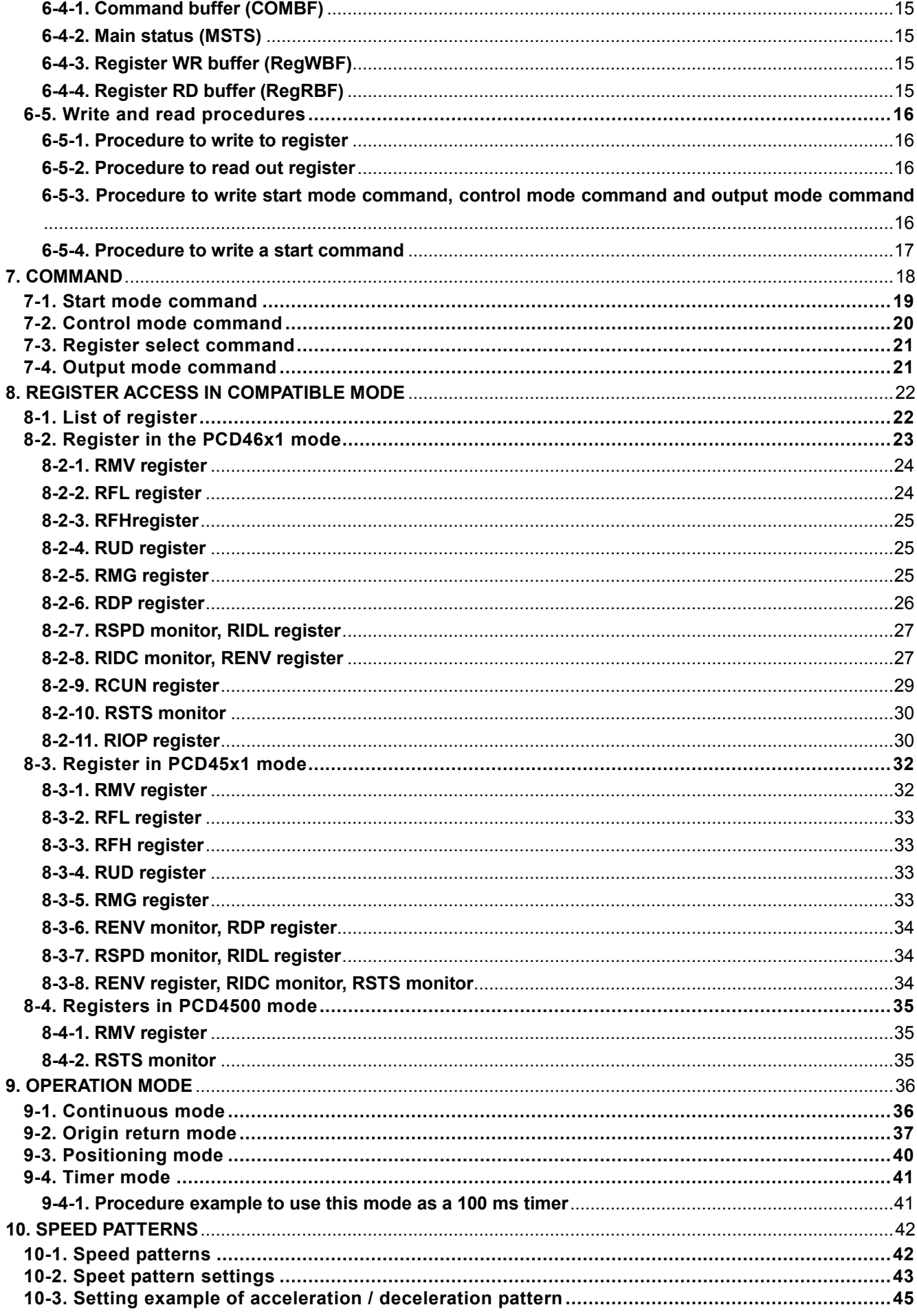

#### DA70133-1/5E

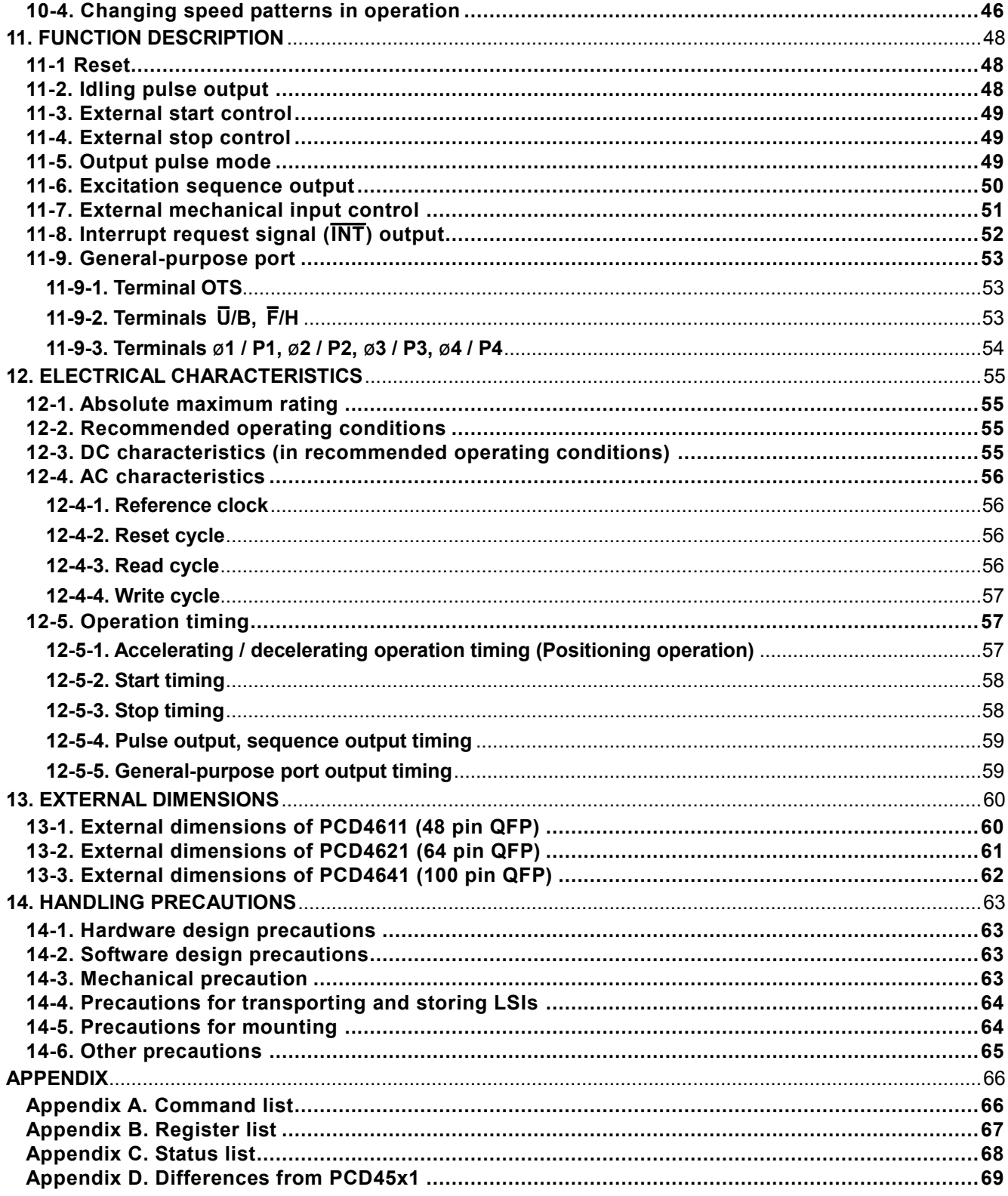

# <span id="page-5-0"></span>*1. Outline and features*

### <span id="page-5-1"></span>*1-1. Outline*

PCD4611 / 4621 / 4641 are pulse control LSIs with phase sequence control for 2-phase stepper motor. Using these LSIs and ICs for stepping drive allows you to construct stepper motor control system. Inputting data and commands from CPU allows you to control speed and positioning, etc. Using output pulse signal drive can control motor drive of pulse train input type.

### <span id="page-5-2"></span>*1-2. Feature*

- 3.3 V single power source (Input and output terminals have 5 V tolerance feature.)
- Maximum output frequency
	- 4.91 Mpps (Reference clock : 9.8304 MHz (Maximum frequency), speed magnification : 300x)
	- 2.46 Mpps (Reference clock : 4.9152 MHz (Standard frequency), speed magnification : 300x)
- Wait control is added for interface with CPU.
- Excitation sequencing output for 2-phase stepper motor.
- Four terminals for sequence output can be used as general-purpose I/O terminals.
- Pulse train output (CW and CCW pulse, pulse and direction signal.)
- Linear and S-curve acceleration / deceleration control.
- External start / stop control
- Positioning operation / origin return operation/ continuous operation / timer operation
- Idling pulse output
- 24-bit current position counter
- Automatic setting for a ramping-down point.
- Selection of stop method by ORG, +EL,  $\frac{1}{\sqrt{2}}$ -EL,  $\overline{\phantom{a}}$ STP signals. (Immediate stop / deceleration stop)
- Available in single axis (PCD4611), 2-axis (PCD4621), and 4-axis (PCD4641)

Note:

If control software for PCD4511/ PCD4521 / PCD4541 is used for PCD 4611/PCD4621/PCD4641, slight modification is needed.

# <span id="page-6-0"></span>*2. Specifications*

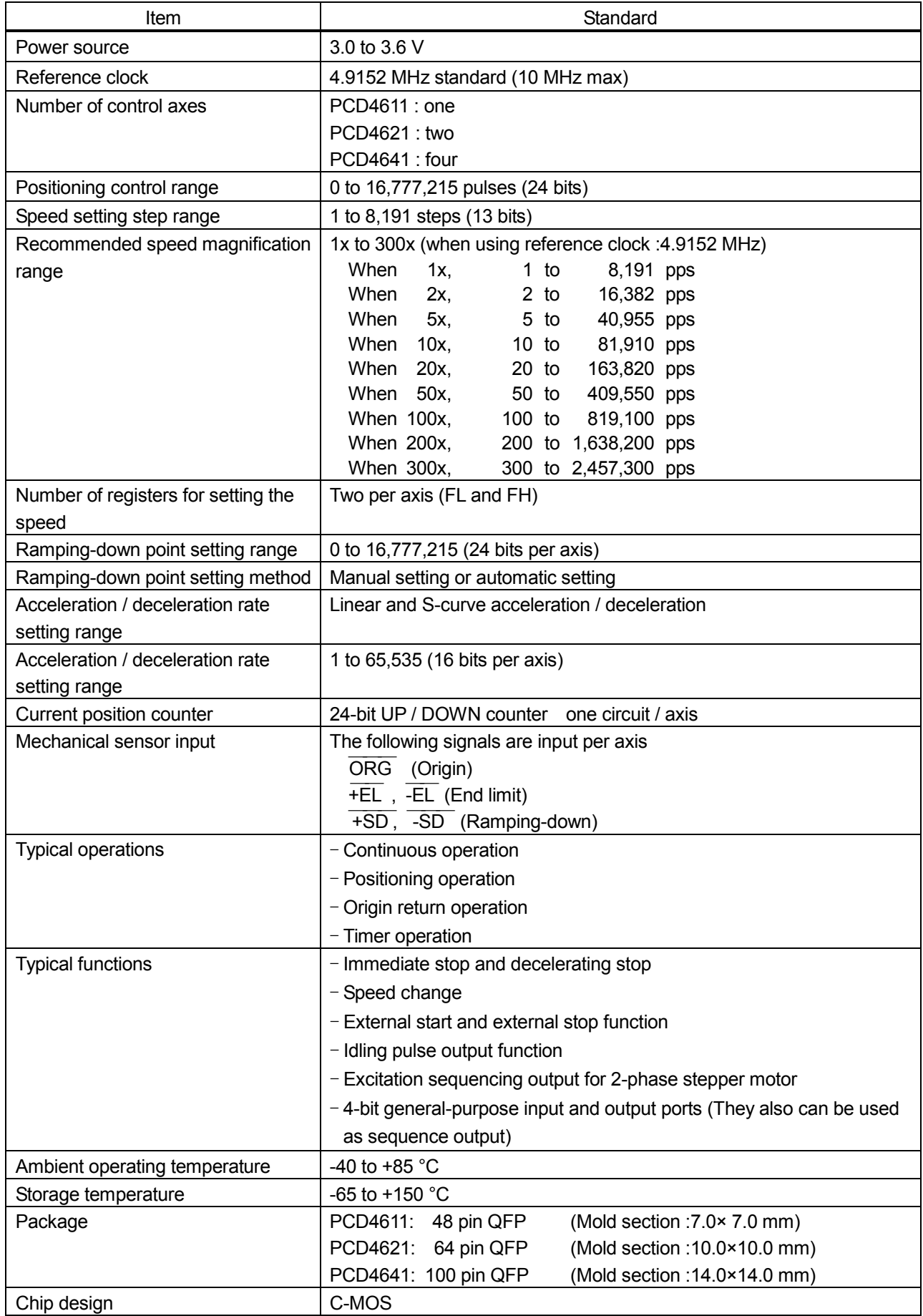

### <span id="page-7-0"></span>*3. Terminal assignment diagrams*

# <span id="page-7-1"></span>*3-1. Terminal assignment diagram of PCD4611 (Top View)*

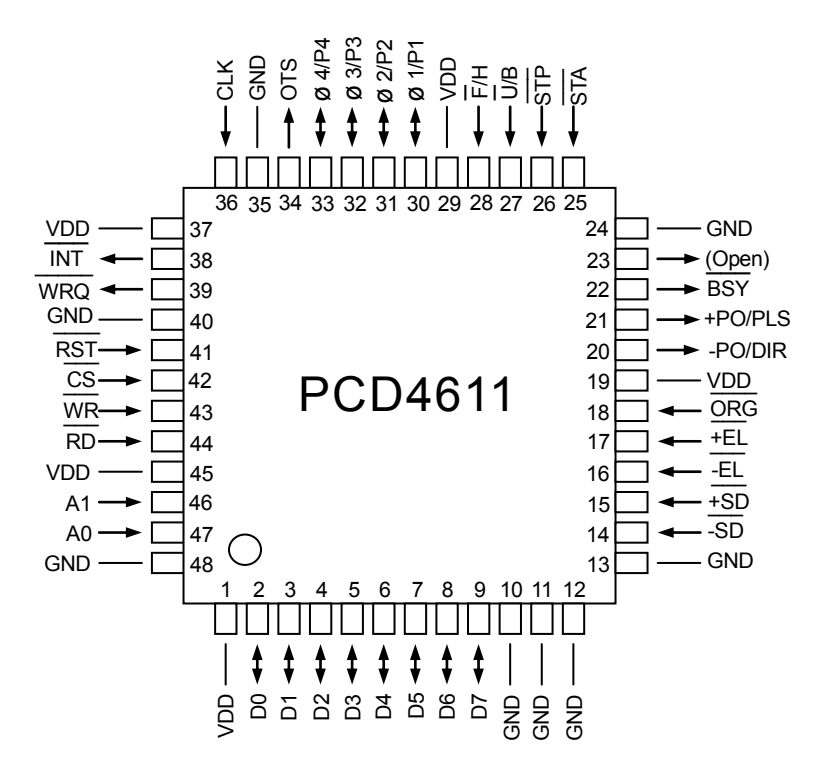

<span id="page-8-0"></span>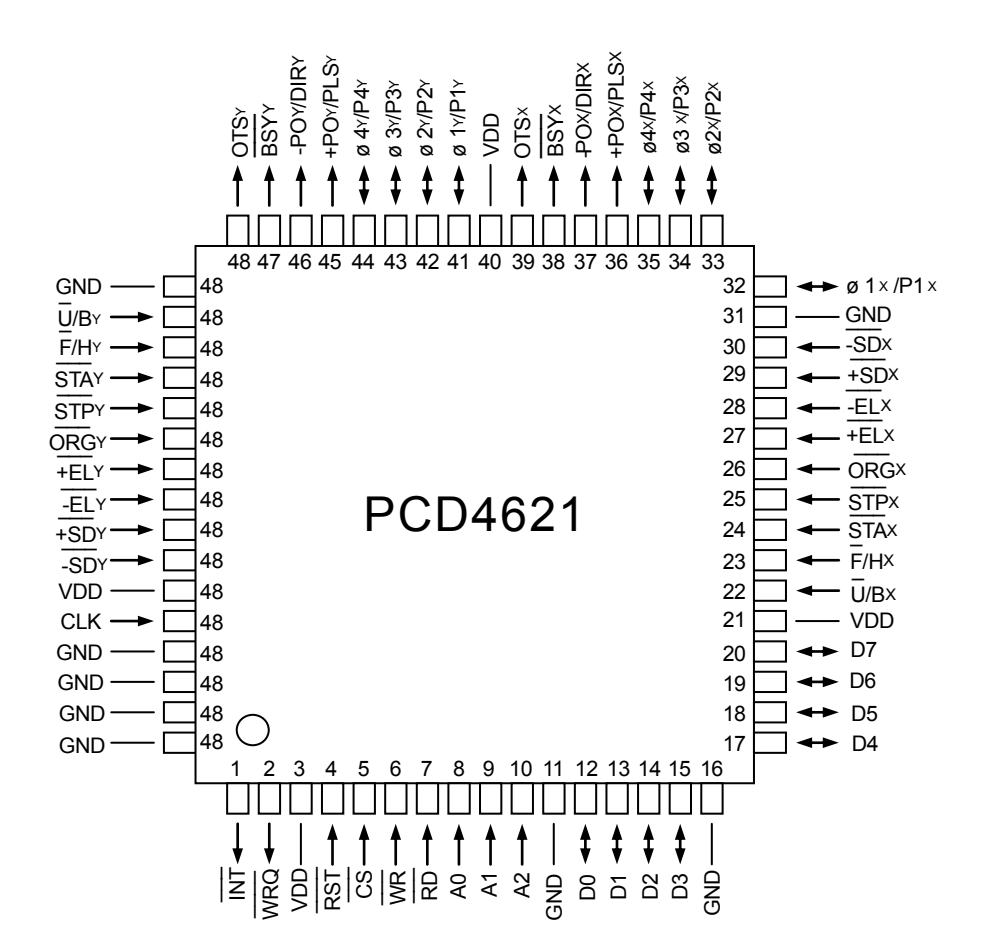

### <span id="page-9-0"></span>*3-3. Terminal assignment diagram of PCD4641 (Top View)*

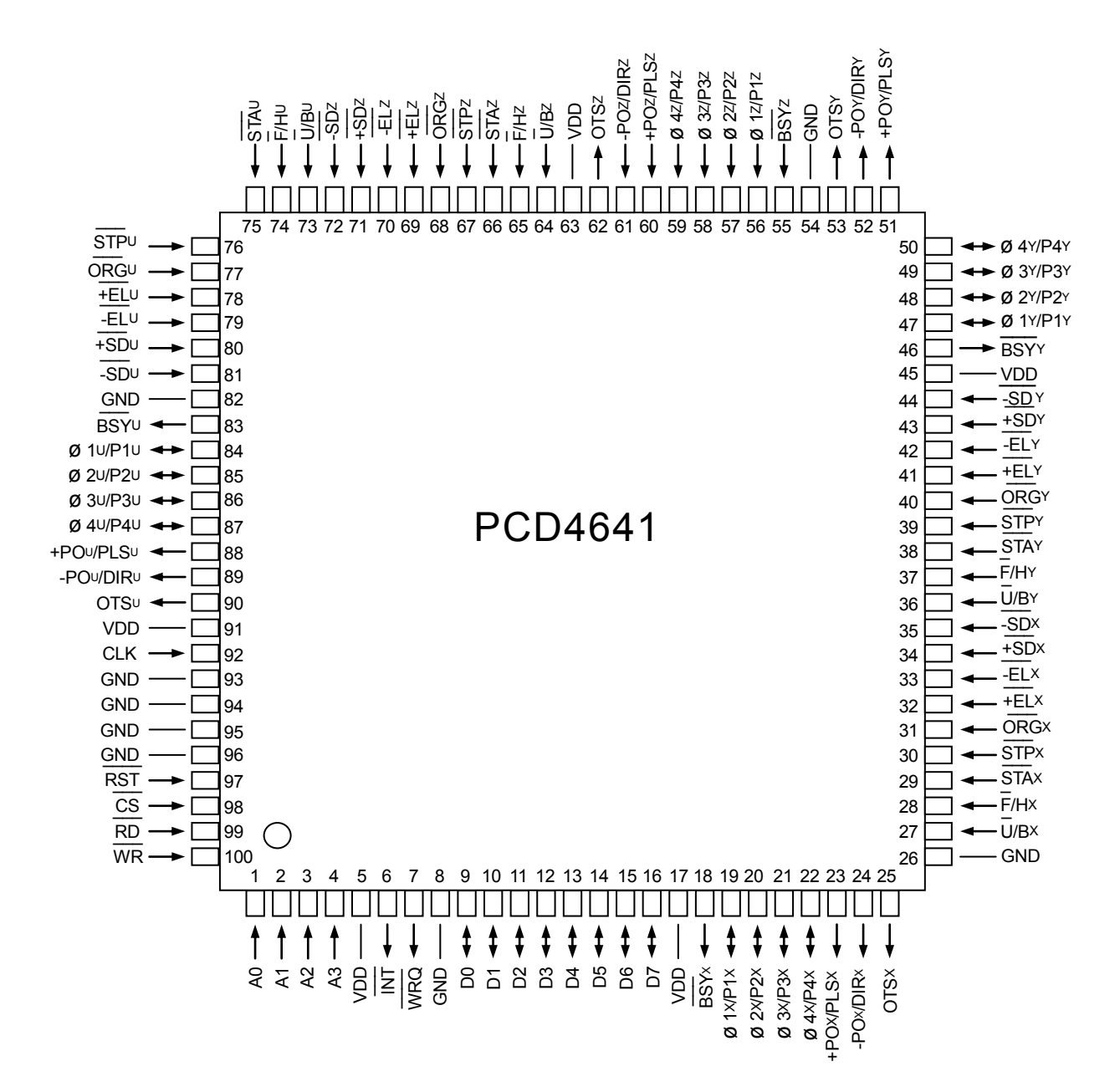

# <span id="page-10-0"></span>*4. Terminal function description*

# <span id="page-10-1"></span>*4-1. A list of terminals*

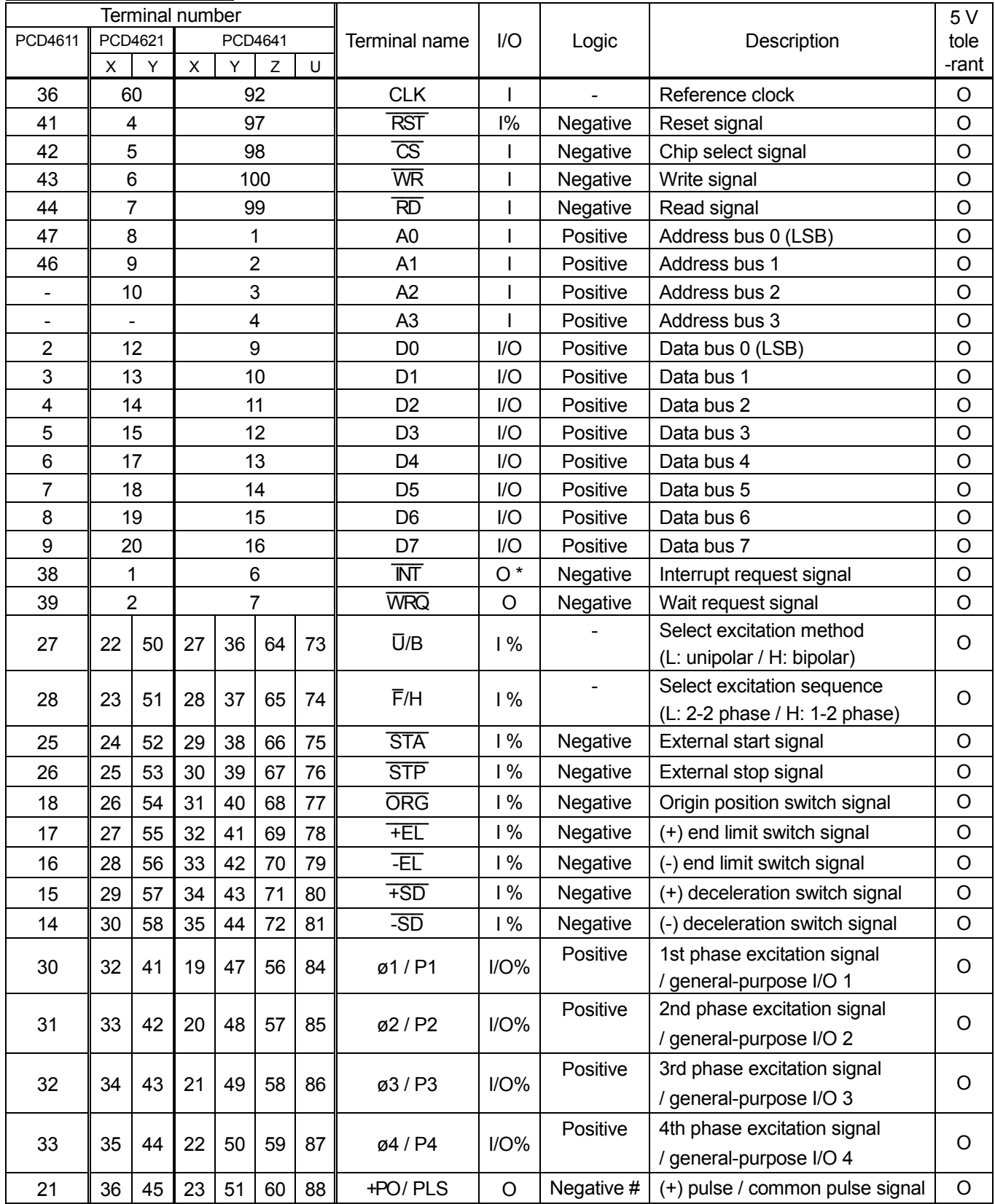

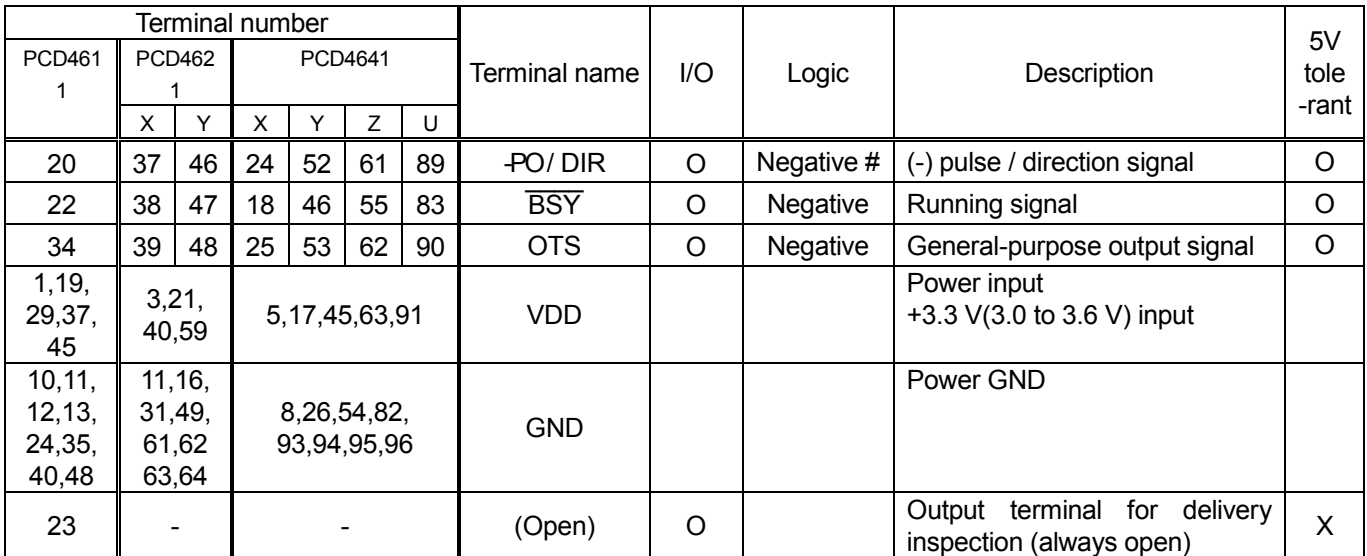

Notes:

- '%' in the I/O column means that a pull-up register is integrated and '\*' means open drain.

- '#' in the logic column is a terminal that the logic is changeable and the logic described here is a default.

# <span id="page-11-0"></span>*4-2. Functions of terminals*

#### <span id="page-11-1"></span>*4-2-1. CLK*

This is an input terminal of the reference clock. Ordinary, clock from 4.9152 MHz crystal oscillator (3.3 V) is input. The accuracy of reference clock affects accuracy of output pulse. It also affects start timing, input sensitivity of  $\overline{+EL}$ , -EL, ORG, STA, STP signals and timing of writing and reading.

#### <span id="page-11-2"></span>*4-2-2. \_\_\_\_ RST*

This is an input terminal for a reset signal.

By making this terminal LOW level and inputting 3 or more clocks of reference clock, the internal circuit of PCD46x1 is reset. About the default setting after reset, see "11-1. Reset".

#### <span id="page-11-3"></span>*4-2-3. \_\_\_ CS*

This is an input terminal for a chip select signal.<br>——

By making this terminal LOW level, a RD signal and a  $\overline{\phantom{a}}$ WR signal are enabled and reading and writing operation from CPU becomes available.

#### <span id="page-11-4"></span>*4-2-4. \_\_\_ WR*

This is an input terminal for a write signal.

When CS terminal is LOW level, the status of data bus (D0 to D7) is written to the internal at the timing when this signal changes from LOW level to HIGH level.

#### <span id="page-11-5"></span>*4-2-5. \_\_\_ RD*

This is an input terminal for a read signal.

By making this terminal LOW level when the  $\overline{\phantom{a}}$ CS terminal is LOW level, the contents of the main status and the register are output to the data bus (D0 to D7).

#### <span id="page-12-0"></span>*4-2-6. A0, A1, A2, A3*

These are input terminals of address signals.

The LSI uses A0 and A1 terminals to assign access address to the upper, middle and lower of the Command buffer (COMBF), the Register RD buffer (RegRBF) and the Register WR buffer (RegWBF). Normally, the LSI connects to the lowest bit of CPU address bus.

On the PCD4621 and 4641, terminals A2 and A3 are used to select axes to control. The A0 terminal is the lowest bit.

#### <span id="page-12-1"></span>*4-2-7. D0 to D7*

These are input and output terminals for the tri-state data bus.

The D0 terminal is the lower bit (LSB) and the D7 terminal is the upper bit (MSB).

#### <span id="page-12-2"></span>*4-2-8. INT \_\_\_\_*

This is an output terminal for sending an interrupt request signal to a CPU.

This terminal will go LOW when an interrupt condition occurs. With reset by a command of interrupt condition setting, this terminal returns to HIGH level. This terminal can also be masked.<br>——

By setting the Start mode command, the LSI can output an  $\overline{\mathsf{INT}}$  signal when a motor stops. Using this terminal, you can call for an interrupt when positioning operation is complete, or when operation is stopped by an ORG signal,<br>———————————————————— +EL or -EL signal, or STP signal. An interrupt can also be requested by an immediate stop command or a deceleration stop command.  $\overline{\phantom{a}}$ 

Using the setting of Register select command, an INT request signal can be output when a motor starts deceleration by a ramping-down point setting or when a motor starts by an external signal.

When you use several PCD4611 / PCD4621 / PCD4641s, each  $\overline{\mathsf{INT}}\,$  terminal of each LSI can be connected in a wired OR configuration. Use an external pull up resistor (5 to 10 K ohms) to stabilize HIGH level though a pull-up resistor is built in for prevention from static electricity.

#### <span id="page-12-3"></span>*4-2-9. WRQ \_\_\_\_*

This terminal outputs a wait request signal for CPU. While this terminal is LOW level, extend access cycle of CPU. When  $\overline{\text{WRQ}}$  is not used, ensure access interval by software. For the detail about access interval, see "6-5. Write / read procedures".

#### <span id="page-12-4"></span>*4-2-10. \_\_ U /B*

This is a terminal for selecting excitation method.

Select unipolar excitation sequencing with a LOW or bipolar excitation sequencing with a HIGH on this terminal.<br>——

The setting of this terminal is latched at the cancel of reset. Therefore, input a RST signal after setting change. About difference of sequence by excitation method, see "11-6. Excitation sequence output".

When excitation sequence output is not used, this terminal can be used as a general-purpose input terminal.

#### <span id="page-12-5"></span>*4-2-11. \_\_ F /H*

This is a terminal for selecting excitation sequence.

2-2 phase and 1-2 phases are typical excitation sequences for 2-phase stepper motors. Select sequence using this terminal.

Select 2-2 phase excitation with a LOW and 1-2 phase excitation sequencing with a HIGH. For details about the sequence for reading this terminal, see "11-6. Excitation sequence output."

When excitation sequence output is not used, this terminal can be used as a general-purpose input terminal.

#### <span id="page-12-6"></span>*4-2-12. \_\_\_\_ STA*

This is an input terminal for an external start signal.

When a Hold start command is entered using a Start mode command, the motor starts on the falling edge of this<br>—— STA. A signal shorter than 4 cycles of the reference clock is not accepted because of a noise filter.

#### <span id="page-13-0"></span>*4-2-13. \_\_\_\_ STP*

This is an input terminal for a forced stop signal.<br>—————————————————————————————

When the STP signal goes LOW, regardless of the direction of the motor, the motor will stop immediately or decelerate and stop. Even if this signal goes HIGH again, the LSI will not let the motor start.

If the  $\overline{\text{STP}}$  signal is already LOW when a Start mode command is written, the LSI will not let the motor start. You can select between immediate stop and deceleration stop by RENV.SPDS.

A noise filter can be applied by Output mode command.OCM4.

The maximum time from a signal input to stop ( BSY=H) is FL pulse cycle.

#### <span id="page-13-1"></span>*4-2-14. \_\_\_\_ ORG*

This is an input terminal for the origin position sensor signal. \_\_\_\_

When ORG signal control is enable (origin return operation) with Control mode command.CCM0=1 and when this signal goes LOW, the motor will stop immediately or decelerate and stop. Even if this signal goes HIGH again, the LSI does not start the motor.

When ORG signal control is disabled with Control mode command.CCM0=0 and pulse output is masked with Output mode command.OCM1=1 (in timer mode), this signal is disabled.

A noise filter can be applied by Output mode command.OCM4.

The maximum time from a signal input to stop ( $\overline{ \text{BSY}}$ =H) is FL pulse cycle.

#### <span id="page-13-2"></span>*4-2-15. \_\_\_\_ +EL , \_\_\_\_ -EL*

These are input terminals for end limit switch signals.<br>
—

When an EL signal which has the same direction as the operation goes LOW, the motor will stop immediately or decelerate and stop. The LSI will not let the motor restart, even when this signal goes HIGH again. \_\_

If the EL signal of the operation direction is already LOW when a Start mode command is written, the LSI will not let the motor start.

When pulse output is masked with Output mode command.OCM1=1 (in timer mode), this signal is disabled.

A noise filter can be applied by Output mode command.OCM4.

The maximum time from a signal input to stop ( $\overline{ \text{BSY}}$ =H) is FL pulse cycle.

#### <span id="page-13-3"></span>*4-2-16. +SD, -SD \_\_\_\_ \_\_\_\_*

These are input terminals for deceleration switch signals.<br>
————————————————————

When +SD and -SD signals are enabled with Control mode command.CCM1=1 and when this signal which has the same direction as the operation goes LOW, the motor will stop immediately or decelerate and stop. Then, when this signal returns HIGH, the motor will accelerate again.

#### <span id="page-13-4"></span>*4-2-17. ø 1 / P1, ø 2 / P2, ø 3 / P3, ø 4 / P4*

These are output terminals of excitation sequence signals for stepper motors. When sequence output is unnecessary, you can use these terminals as general-purpose input/output terminals (P1 to P4) with RENV.IOPM=1. If you use these as general-purpose input/output terminals, you can select input or output every terminal by RENV.IPM1 to IPM4.

If you use these as excitation sequence output terminals, sequence signals are switched with synchronized with the output pulses. \_

Using the F/H terminals, you can select between 1-2 phase and 2-2 phase excitation sequencing. \_

Using the U/B terminals, you can select between unipolar and bipolar excitation sequencing.

When pulse output control is masked with Output mode command.OCM1=1, the excitation sequencing cannot be

changed. Excitation sequence output can be masked (all terminals ø 1 to 4 are LOW level) with Output mode command.OCM2=1

### <span id="page-14-0"></span>*4-2-18. +PO /PLS, -PO/DIR*

These are output terminals of pulse train for motor driving.

These terminals have two modes: two pulse mode to output (+) and (-) direction pulse train and common pulse mode to output pulse trains and direction signals.

The mode of pulse output is set by RENV.PMD. Output logic is set by Output mode command.OCM0. The direction of motor's operation is set by Control mode command.CCM3. The duty of output pulse train is approximately 50%.

#### <span id="page-14-1"></span>*4-2-19. \_\_\_\_ BSY*

This is a terminal to monitor operation condition.

This terminal goes LOW level when this LSI operates.

It is used to check operation condition and to control current reduction of motor drive when a motor stops.

#### <span id="page-14-2"></span>*4-2-20. OTS*

This is a general-purpose output terminal.

This terminal can be used as an excitation ON/OFF control signal for a motor driver IC.

This terminal becomes HIGH level with Control mode command.CCM4=1 and becomes LOW level with Control mode command.CCM4=0.

#### <span id="page-14-3"></span>*4-2-21. VDD, GND*

These are power supply terminals.

Supply +3.0 to 3.6 V to the VDD terminals. Make sure to connect all of the power supply terminals.

#### <span id="page-14-4"></span>*4-2-22. (Open)*

This is an output terminal for testing. Only PCD4611 has this terminal. Be sure to make it open.

# <span id="page-15-0"></span>*5. Block Diagram*

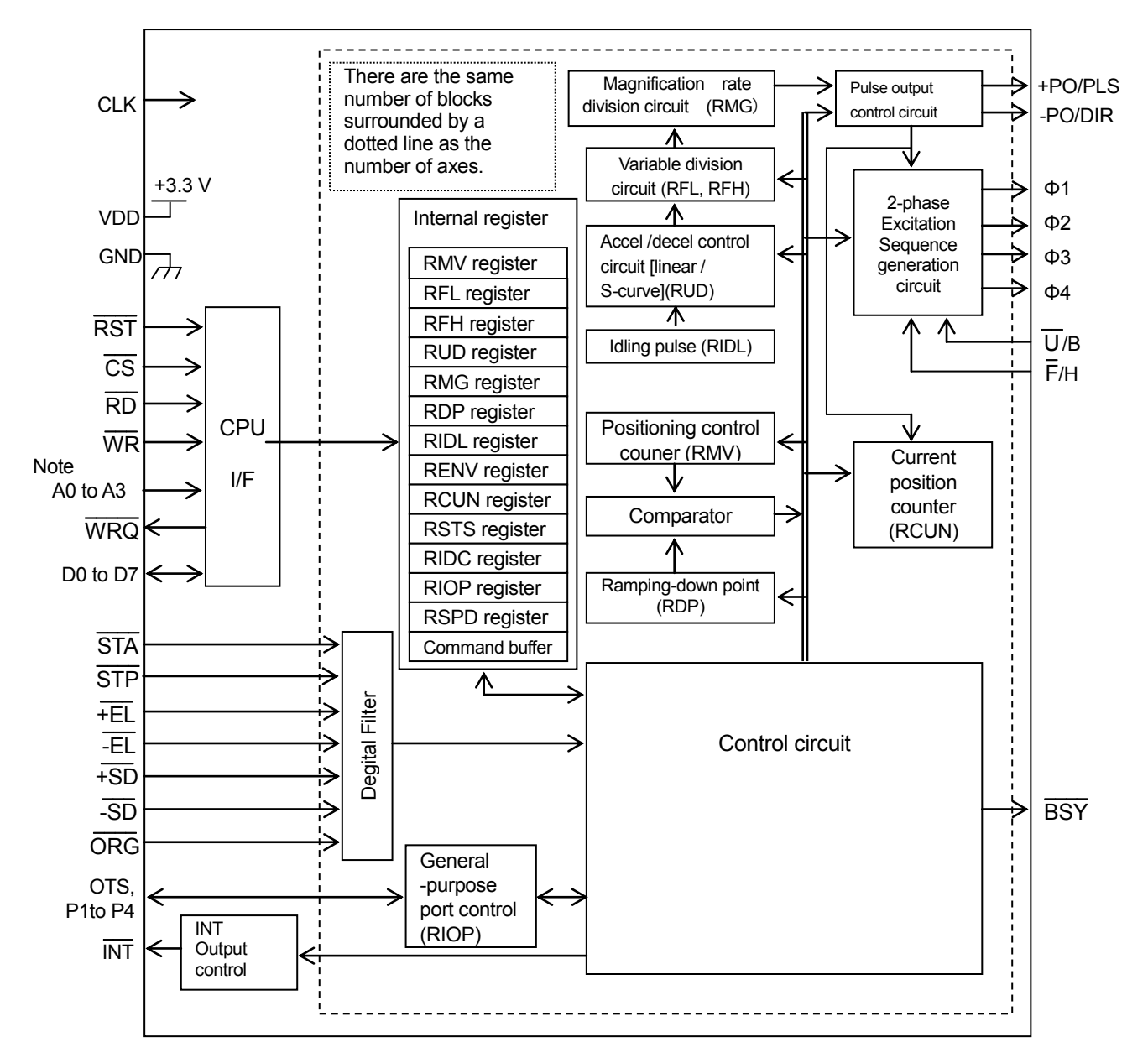

 Note. Address signal input terminals vary according to the models. PCD4611: A0 to A1, PCD4621: A0 to A2, PCD4641: A0 to A3

# <span id="page-16-0"></span>*6. CPU interface*

### <span id="page-16-1"></span>*6-1. Precaution for designing hardware*

#### <span id="page-16-2"></span>*6-1-1. Printed board design*

- To stabilize operation, we recommend 4-layer printed board with a 3.3 V power layer and a GND layer.
- We recommend that about 0.1 uF condenser is put between 3.3 V and GND near each side of this LSI.

#### <span id="page-16-3"></span>*6-1-2. Unused terminal*

- Unused input terminals should be pulled up to 3.3 V with a 5 K to 10 K ohm resistor or connected to 3.3 V.
- Unused bi-directional terminals should be pulled up to 3.3 V with a 5K to 10K ohm resistor.
- Unused output terminals should be open (no connection).

### <span id="page-16-4"></span>*6-1-3. 5 V tolerant*

All signal terminals of this LSI have 5 V tolerant function. Please note the followings.

- Even though an output terminal is pulled up to 5 V, the voltage does not become more than 3.3 V. If more than 3.3 V of voltage is needed as HIGH level, level conversion circuit is necessary externally.
- When more than 3.3 V of voltage is input to an input (input / output) terminal, leakage occurs to 3.3 V through an internal pull-up resistor (40K to 240K ohm) and input current increases.
- There is no diode for protection from overvoltage between terminals and 3.3 V in the input circuit. When there is possibility that more than absolute maximum rating voltage is input, you should add protection circuit externally.

#### <span id="page-16-5"></span>*6-1-4. General-purpose input / output ports (*ø*1 / P1 to* ø*4 / P4)*

General-purpose terminals are output terminals for sequence signals at default to be compatible with PCD45x1. If you use these as input ports, please make sure that you insert a series resistor to prevent from short circuit with external output circuit.

If you use these as output ports, a series resistor is unnecessary. However, please note that the default condition is output level of sequence signals.

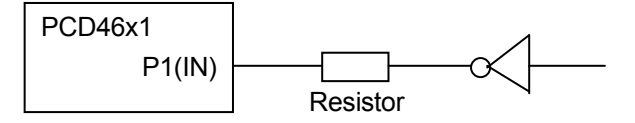

More than 1 k ohm is needed to prevent from breakage of PCD46x1. To prevent from breakage of an external circuit, select a value of resistors so as that the current is less than the maximum output current of the external circuit.

#### <span id="page-16-6"></span>*6-1-5. Interrupt processing*

When an interrupt occurs during write / read processing to registers and access to registers is made in interrupt routine, the content of the register WR (RD) buffer is changed. Therefore, hold an interrupt processing during write / read processing to registers.

### <span id="page-17-0"></span>*6-2. Examples of CPU interfaces*

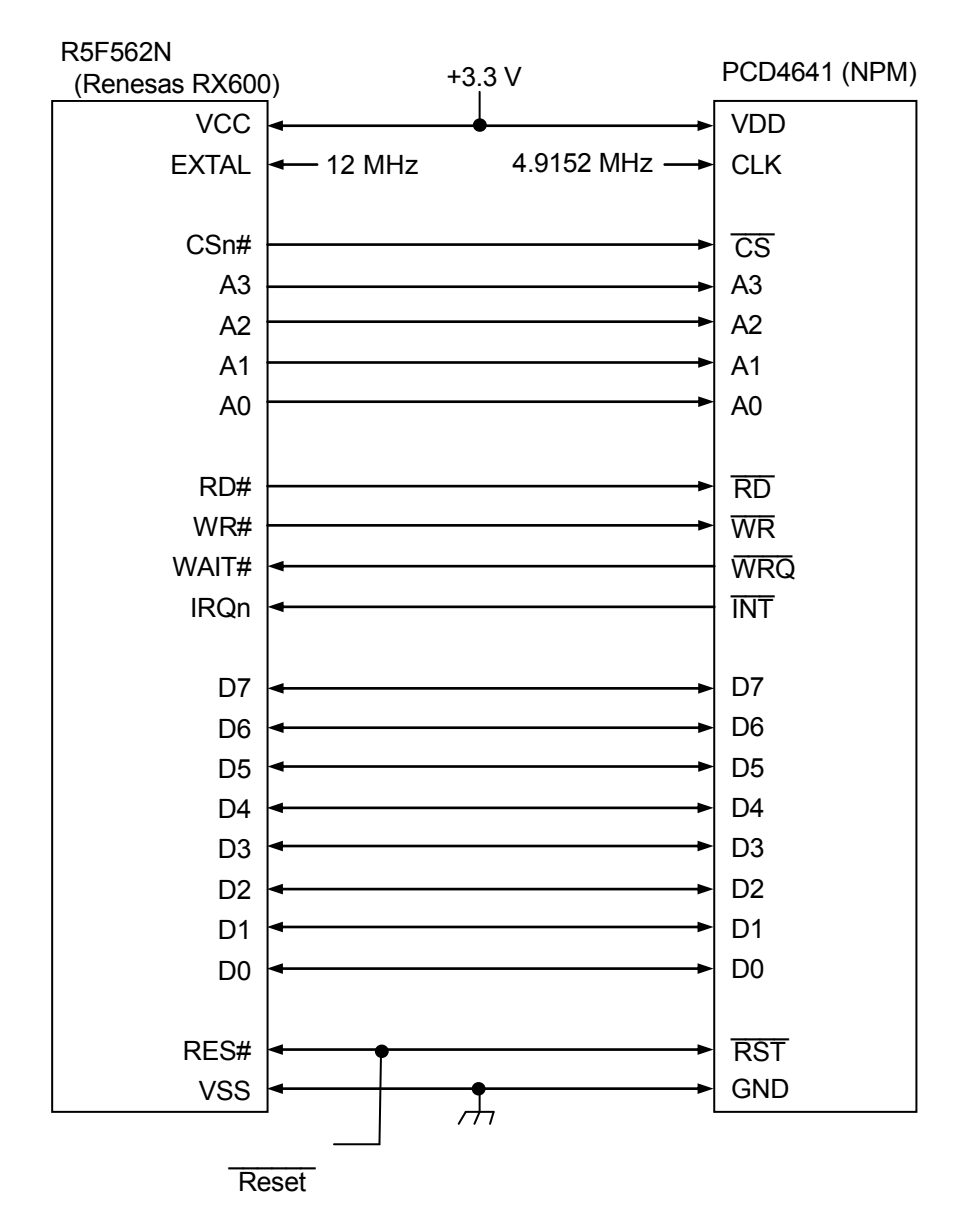

Note1. When PCD4621 is used, connection to the A3 terminal signal is unnecessary.

Note 2. When PCD4611 is used, connection to the A3 and A2 terminal signals is unnecessary. Note 3. Set as follows with CPU software.

- Select "8-bit bus space" for external bus width.

- External wait is permitted.
- Select "Low" for IRQ detection.

### <span id="page-18-0"></span>*6-3. Address map*

Four address areas are occupied per axis in PCD46x1. (1 byte / address)

Therefore, 4 address areas in PCD4611, 8 address areas in PCD4621, 16 address areas in PCD4641 are occupied.

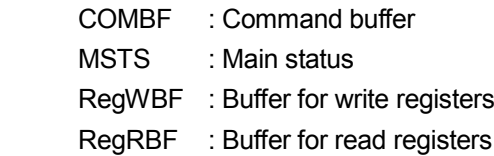

#### <span id="page-18-1"></span>*6-3-1. Address map of PCD4611*

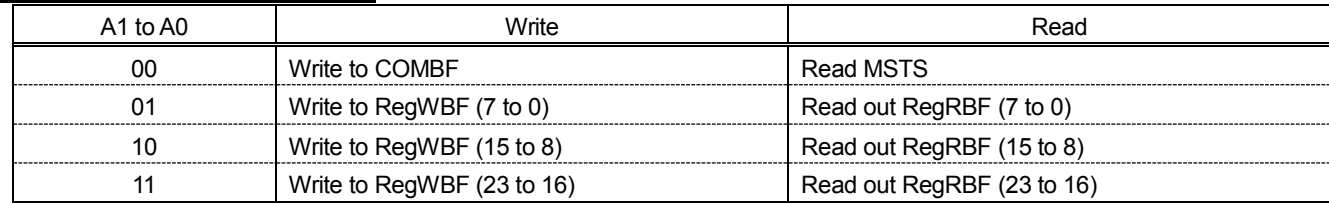

#### <span id="page-18-2"></span>*6-3-2. Address map of PCD4621*

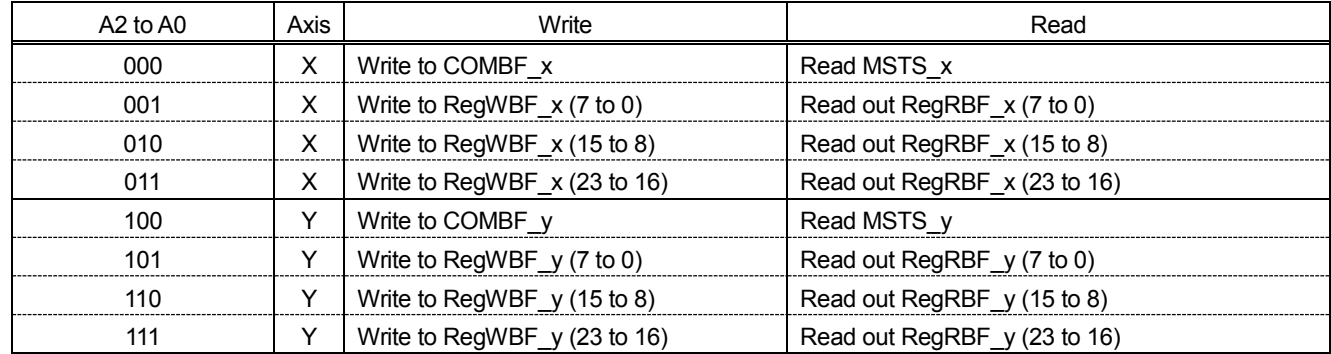

#### <span id="page-18-3"></span>*6-3-3. Address map of PCD4641*

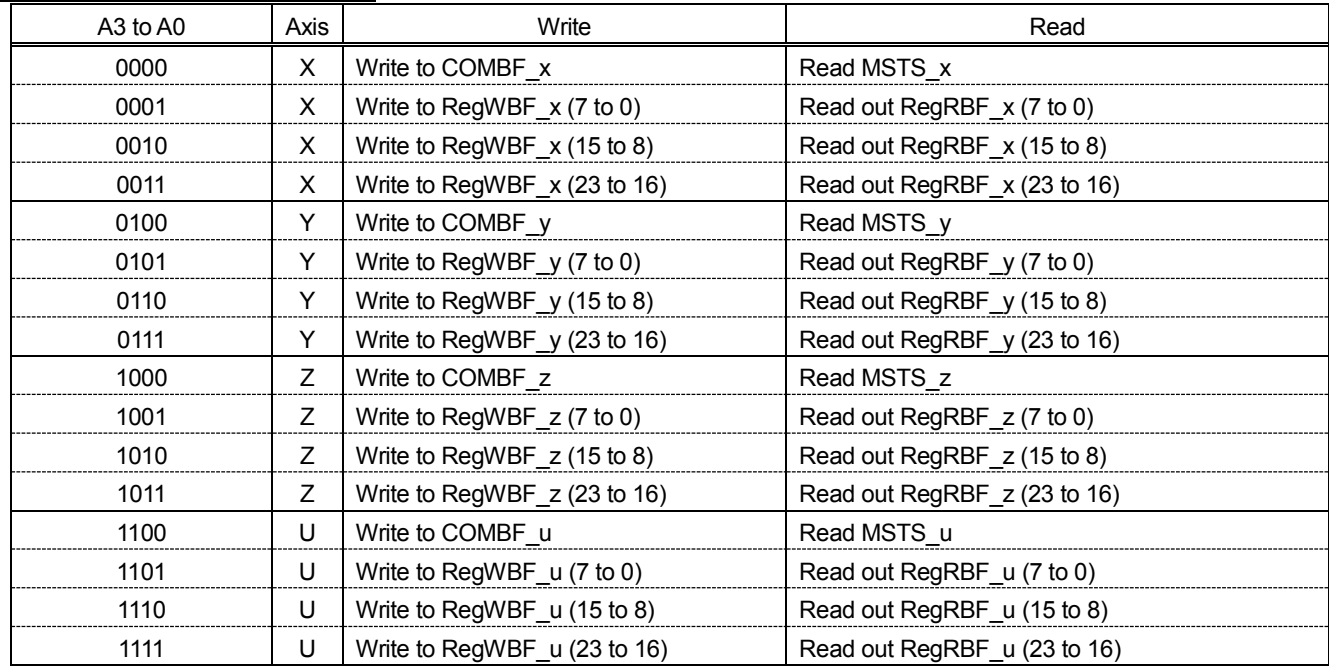

### <span id="page-19-0"></span>*6-4. Description of map details*

#### <span id="page-19-1"></span>*6-4-1. Command buffer (COMBF)*

This is a buffer to write a start command, Control mode command, Register select command and Output mode command. A written command is determined by the upper 2 bits and memorized in separate command areas.

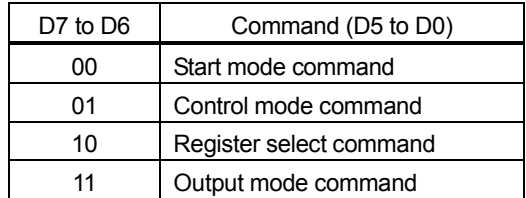

#### <span id="page-19-2"></span>*6-4-2. Main status (MSTS)*

Monitor current status of axis.

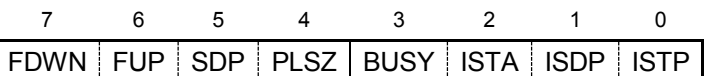

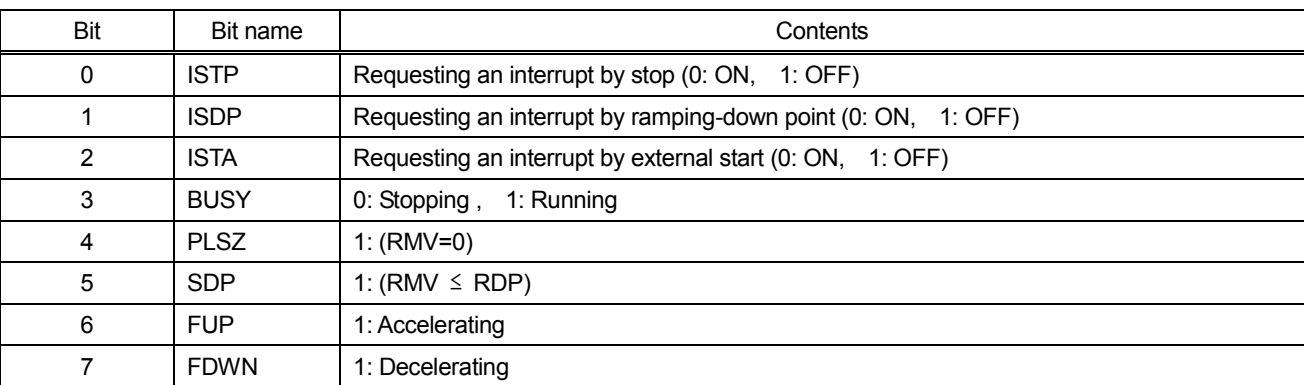

Note. During at least one is ON among ISTP, ISDP and ISTA, the INT terminal goes LOW level.  $\overline{\phantom{a}}$ 

#### <span id="page-19-3"></span>*6-4-3. Register WR buffer (RegWBF)*

This is a buffer to write all bits to a register at once.

When the lower byte is written, all bits are written to a specified register at once. Therefore, please write the upper byte and middle byte, and then write the lower byte last.

#### <span id="page-19-4"></span>*6-4-4. Register RD buffer (RegRBF)*

This is a buffer to read all bits from a register at once.

The contents of a specified register are copied to this buffer by writing a register select command.

The order to read upper, middle and lower byte is arbitrary.

# <span id="page-20-0"></span>*6-5. Write and read procedures*

In processing to access to registers, processing time is needed to transfer data at the following timing.

- In processing to write to registers, shortly after writing to the WR buffer (7 to 0).
- In processing to read out registers, shortly after writing a Register select command.

#### <span id="page-20-1"></span>*6-5-1. Procedure to write to register*

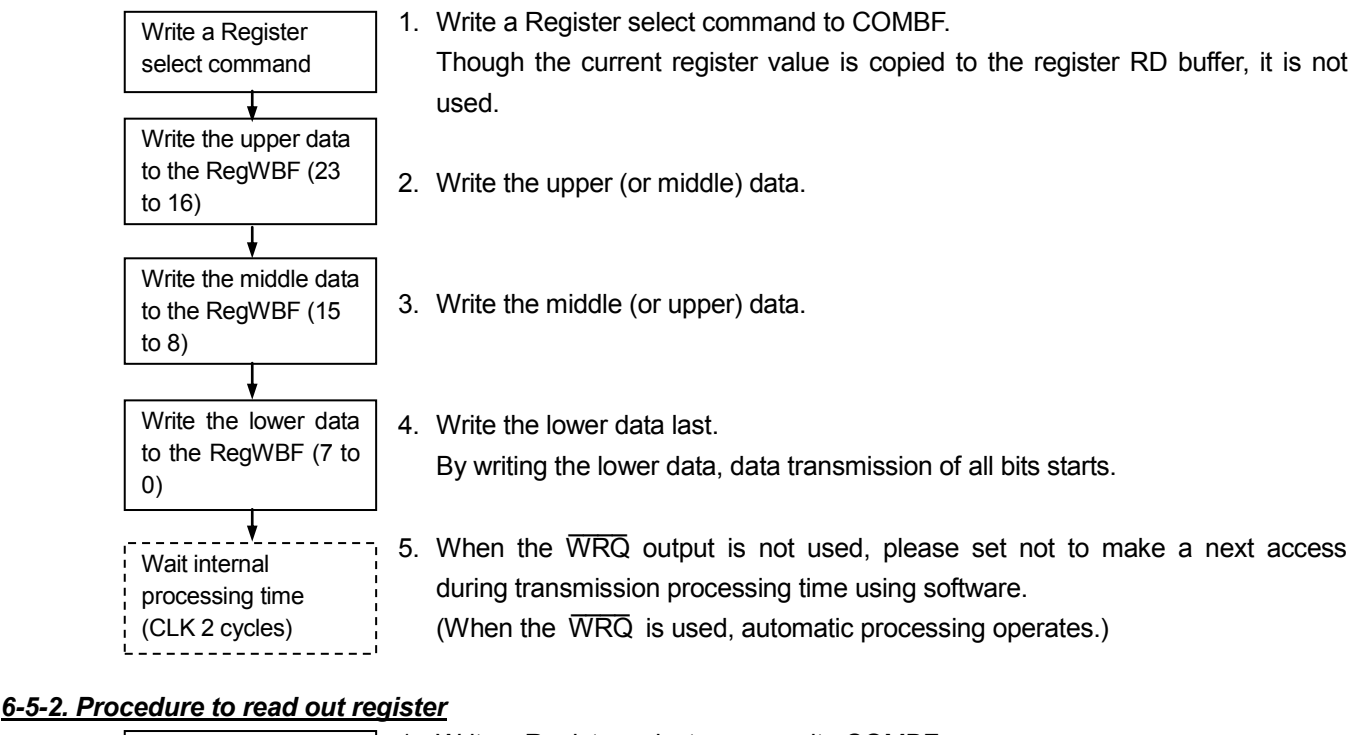

<span id="page-20-2"></span>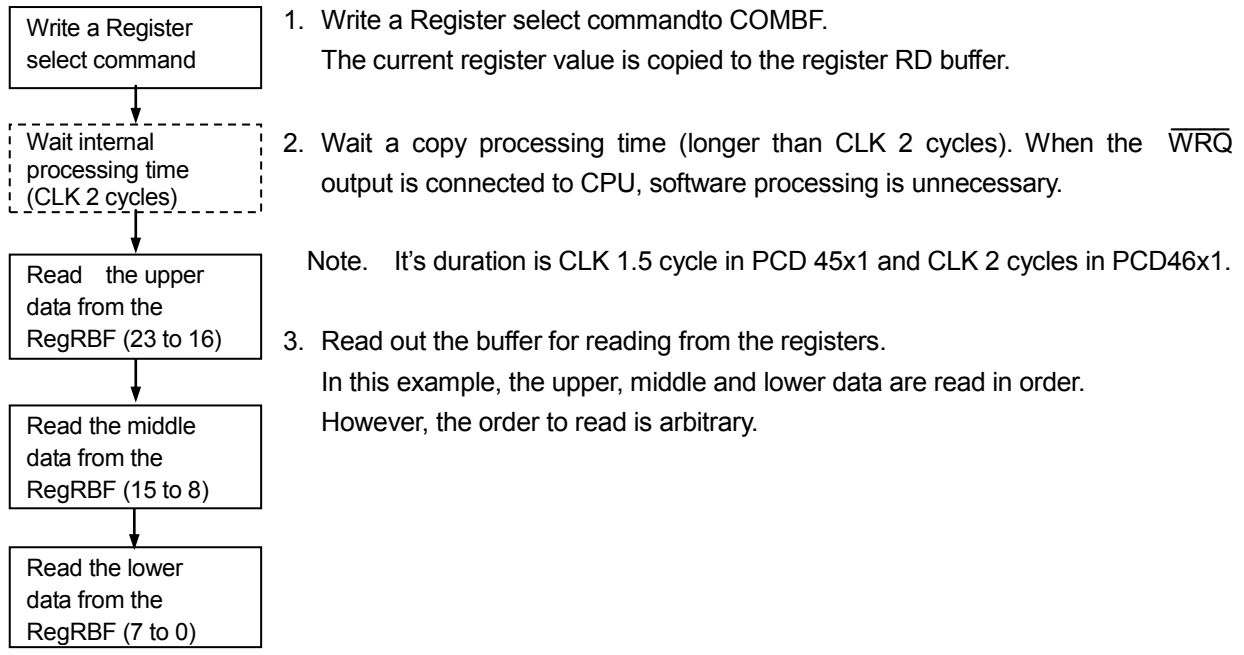

#### <span id="page-20-3"></span>*6-5-3. Procedure to write start mode command, control mode command and output mode command*

After writing a command, delay for 1 cycle of CLK occurs until the LSI inside is changed. When you write a start command as a start mode command, the following procedure is needed to process.

Start command is a start mode command whose bits 4 and 3 are "10". There are three start commands: FL constant speed start command, FH constant speed start command and high start command.

#### <span id="page-21-0"></span>*6-5-4. Procedure to write a start command*

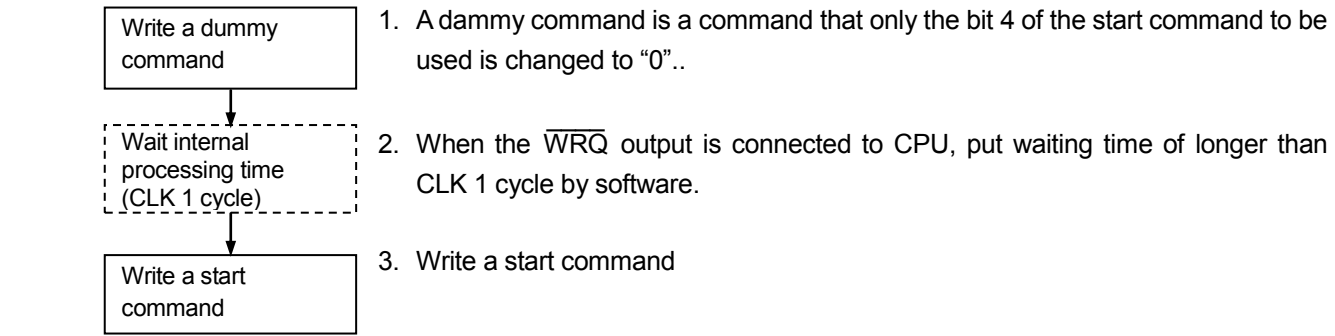

Note. If you write a start command without the above procedure, the Start command may be ignored and it does not initiate starts.

With PCD4500, PCD45x1 series, writing a dummy command is unnecessary.

Regarding only this procedure, there is no compatibility with software for PCD4500 and PCD45x1 series.

If you try to the above procedure for PCD4500 or PCD45x1 series, there is nothing that matters.

Example:

Procedure to write 15h as a Start command

1. Write 05h as a dummy command

2. Wait for longer than CLK one cycle

3. Write 15h as an original Start command.

# <span id="page-22-0"></span>*7. Command*

Commands to control this LSI are written in the 8-bit command buffer.

Witten command is determined by the upper 2 bits and classified in four types and stored separately.

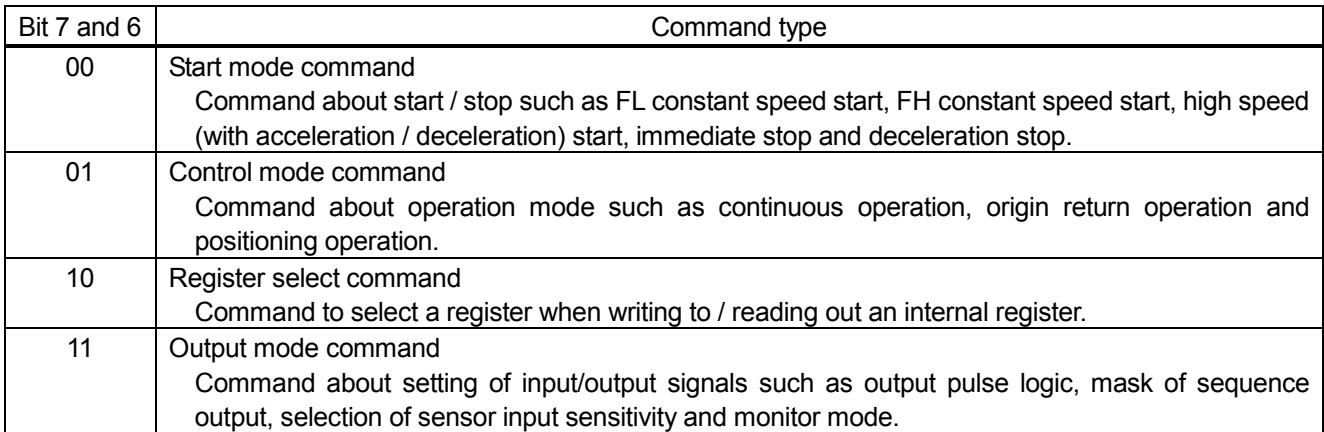

1. Writing a Start mode command will make the LSI starts operation.

Therefore, write a Control mode command first and set to a register for operation and write an Output mode command. Then, write a Start mode command last.

To write a start command, see "6-5-4. Procedure to write a start command".

- 2. When a setting value of a Control mode command and an Output mode command that you want to use is the same as the previous one, writing process is unnecessary.
- 3. Registers other than RMV, when this time value you want to set is the same as the the previous one, writing process is unnecessary.
- 4. Even if you want to repeat the same feed amount positioning operation, please write feed amount to the RMV register every time.

# <span id="page-23-0"></span>*7-1. Start mode command*

Commands about start / stop.

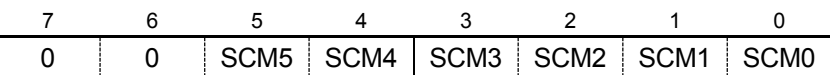

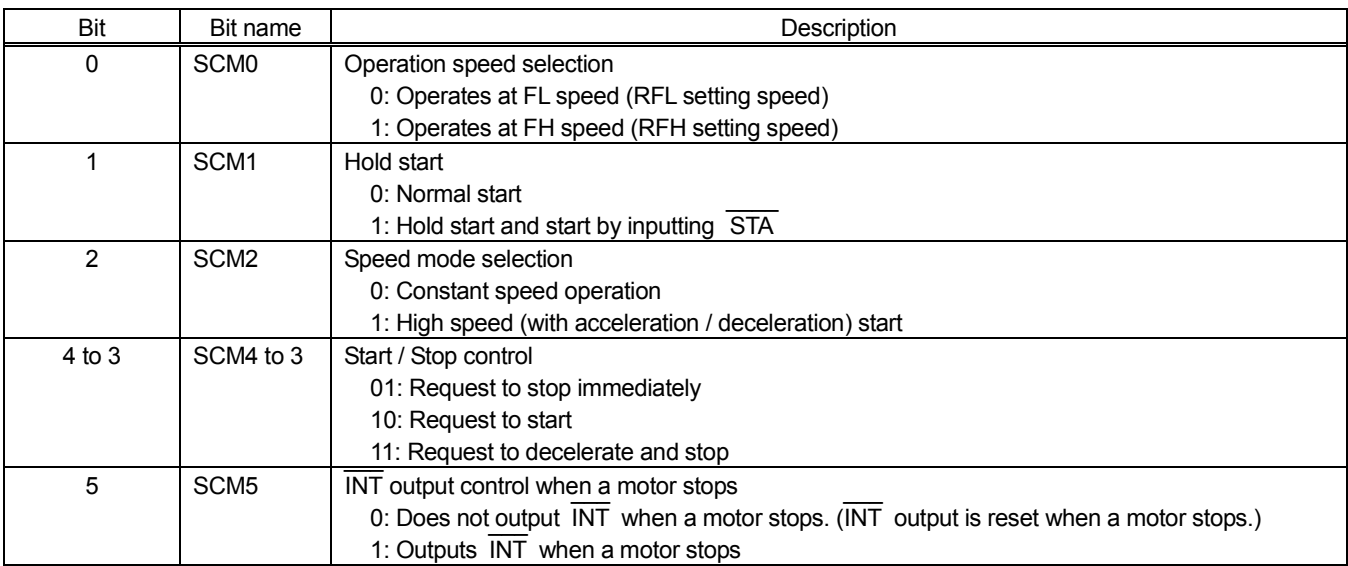

#### Example of command setting

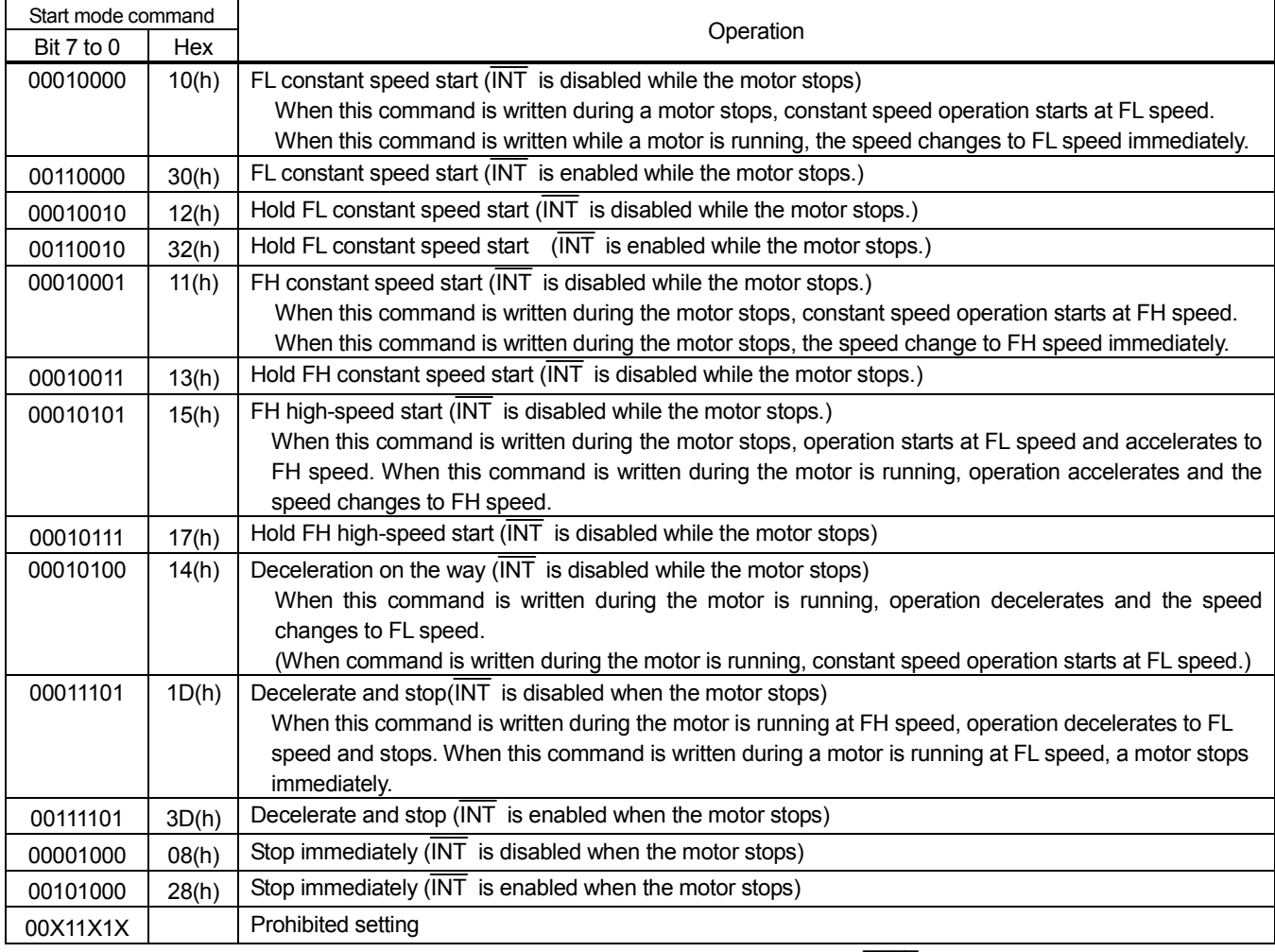

Note. The maximum time from writing an immediate stop command to stop ( BSY=H) is FL pulse cycle.

# <span id="page-24-0"></span>*7-2. Control mode command*

This is a command about operation mode.

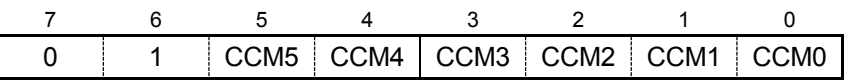

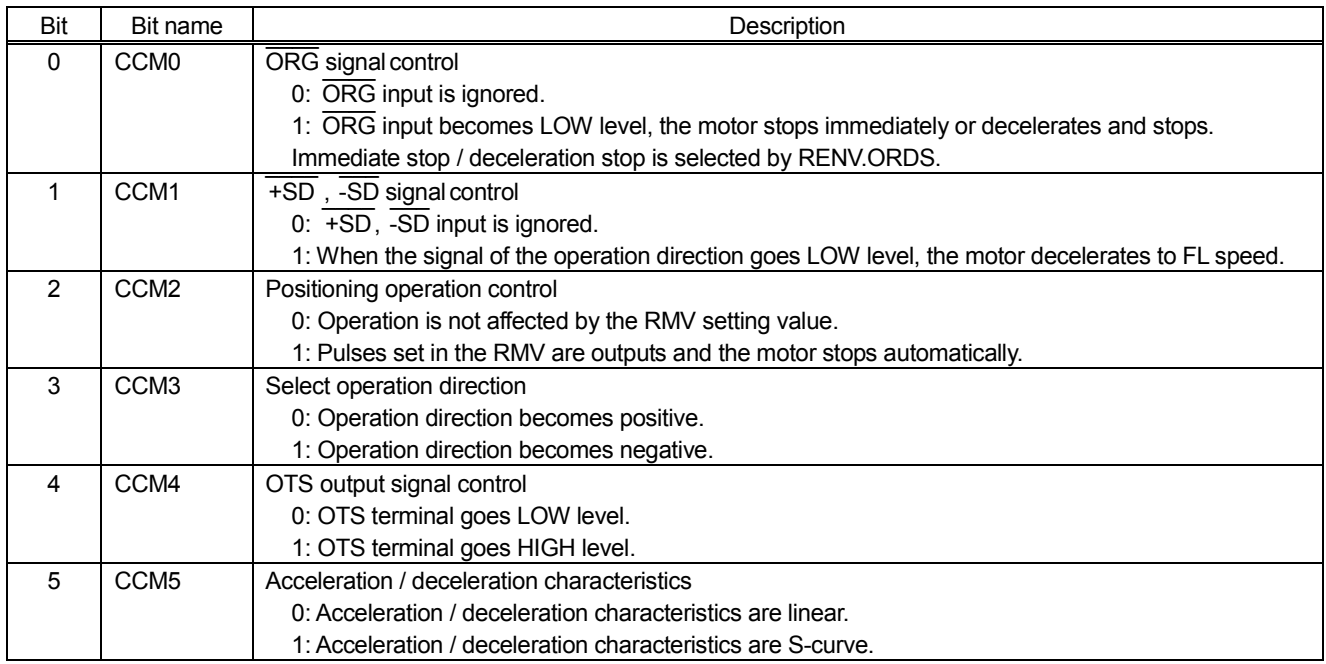

# Example of command setting

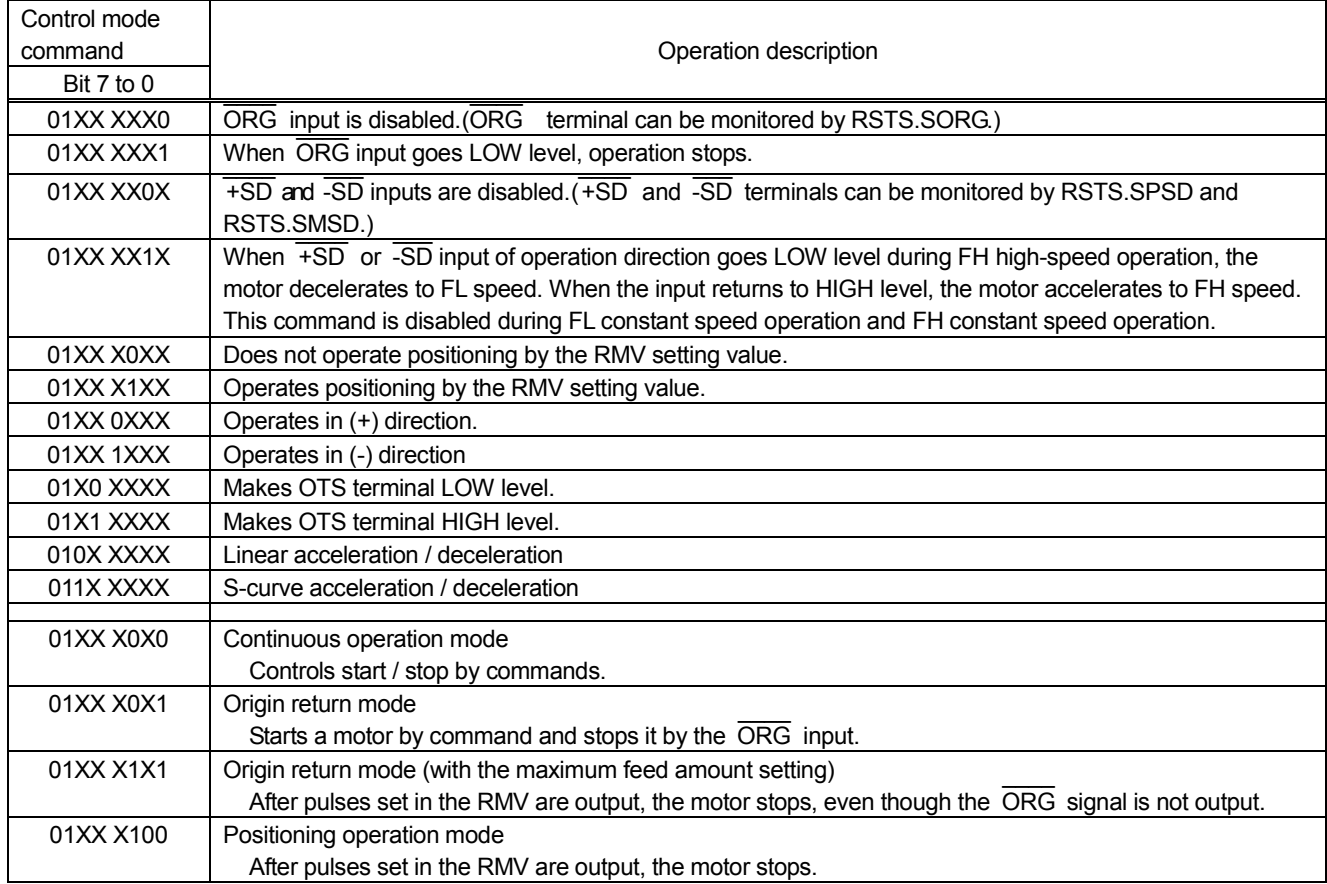

# <span id="page-25-0"></span>*7-3. Register select command*

This is a command to select registers to write to or read out mainly.

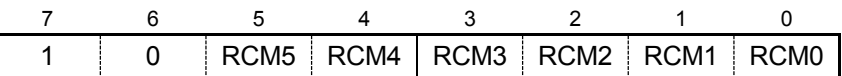

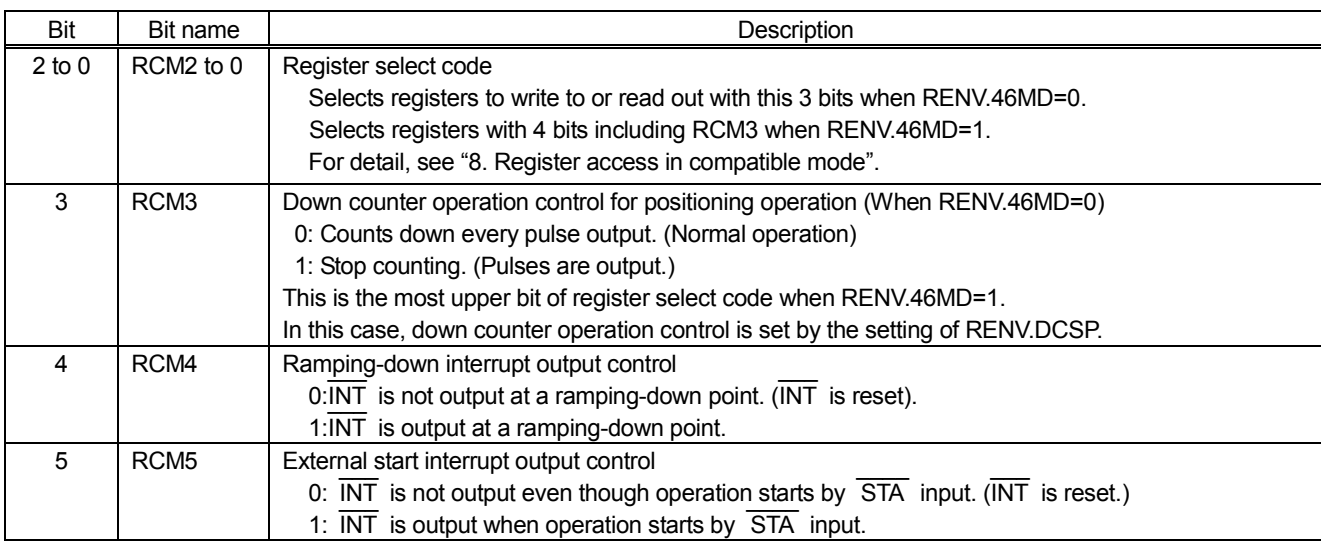

# <span id="page-25-1"></span>*7-4. Output mode command*

This is a command about input/output signals.

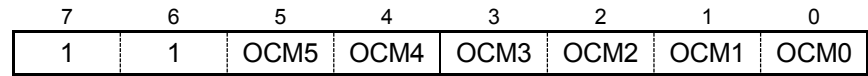

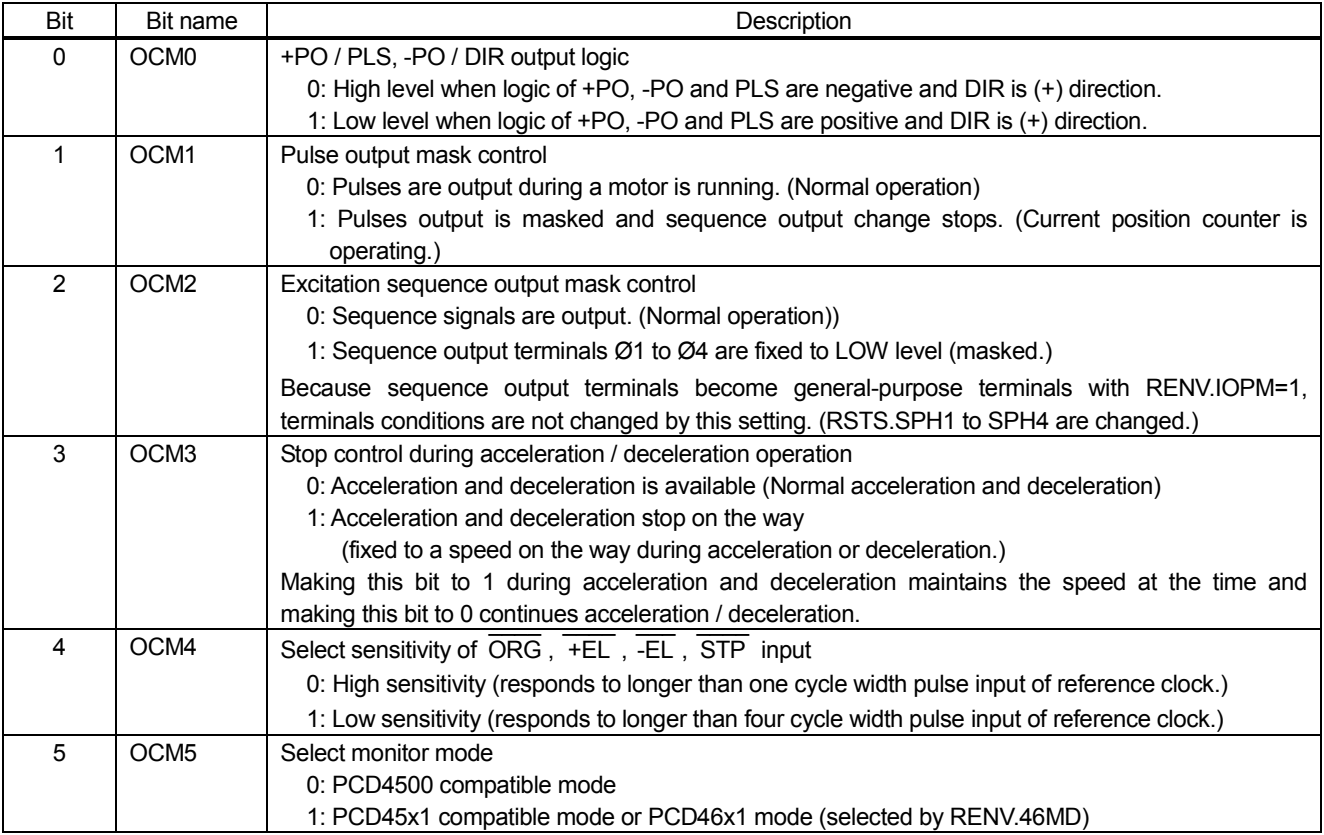

### <span id="page-26-0"></span>*8. Register access in compatible mode*

PCD46x1 has a slight difference from our PCD4500 and PCD45x1 series by software. See "6-5. Write and read procedures".

- Note 1. Among the registers added in PCD 46x1, RENV register can also be used in PCD4500 mode and PCD45x1 mode.
- Note2. The length of register (RUD) to set acceleration / deceleration rate is extended from 10 bits to 16 bits. The length of register (RDP) to set ramping-down points is extended from 16 bits to 24 bits. Registers in PCD4500 mode and PCD45x1 mode are also extended. If you use PCD 46x1 with software for PCD4500 or PCD45x1, please make sure that extended bits are "0" when register is written.

Accessible registers vary according to compatible modes.

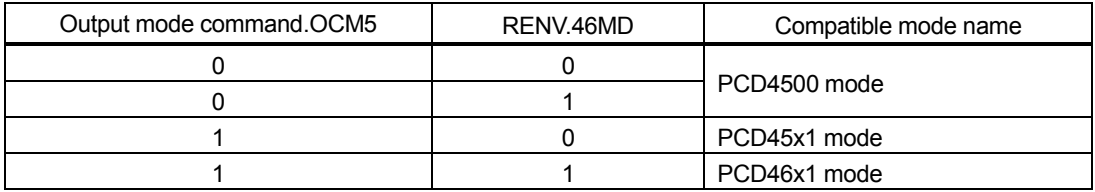

#### <span id="page-26-1"></span>*8-1. List of register*

Each axis has the following registers. Accessible registers vary according to compatible mode.

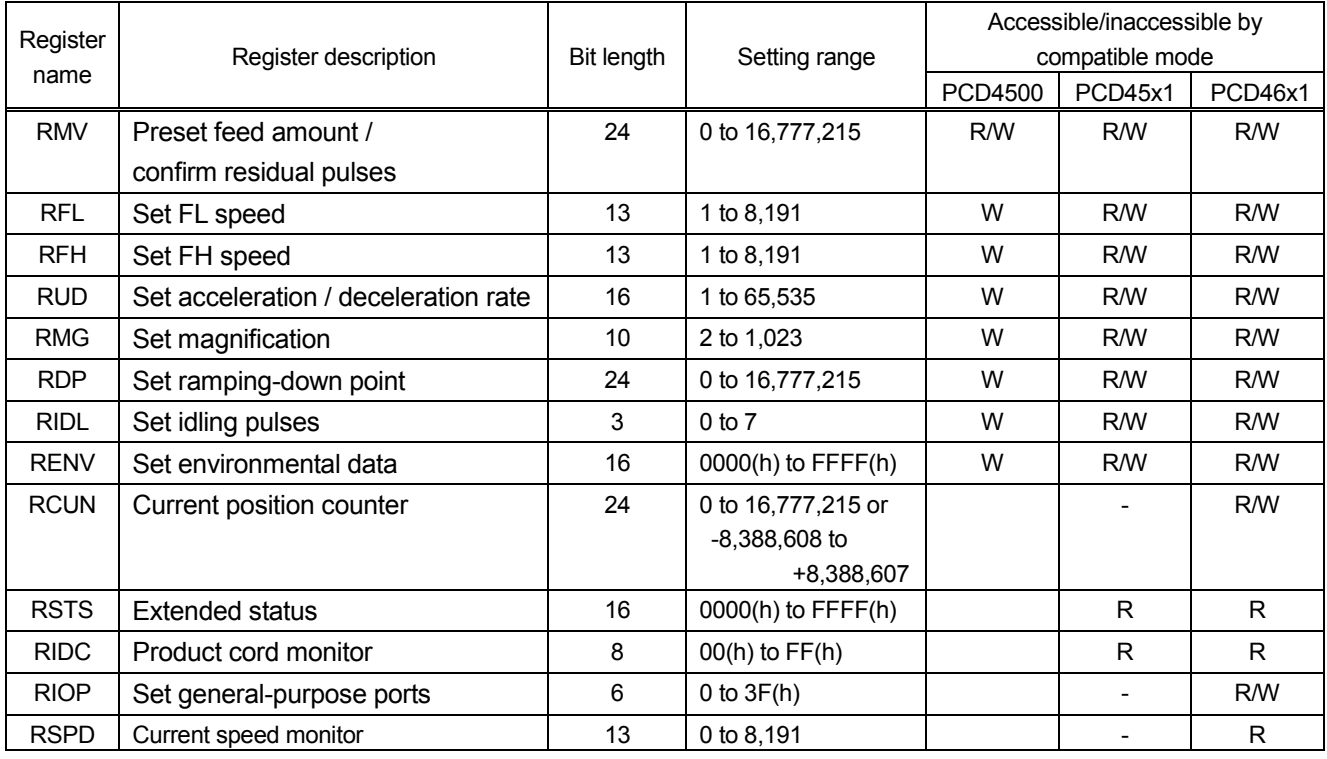

R/W : Both reading and writing are possible.

W : Only for writing.

R : Only for reading.

- : Neither reading nor writing are possible.

# <span id="page-27-0"></span>*8-2. Register in the PCD46x1 mode*

Registers to write to or read out are specified by Register select command.RCM3 to 0.

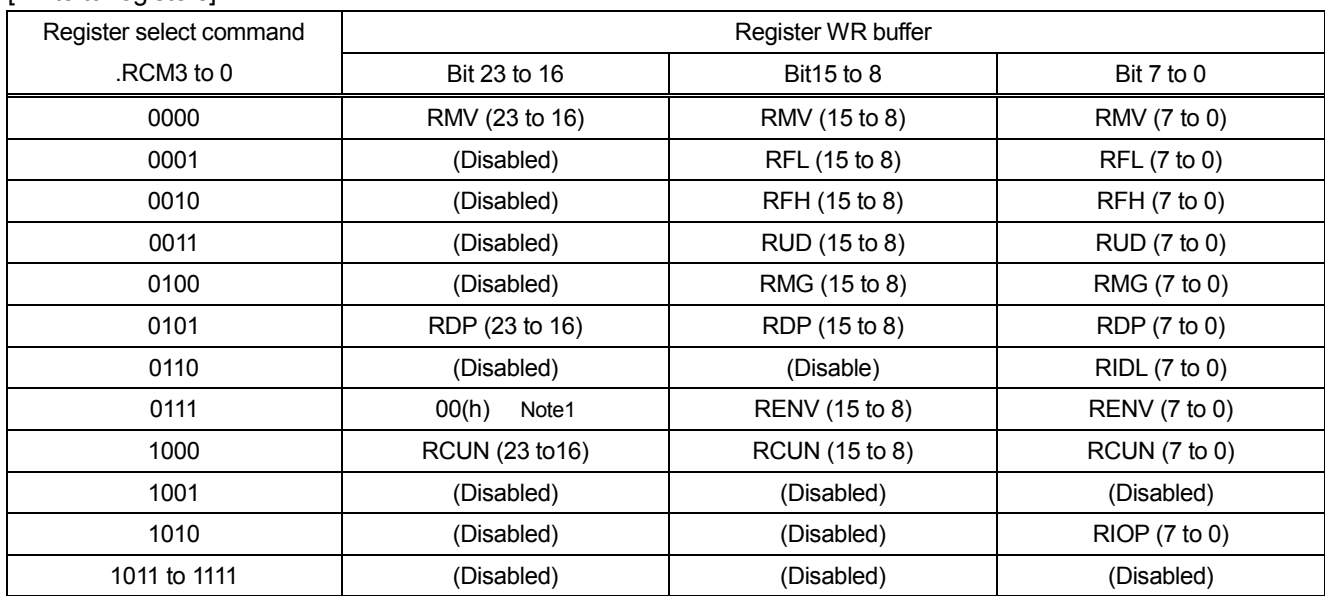

#### [Write to registers]

Note 1. Make sure to write 00(h) in the RENV (23 to 16) for delivery inspection.

#### [Read out registers]

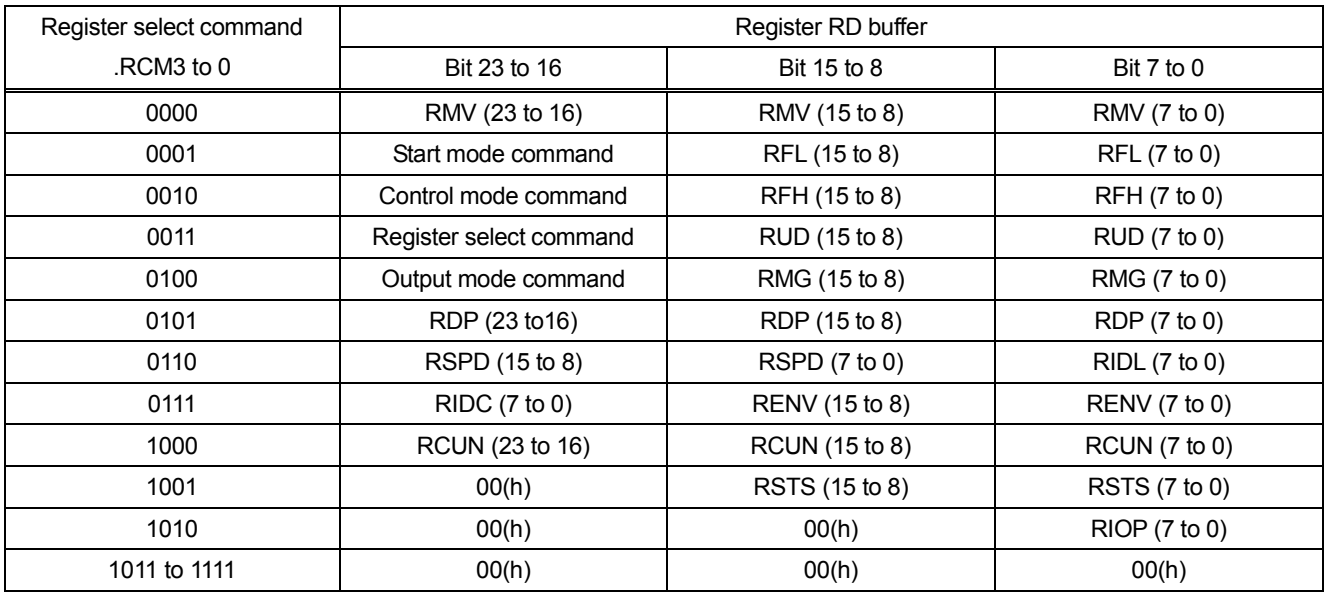

#### <span id="page-28-0"></span>*8-2-1. RMV register*

 [WR select : 10xx0000, RD select : 10xx0000 (PCD46x1 mode)] This is a 24-bit register to set a number of output pulses in positioning operation mode. Setting range is 0 to 16,777,215 (FFFFFF(h))

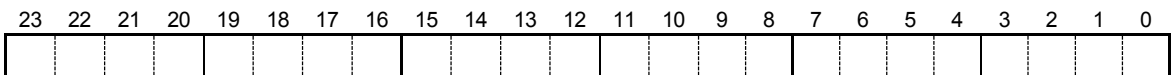

This register operates as a down counter for positioning control.

This register counts backward every pulse output in any modes such as continuous operation, origin return operation, positioning operation.

If "stop counting" is selected for the setting of "down count operation control for positioning" with RENV.DCSP=1, this register does not count.

The value of counter (the number of residual pulses) can be read during a motor is running and stopping.

In positioning operation mode, start a motor after you set a number of output pulses in this register (counter). After the start, the value of the counter decreases. When the number of pulses set is output completely, the counter value becomes 0 and the motor stops automatically.  $\overline{\phantom{a}}$ 

If you set "0" to this register and write a start command, this LSI does not output pulses and MSTS.BUSY and **BSY** output signals stop immediately.  $\overline{\phantom{a}}$ 

When  $\overline{\text{INT}}$  output is set to enable when a motor stops, an INT signal is output.

Even when operation is interrupted by input of a stop command or external signals in positioning operation, the value of the down counter shows the number of residual pulses. Therefore all you have to do is to input a start command to output the number of residual pulses.

If this LSI completes to output the number of preset pulses, the value of the down counter becomes 0. Therefore, when you want to operate the same number of pulses as the previous one, you have to set the value in the RMV register again.

#### <span id="page-28-1"></span>*8-2-2. RFL register*

 [WR select : 10xx0001, RD select : 10xx0001 (PCD46x1 mode)] This is a 13-bit register to set step value of FL speed. (Bits12 to 0)

Setting range is 1 to 8,191(001FFF(h)).

Bits 23 to 16 is to monitor Start mode command (only for reading). When the LSI is writing, the setting value of this register is disabled.

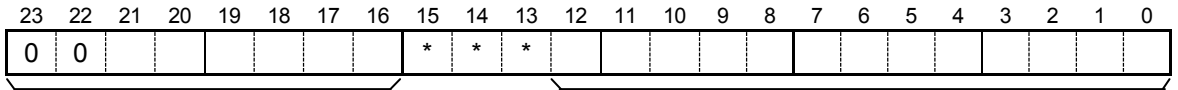

Monitor of Start mode command RFL register

Note. Bit with \* is disabled during writing, and 0 during reading.

In the high-speed (with accelerating or decelerating) start, a motor starts operation at the FL speed and accelerates to the FH speed.

When a deceleration stop command is written, a motor starts deceleration. When the speed reaches to the FL speed, a motor stops. The relationship between the RFL setting value and the FL speed varies with the speed magnification calculated by the RMG setting value.

FL speed [pps] = (RFL setting value) × (Speed magnification)

Note. If FL speed is set to "0", negative logic output pulse is fixed to LOW level and a motor may not stop. Make sure to set to 1 or more than 1.

#### <span id="page-29-0"></span>*8-2-3. RFHregister*

[WR select : 10xx0010, RD select : 10xx0010 (PCD46x1 mode)]

This is a 13-bit register to set step value of FH speed. (Bits 12 to 0)

Setting range is 1 to 8,191(001FFF(h)).

Bits 23 to 16 are to monitor Control mode command (only for reading). When the LSI is writing, this register is disabled.

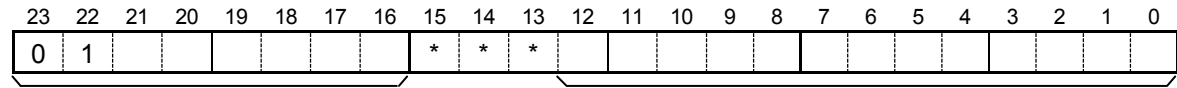

Monitor of Control mode command RFH register

Note. Bit with \* is disabled during writing, and 0 during reading.

In the high-speed (with accelerating or decelerating) start, a motor starts operation at the FL speed and accelerates to the FH speed.

The relationship between the RFH setting value and the FH speed varies with the speed magnification calculated by the RMG setting value.

FH speed [pps] = (RFH setting value) × (Speed magnification)

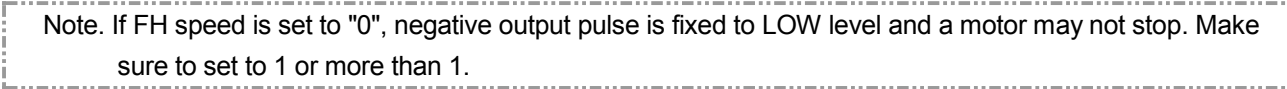

#### <span id="page-29-1"></span>*8-2-4. RUD register*

 [WR select :10xx0011, RD select :10xx0011 (PCD46x1 mode)] This is a 16-bit register to set characteristics of acceleration and deceleration. (Bits15 to 0)

Setting range is 1 to 65,535 (00FFFF(h)).

Bits 23 to 16 are to monitor Register select command (only for reading). When the LSI is writing, this register is disabled.

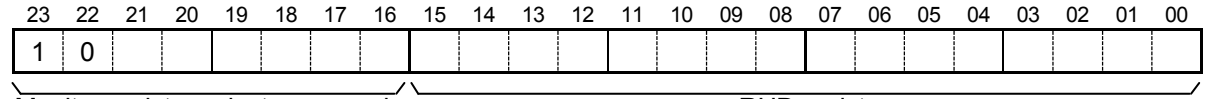

Monitor register select command

The relationship between the RUD setting value and the time of acceleration / deceleration is as follows.

1. During linear acceleration / deceleration

Time of acceleration / deceleration [s]

= (RFH setting value - RFL setting value) × (RUD setting value) / (Reference clock frequency [Hz])

2. During S-curve acceleration / deceleration

Time of acceleration / deceleration [s]

= (RFH setting value - RFL setting value) × (RUD setting value) × 2 / (Reference clock frequency [Hz])

#### <span id="page-29-2"></span>*8-2-5. RMG register*

 [WR select : 10xx0100, RD select : 10xx0100 (PCD46x1 mode)] This is a 10-bit register to set speed magnification. (Bits 9 to 0)

Setting range is 2 to1,023 (0003FF(h)).

Bits 23 to 16 are to Output mode command (only for reading). When the LSI is writing, this register is disabled.

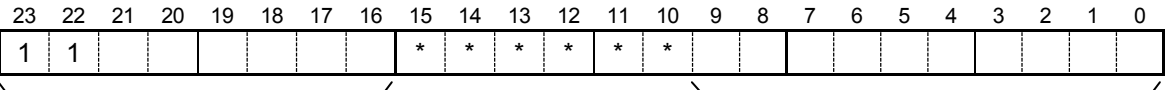

Monitor of Output mode command RMG register

Note. Bit with \* is disabled during writing, and 0 during reading.

#### DA70133-1/5E

The value of speed step (1 to 8,191) can be set in the speed setting registers (RFL, RFH). The relationship between speed step value and output pulse speed is set in this register.

Output pulse speed  $[pps] = (value of the speed setting register) \times (speed magnification)$ 

Speed magnification [times] = (reference clock frequency [Hz]) / (RMG setting value × 8192)

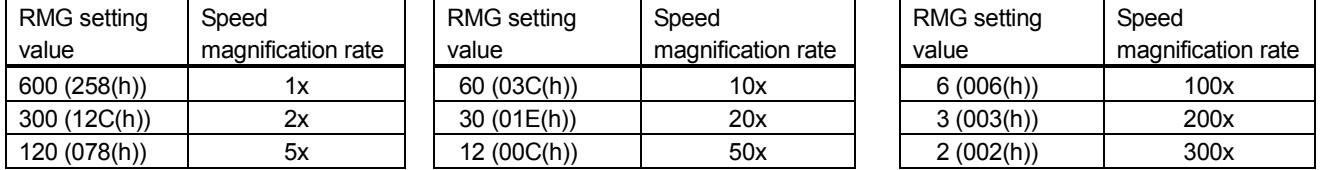

#### [Setting example when the reference clock is 4.9152 MHz (typical example)]

### <span id="page-30-0"></span>*8-2-6. RDP register*

[WR select :10xx0101, RD select :10xx0101 (PCD46x1 mode)]

This is a 24-bit register to set a ramping-down point.

The setting range changes according to the setting method of a ramping-down point..

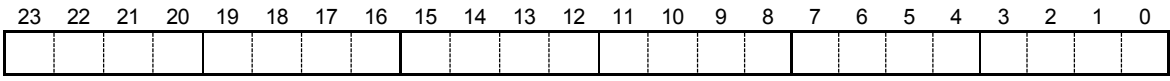

This register is used to set a timing to start deceleration in positioning operation mode.

The setting value of this register is disabled in other than positioning operation mode (Control mode command.CCM2=0).

There are two setting methods of a ramping-down point: manual setting and automatic setting. This is selected by RENV.ASDP.

The definition of the setting value to this register varies with the method to set a ramping-down point.

1. Manual setting (RENV.ASDP=0)

The timing to start deceleration is set by a number of residual pulses.

Setting range is 0 to 16,777,215 (FFFFFF(h)).

When RPLS (number of residual pulses) ≤ (RDP setting value), deceleration starts.

2. Automatic setting (RENV.ASDP=1)

Set a correction value with sign against an automatic setting value.

When a positive number is set, a motor starts decelerations earlier. After deceleration is complete, a motor operates at FL speed and stops.

When negative number is set, a motor starts deceleration later. Before the speed reaches to FL speed, a motor stops.

The automatic setting value is "0" at the start and increases by counting pulses output during acceleration. If you want to use an automatic setting value, you set to "0".

The setting range of a correction amount is -8,388,608 (800000(h)) to +8,388,607 (7FFFFF(h)).

When RPLS (number of residual pulses) ≤ (automatic setting value) + (RDP setting value), deceleration starts.

Automatic setting value is "0" at the start and increases by counting pulses output during acceleration.

It decreases by counting pulses output during deceleration.

If the above condition to start deceleration is met at the start, a motor operates at the FL speed without acceleration in both manual setting and automatic setting.

#### <span id="page-31-0"></span>*8-2-7. RSPD monitor, RIDL register*

[WR select :10xx0110, RD select :10xx0110 (PCD46x1 mode)]

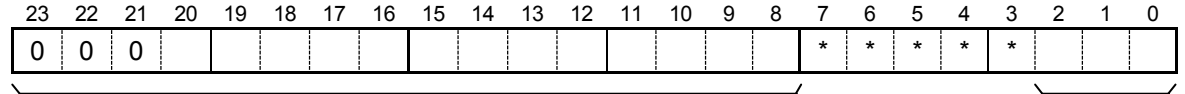

RSPD monitor RIDL register

Note. Bit with \* is disabled during writing, and 0 during reading.

#### 1. RSPD monitor

This is a monitor of the current speed only for reading to shows a step number like RFL and RFH registers.

The range is 0 to 8,191. The setting value is read out bits 23 to 8. When the LSI is writing, the setting value of this register is disabled.

The RSPD monitor value becomes 0 during a motor stops.

The relationship between the RSPD monitor value and operation speed varies with the speed magnification calculated by the RMG setting value.

Operation speed [pps] = (RSPD monitor value) × (Speed magnification)

#### 2. RIDL register

This is a 3-bit register to set number of idling pulses (bits 2 to 0).

The setting range is 0 to 7.

Motor starts acceleration after the LSI outputs a number of pulses set in this register in high-speed (with acceleration / deceleration) start.

When "0" is set in this register, the motor starts acceleration from the start. Therefore, the initial pulse cycle is shorter the cycle of FL speed.

When "2" or "more than 2" is set, the initial pulse cycle is the same as the cycle of FL speed.

About the detail of idling pulse output, see "11-2. Idling pulse output".

#### <span id="page-31-1"></span>*8-2-8. RIDC monitor, RENV register*

[WR select :10xx0111, RD select :10xx0111 (PCD46x1 mode)]

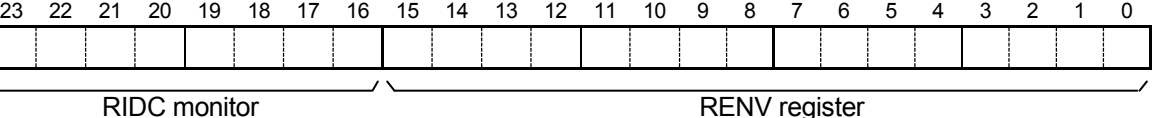

#### 1. RIDC monitor

This is used to monitor of production information cord for only reading. (8-bit) The setting value is disabled during writing.

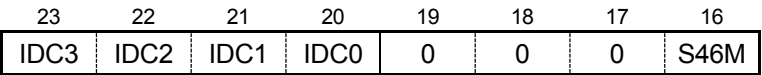

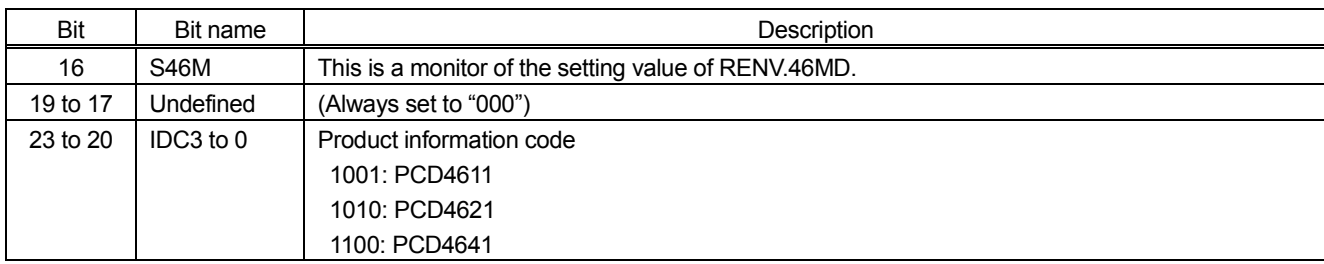

### 2. RENV register

This is an environmental setting register to set a basic operation specification.

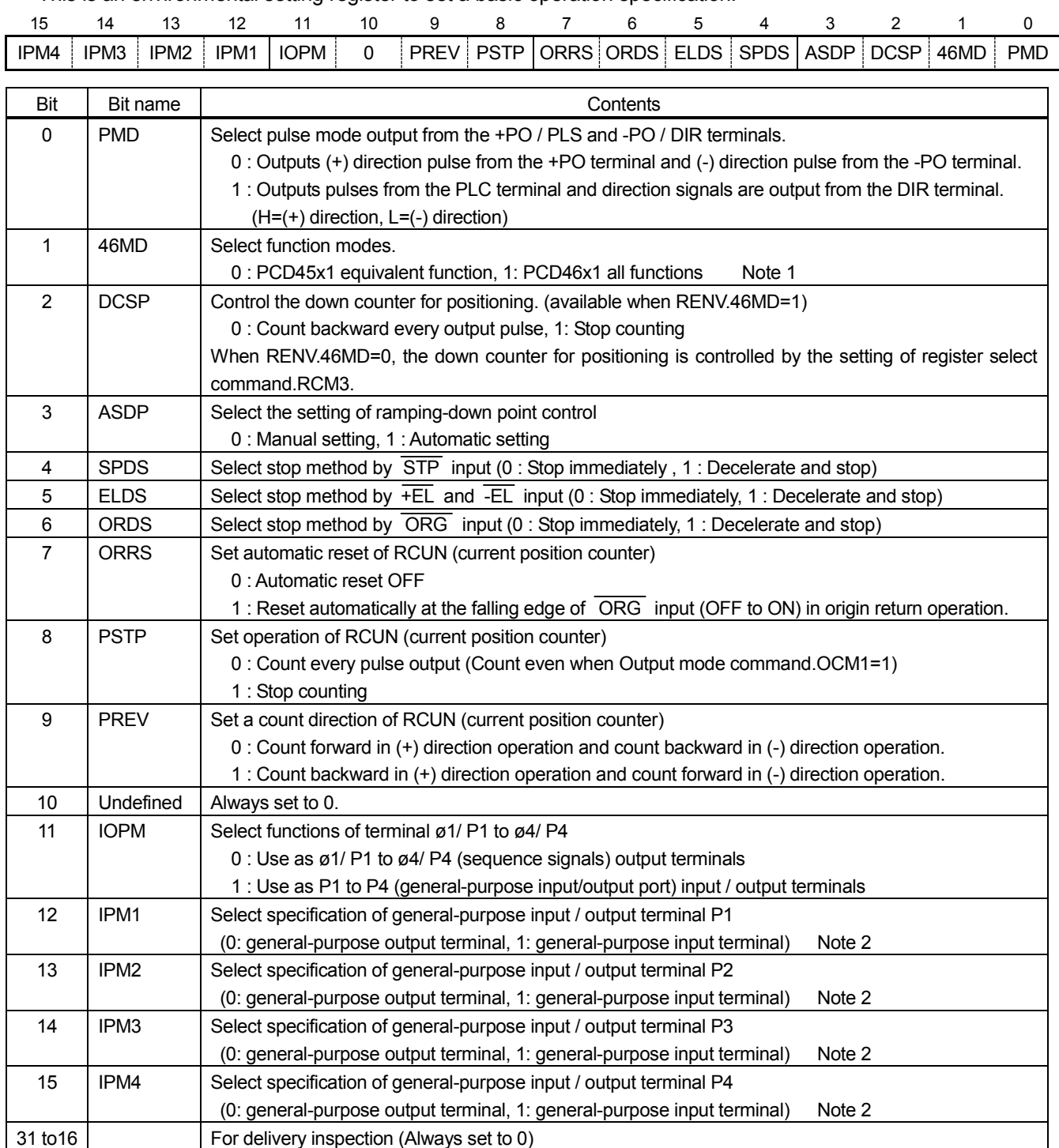

Note 1. RENV.46MD setting is enabled when Output mode command.OCM5=1 (extended monitor)

Note 2. RENV.IPM1 to IPM4 setting is disabled when RENV.IOPM=0.

Note 3. Terminals  $\varnothing$ 1 / P1 to  $\varnothing$ 4 / P4 are output terminals  $\varnothing$ 1 to  $\varnothing$ 4 at default setting.

If you use these as input ports, please make sure that you insert a series resistor to prevent short circuit with external output circuit

More than 1 K ohm is needed to prevent from the breakage of PCD46x1. To prevent from the breakage of an external circuit, select a resistor value so that the current is less than the maximum output current of the external circuit.

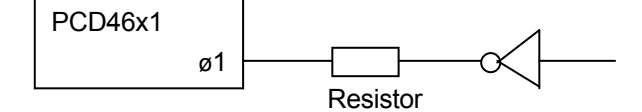

#### <span id="page-33-0"></span>*8-2-9. RCUN register*

[WR select:10xx1000, RD select:10xx1000 (PCD46x1mode)]

This is a 24-bit current position counter.

Setting range is 0 to 16,777,215(FFFFFF(h)) or -8,388,608(800000(h)) to +8,388,607(7FFFFF(h)) and varies according to number control of control software.

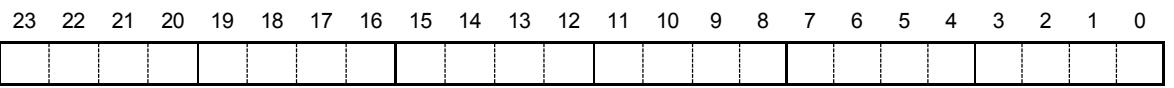

This value becomes FFFFFF(h) after counting backward from 000000(h) and becomes 000000h after counting forward from FFFFF(h).

The register counts every pulse output when RENV.PSTP=0, and does not count RENV.PSTP=1

This register count forward in (+) direction operation and count backward in (-) direction operation with RENV.PREV=0. With RENV.PREV=1, the count direction is reverse.

With RENV.ORRS=1, this counter is reset automatically at origin point in origin return operation. For detail, see "9-2. Origin return mode".

#### <span id="page-34-0"></span>*8-2-10. RSTS monitor*

This is an extended status for only reading (16-bit).

The reading value from bit 23 to 16 becomes 00(h). The setting value is disabled when the LSI is writing.

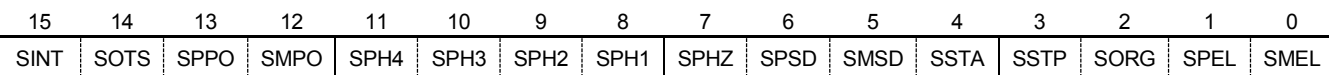

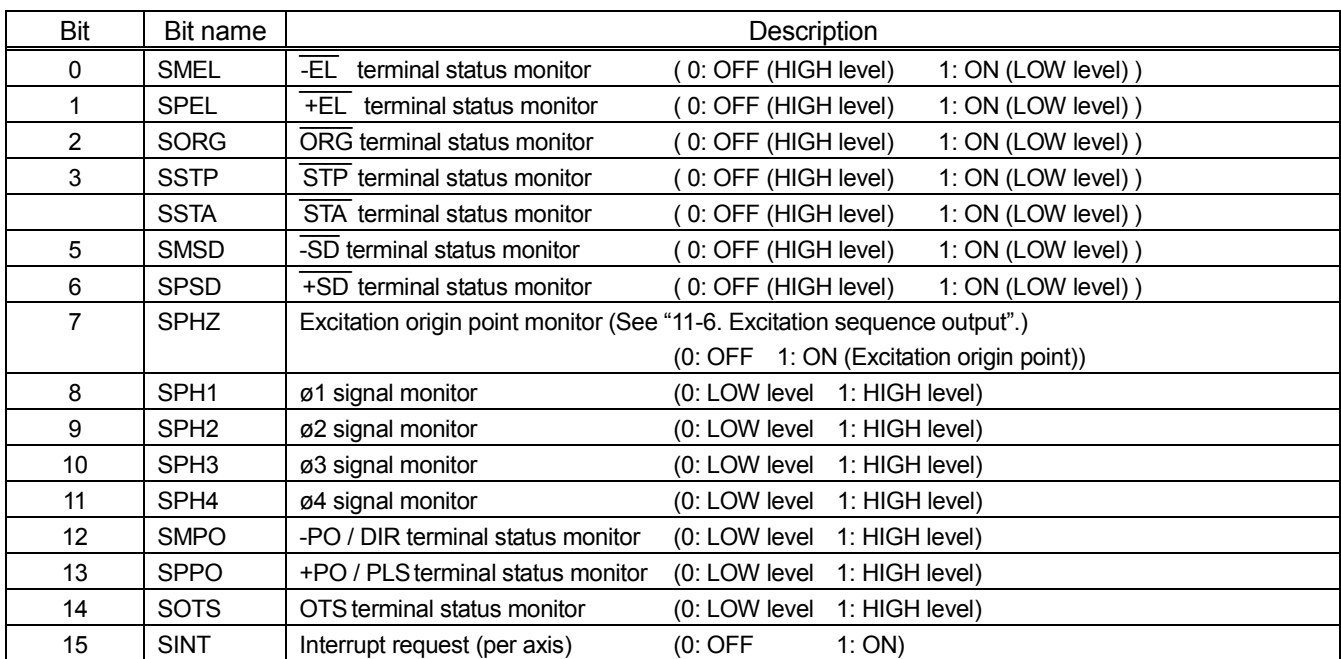

#### <span id="page-34-1"></span>*8-2-11. RIOP register*

[WR select :10xx1010, RD select :10xx1010 (PCD46x1 mode)]

This register is use to set output level of general-purpose output ports by writing. Reading this register allows you to monitor status of general-input/output ports.

The reading value from bits 23 to 8 becomes 0000(h). The setting value is disabled when the LSI is writing.

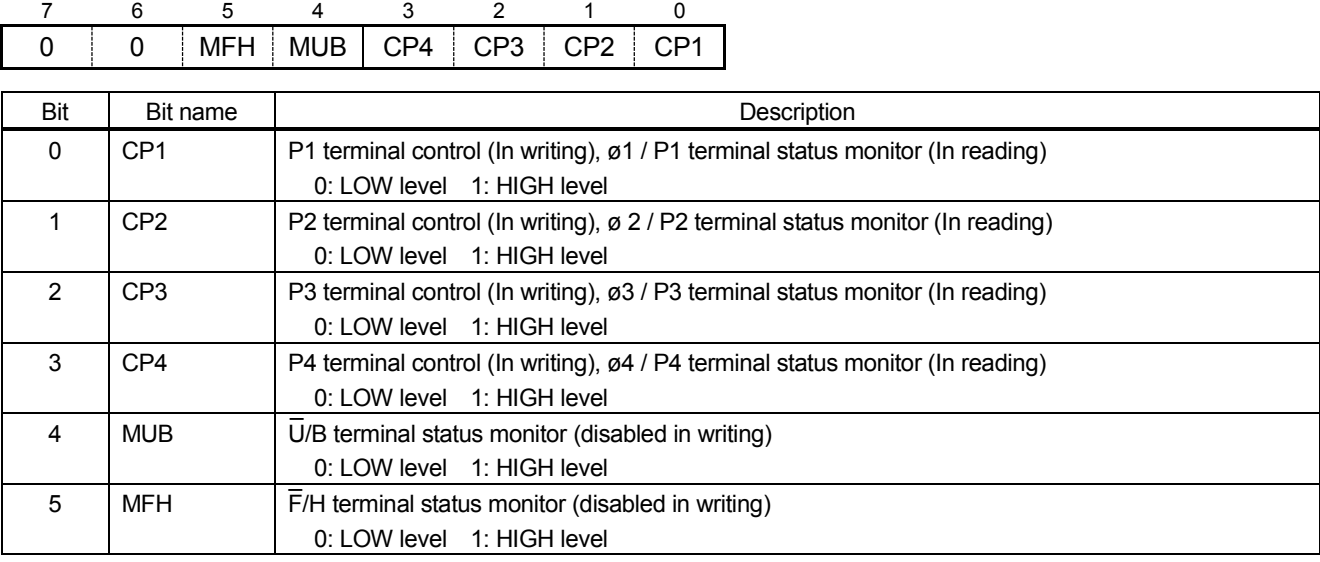

[RD select :10xx1001 (PCD46x1 mode)]

Four terminals ø1 / P1, ø2 / P2, ø3 / P3, ø4 / P4 can be used as sequence signal output terminals and general-purpose input/output port terminals.

These are sequence signal output terminals with RENV.IOPM=0, and general-purpose input / output port terminals with RENV.IOPM=1.

If you select them as general-purpose input/output port terminals, select input or output every terminal with the setting of RENV.IPM1 to IPM4.

When the LSI was writing to this register, terminals set as output ports among CP 1 to 4 changes.

Monitor values of RSTS.SPH1 to SPH4 are output signal monitor of the circuit to generate sequence signals. Note that these are different from the level status of terminals ø1 / P1 to ø4 / P4.
# *8-3. Register in PCD45x1 mode*

 Registers to be written or read are specified by register select command.RCM2 to 0 [Write to registers]

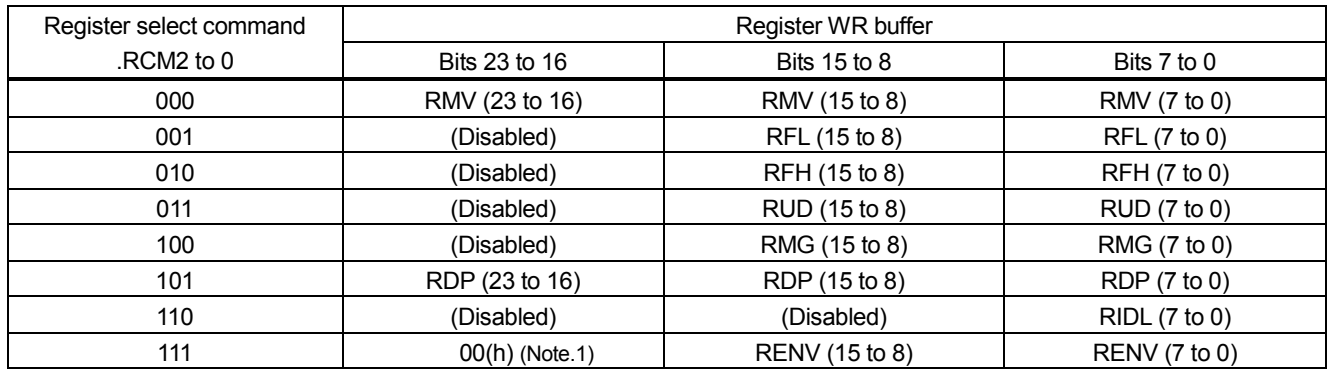

Note 1. Make sure to write 00(h) in RENV (23 to 16) for delivery inspection.

Note 2. PCD4511 or PCD4521 does not have RENV register, and RCD4641 have one bit length of it. It can be used as 16-bit register in PCD45x1 mode of PCD46x1.

#### [Read out registers]

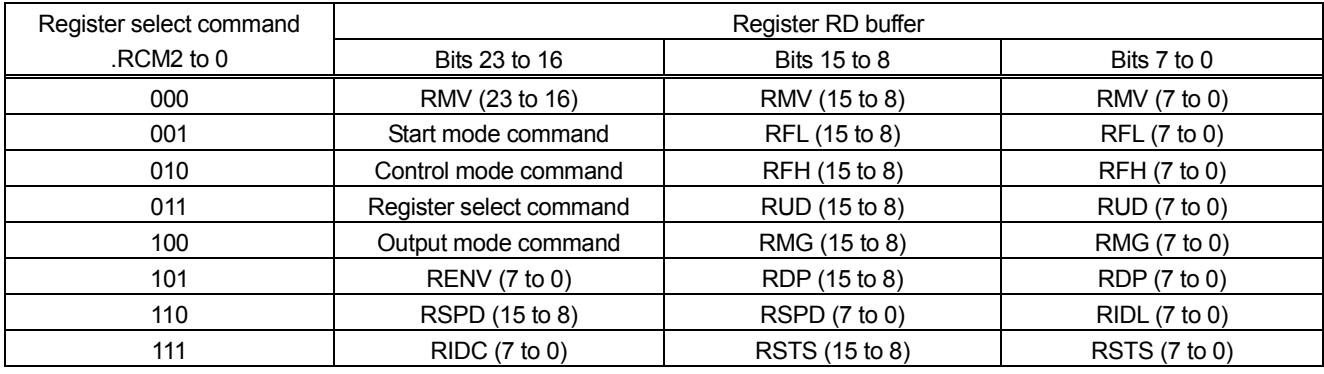

#### *8-3-1. RMV register*

 [WR select :10xxx000, RDselect : 10xxx000 (PCD45x1 mode)] This is a 24-bit register to set a number of output pulses in positioning operation mode. Setting range is 0 to 16,777,215 (FFFFFF(h))

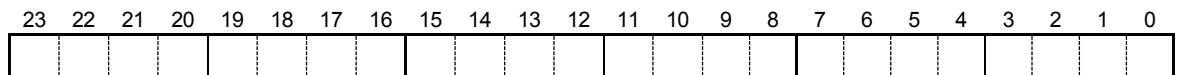

The detail is the same as described in 8-2-1. RMV register. Down counter operation control for positioning is set by Register select command.

#### *8-3-2. RFL register*

[WR select :10xxx001, RD select :10xxx001 (PCD45x1 mode)]

This is a 13-bit register to set set value of FL speed. (Bits 12 to 0)

Setting range is 1 to 8,191 (001FFF(h)).

Bits 23 to 16 are to monitor Start mode command (only for reading). When the LSI is writing, this register is disabled.

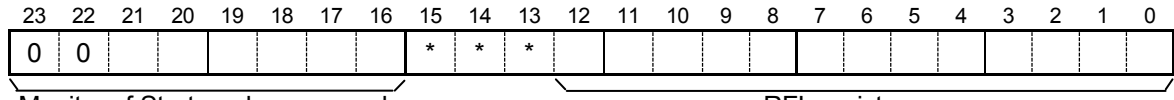

Monitor of Start mode command RFL register

Note. Bit with \* is disabled during writing, and 0 during reading.

The detail is the same as 8-2-2. RFL register.

#### *8-3-3. RFH register*

 [WR select:10xxx010, RD select:10xxx010 (PCD45x1 mode)] This is a 13-bit register to set step value of FH speed. (Bits 12 to 0)

Setting range is 1 to 8,191 (001FFF(h)).

Bits 23 to 16 are to monitor Start mode command (only for reading). When the LSI is writing, this register is disabled.

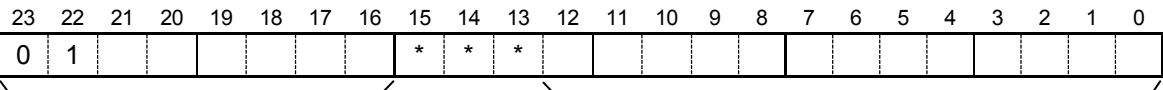

Monitor of Control mode command RFH register

Note. Bit with \* is disabled during writing, and 0 during reading.

The detail is the same as 8-2-3. RFH register.

#### *8-3-4. RUD register*

 [WR select :10xxx011, RD select :10xxx011 (PCD45x1 mode)] This is a 16-bit register to set characteristics of acceleration and deceleration. (Bits 15 to 0)

Setting range is 2 to 65,535 (00FFFF(h)).

Bits 23 to 16 are to monitor Start mode command (only for reading). When the LSI is writing, this register is disabled.

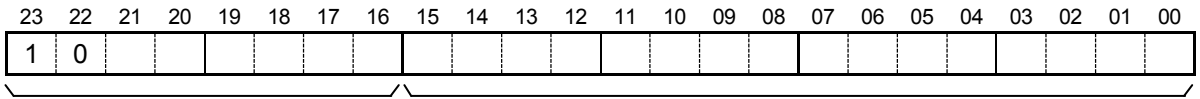

Monitor of Register select command RUD register

The detail is the same as 8-2-4. RUR register.

#### *8-3-5. RMG register*

 [WR select : 10xxx100, RD select : 10xxx100 (PCD45x1 mode)] This is a 10-bit register to set speed magnification. (Bits 9 to 0)

Setting range is 2 to 1,023 (0003FF(h)).

Bits 23 to 16 are to monitor Start mode command (only for reading). When the LSI is writing, this register is disabled.

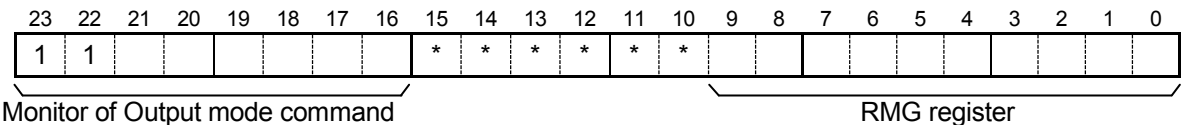

Note. Bit with \* is disabled during writing, and 0 during reading. The detail is the same as "8-2-5. RMG register".

#### *8-3-6. RENV monitor, RDP register*

[WR select : 10xxx101, RD select: 10xxx101 (PCD45x1 mode)]

This is a 24-bit register to set a ramping-down point.

Bits 23 to16 cannot be read. (These bits are used to monitor the RENV register)

The setting range varies according to the method to set a ramping-down point.

[In writing]

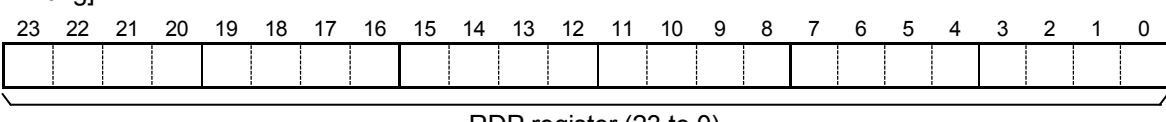

RDP register (23 to 0)

[In reading]

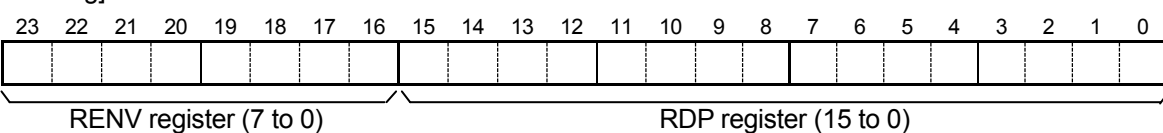

The detail of the RDP register setting value is the same as 8-2-6. RDP register.

The LSIs of PCD45x1 series does not have ramping-down automatic setting function (RENV.ASDP). You can use this function in PCD45x1 mode of PCD46x1 series.

#### *8-3-7. RSPD monitor, RIDL register*

 [WR select : 10xxx110, RD select : 10xxx110 (PCD45x1 mode)] This is a register to monitor current speed (RSPD) and set number of idling pulses. The setting value of bits 23 to 16 is disabled when the LSI is writing.

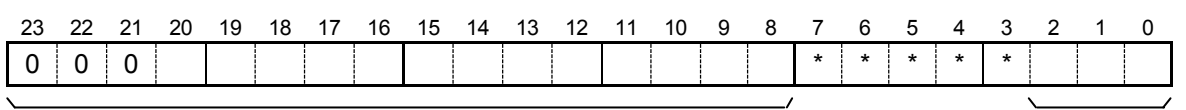

Monitor of RSPD register **RIDL register** RIDL register

Note. Bit with \* is disabled during writing, and 0 during reading.

The detail of RSPD value and RIDL value is the same as 8-2-7. RSPD register, RIDL register.

#### *8-3-8. RENV register, RIDC monitor, RSTS monitor*

 [WR select : 10xxx111, RD select : 10xxx111 (PCD45x1 mode)] These are registers to set operation environment (RENV) and to monitor RIDC and RSTS. The RENV register is read by "RD select :10xxx101". Bits 15 to 8 cannot be read.

[In writing]

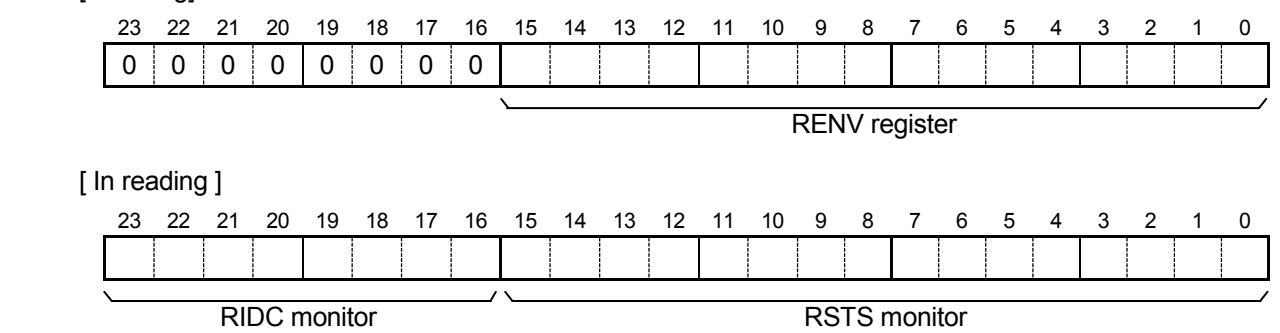

The detail of RIDC monitor and RENV register is the same as "8-2-8. RIDC monitor, RENV register". The detail of RSTS is the same as 8-2-10. RSTS monitor.

### *8-4. Registers in PCD4500 mode*

Registers to be written or read are specified by register select command.RCM2 to 0.

In writing to register, these are the same as PCD45x1 mode.

Though PCD4500 does not have RENV register, the register can be used as 16-bit register in PCD46x1 mode of PCD4500. However, setting value cannot be read.

[In reading out registers]

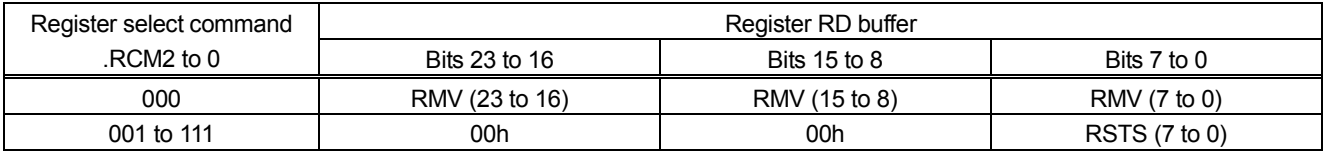

#### *8-4-1. RMV register*

 [WR select :10xxx000, RD select:10xxx000 (PCD4500 mode)] This is a 24-bit register to set number of output pulses in positioning operation mode. Setting range is 0 to 16,777,215 (FFFFFF(h)).

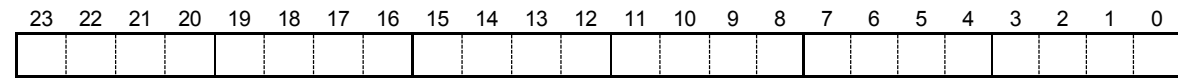

The detail is the same as 8-2-1. RMV register.

Down counter operation control for positioning operation control is specified by Register select command.

#### *8-4-2. RSTS monitor*

[RD select : 10xxx001 to 10xxx111 (PCD4500 mode)]

This register is to monitor RSTS.

[In reading]

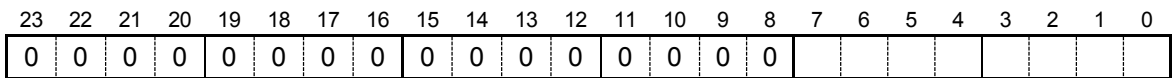

RSTS register (7 to 0)

The detail of RSTS (7 to 0) is the same as "8-2-10. RSTS monitor".

# *9. Operation mode*

Note. PCD46x1 has a slight difference from our PCD4500 and PCD45x1 series by software.

See "6-5. Write and read procedures".

According to the compatible mode (PCD4500 mode, PCD45x1 mode and PCD46x1 mode), the procedure may be different. The followings are the case of PCD46x1 mode.

There are the following operation modes: continuous mode, positioning mode, origin return mode, timer mode. These are selected by the setting of Control mode command, Output mode command and the RENV register.

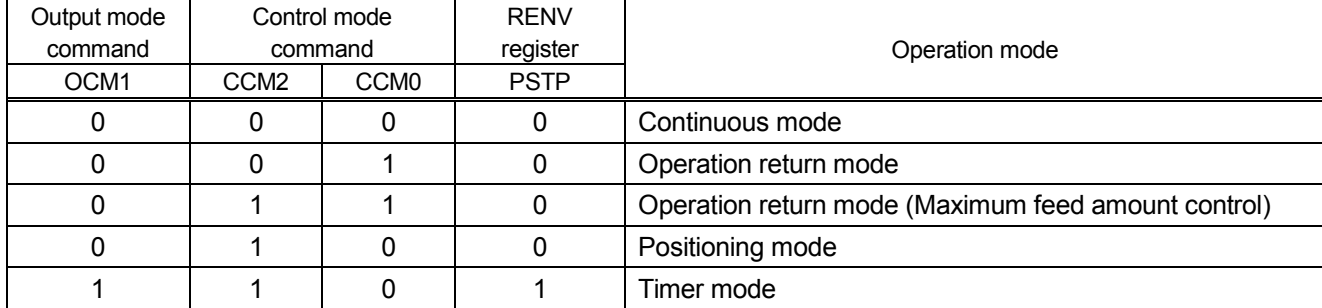

### *9-1. Continuous mode*

This is an operation mode to continue operation until a stop command is written after operation starts by inputting a start command.

The direction of operation is set by Control mode command.CCM3. (0:[+] direction, 1:[-] direction)

A value read out the RMV (down counter value for positioning control) decreases from the value at the start.

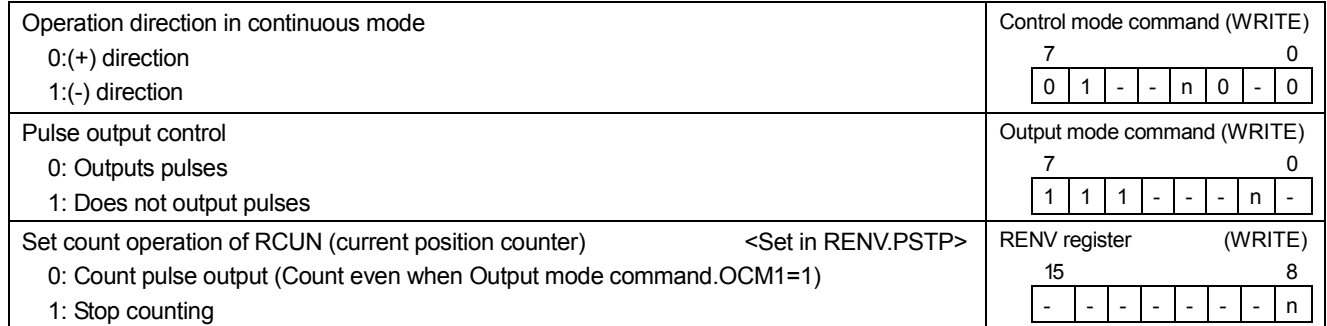

#### *9-1-1. Procedure example of (+) direction FL constant speed continuous operation*

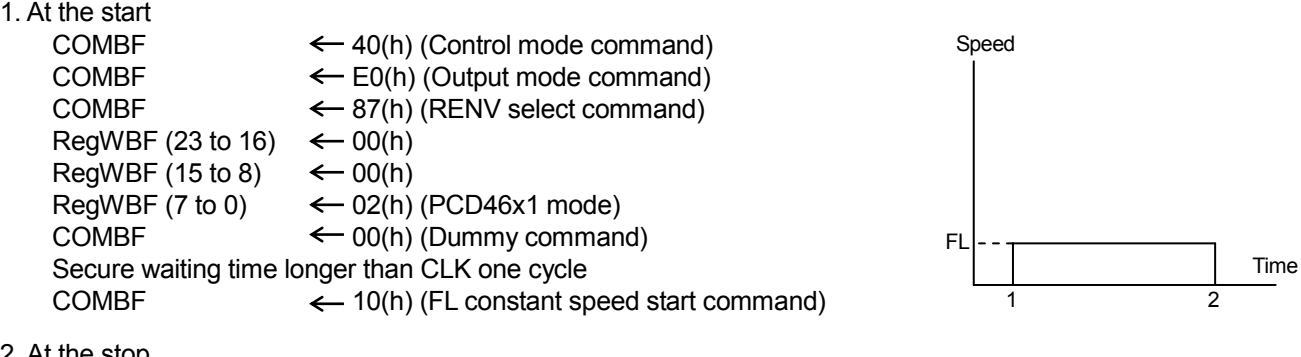

2. At the stop

COMBF  $\leftarrow$  08(h) (Immediate stop command)

#### *9-1-2. Procedure example of (-) direction FH constant speed continuous operation*

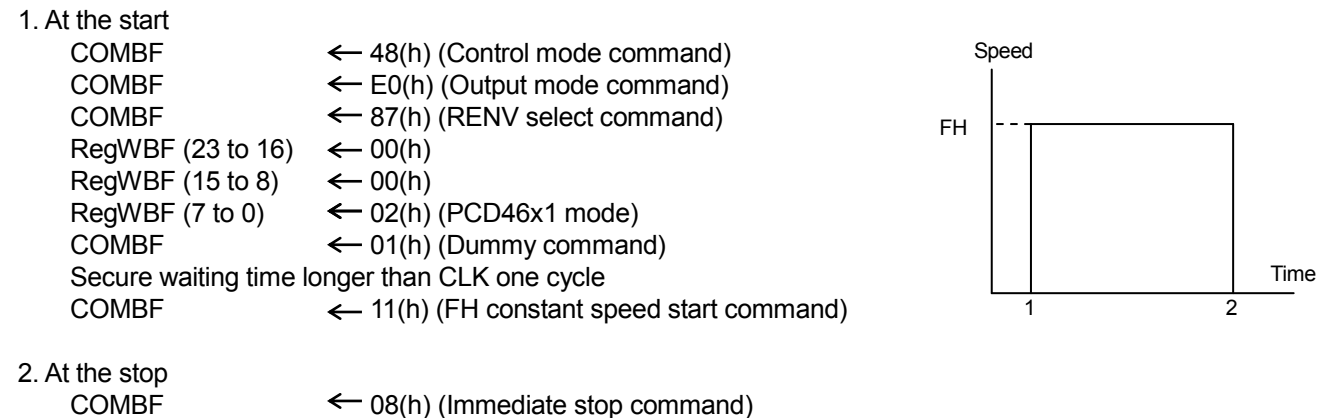

#### *9-1-3. Procedure example of (+) direction FH high-speed continuous operation*

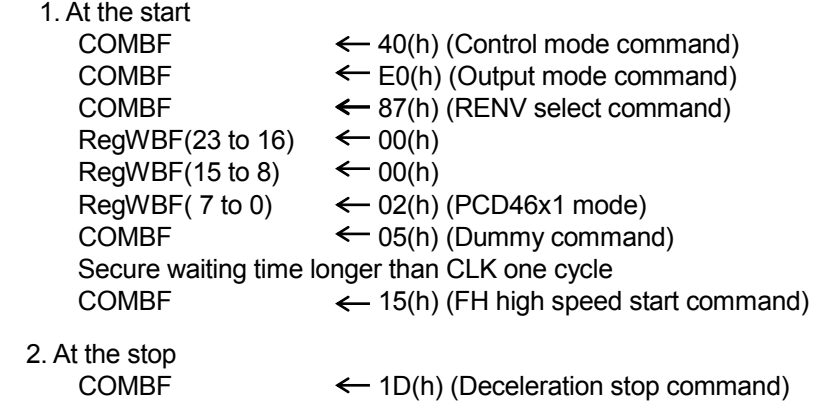

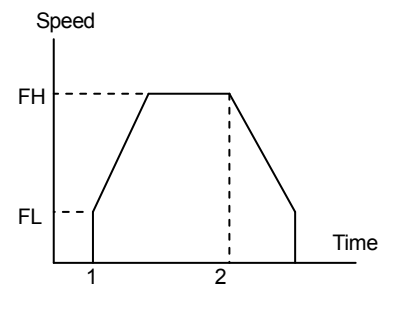

# *9-2. Origin return mode*

After the start, a motor operates until an origin signals (  $\overline{\phantom{a}}$ ORG) turns ON. Operation direction is set by Control mode command.CCM3. (0: [+] direction, 1: [-] direction)

Even when a start command is written with  $\overline{\phantom{a}}$ ommand is written with ORG terminals ON (LOW Level), a motor does not start. However, when an  $\overline{\text{INT}}$  signal is set to be output when a motor stops, an  $\overline{\text{INT}}$  signal is output.

You can control the maximum feed amount using positioning control with Control mode command.CCM2=1. In this case, you can set the maximum feed amount in the RMD to prevent from endless operation that is caused by breakage of origin switch.

At the FH high-speed start, this LSI inputs an  $\overline{\phantom{a}}$ At the FH high-speed start, this LSI inputs an  $\overline{\text{SD}}$  signal and decelerate operation to FL speed and stops by an  $\overline{\phantom{a}}$ ORG signal. With RENV.ORRS=1, RCUN (current position counter) is reset automatically at the falling edge of CORG and the falling edge of ORG signal input.

With RENV.ORRS=1 and RENV.ORDS=1, RCUN (current position counter) is reset at the falling edge of ORG  $\overline{\phantom{a}}$ signal input automatically and operation starts deceleration. After the speed reaches to FL speed, a motor stops. The stop position is not the origin point. However, the difference from the origin point can be controlled by RCUN value.  $(5D)$  sensor can be omitted.)

A value read out RMV (Down counter value for positioning control) decreases from the value at the start.

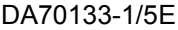

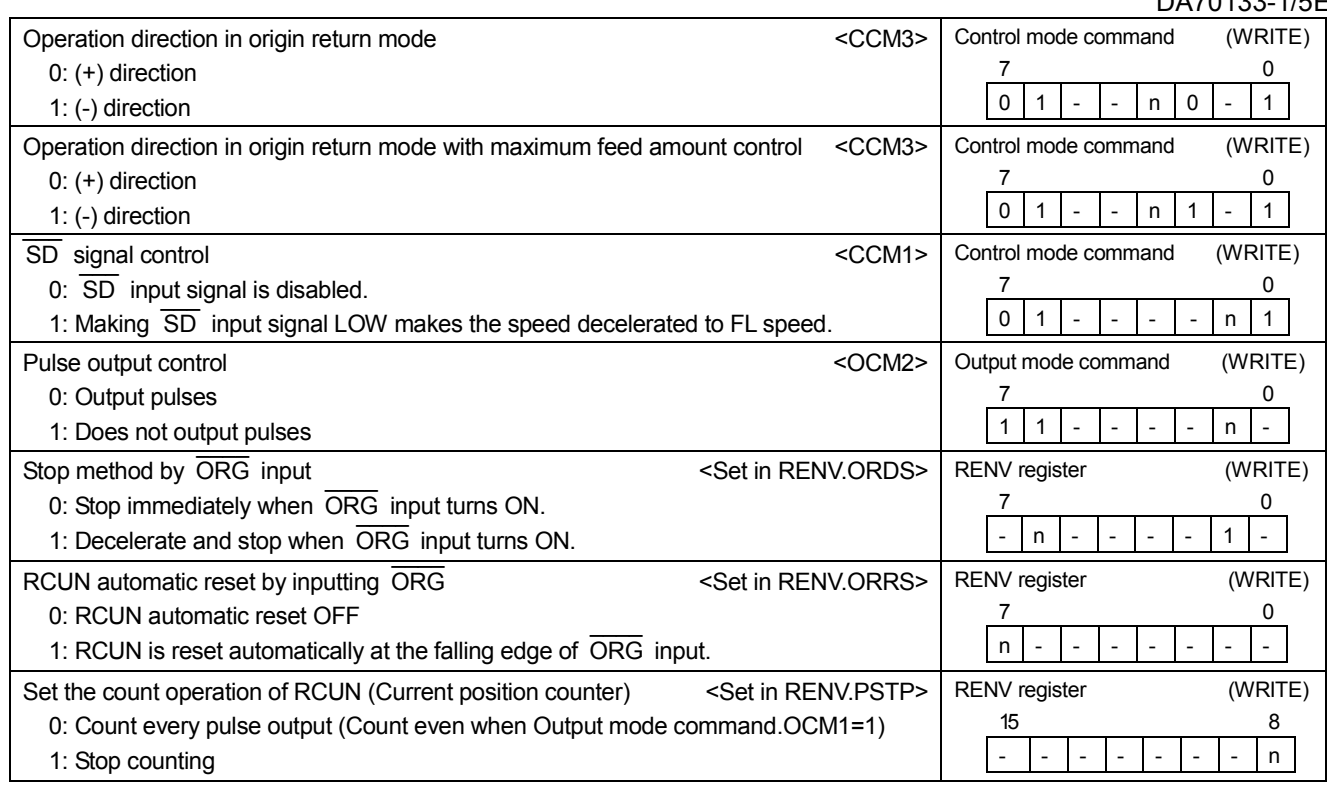

#### *9-2-1. Procudure example of (+) direction of FH constant speed origin return operation*

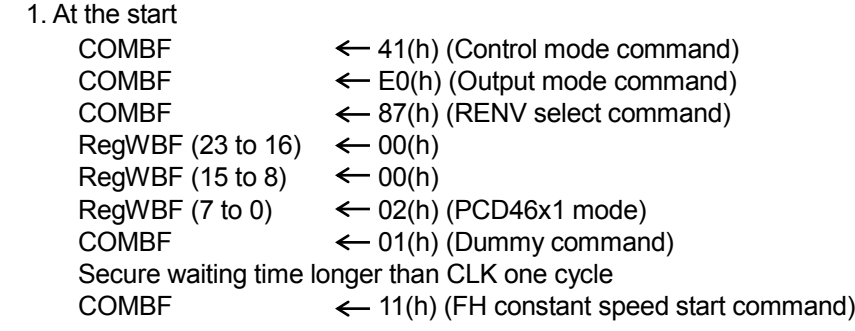

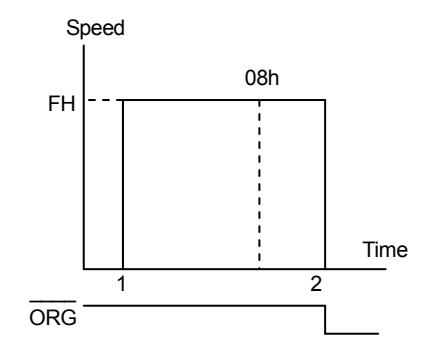

#### 2. At the stop

 $1.$ 

A motor stops automatically by turning a signal input ON. If you want to stop a motor during running, as follows.<br>COMBF  $\xleftarrow{\ }08(h)$  (Immediate stop comm  $\leftarrow$  08(h) (Immediate stop command)

#### *9-2-2. Procedure example of (+) direction of FH high-speed origin return operation*

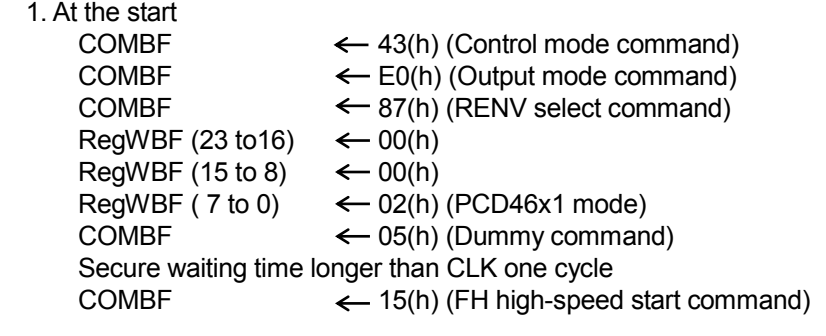

#### 2. At the stop

A motor decelerates by  $\overline{\phantom{a}}$ or decelerates by  $\overline{SD}$  input = L, and stops automatically when ORG signal input turns ON.

If you want to decelerate and stop a motor during running, as follows.<br>COMBF  $\leftarrow$  1D(h) (Deceleration stop command)  $\leftarrow$  1D(h) (Deceleration stop command)

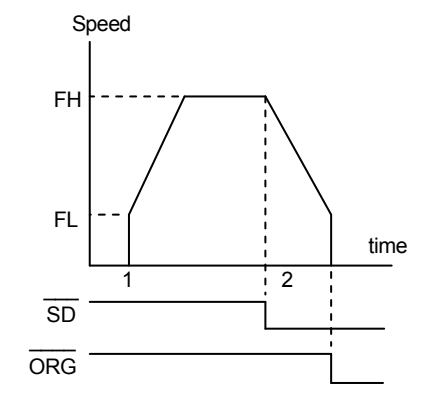

#### DA70133-1/5E

# *9-2-3. Procedure example of (+) direction FH constant speed origin return operation with maximum feed*

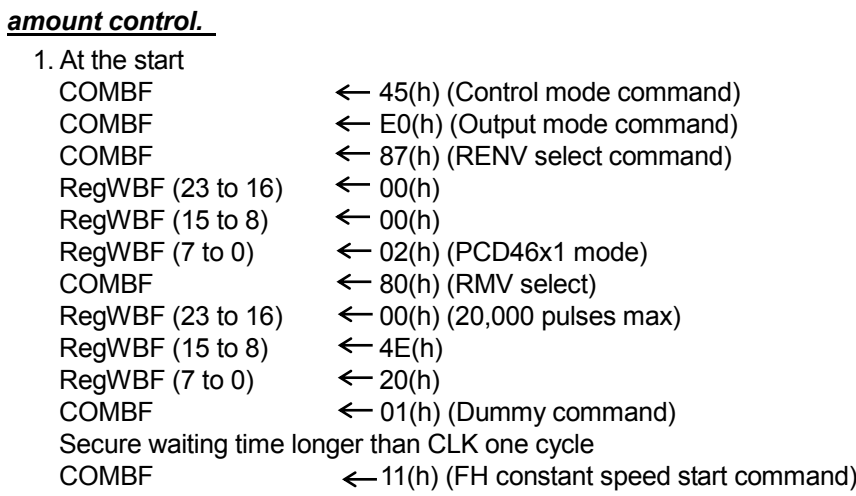

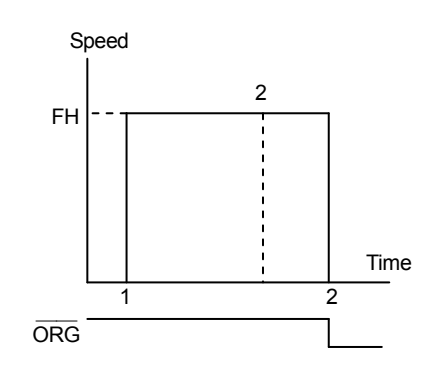

2. A motor stops automatically by outputting the setting pulses or turning  $\overline{\phantom{a}}$ ORG signal ON.

#### *9-3. Positioning mode*

This is a mode to operate positioning specified by pulse number and direction. The direction of operation is specified by Control mode command.CCM3.

If output pulse number is set in the RMV register and operation starts, the value read out the RMV decreases. When the value reaches to 0, a motor stops.

The RMV setting value becomes 0 when positioning operation is complete. You have to set a value even if the value you want to set is the same as the previous setting.  $\overline{\phantom{a}}$ 

With RMV setting value=0, a motor does not start even if a start command is written. However, when bes not start even if a start command is written. However, when INT signal is<br>— set to be output when a motor stops,  $\overline{\text{INT}}$  signal is output.

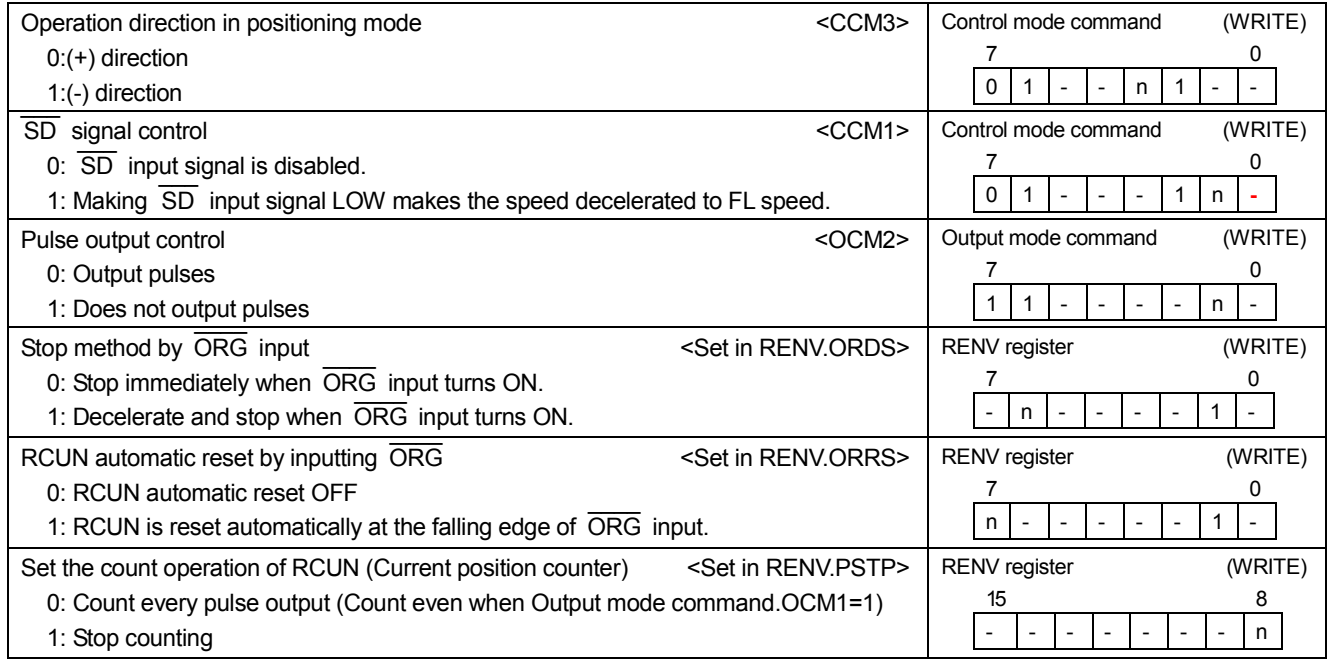

#### *9-3-1. Procedure example of 1000 pulses (+) direction of FH high-speed positioning operation*

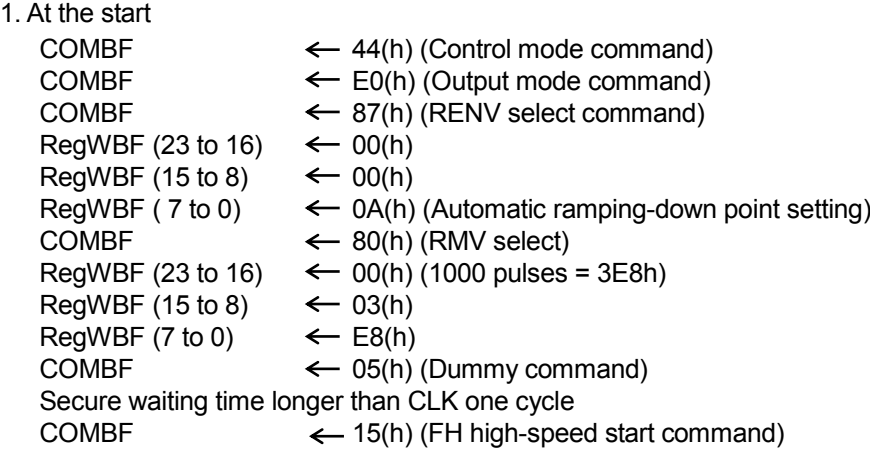

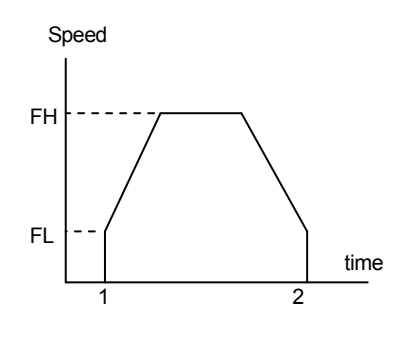

#### 2. At the stop

A motor stops at the position of 1000 pulses.

#### *9-4. Timer mode*

This is a mode to use operation time as a timer with masking pulse output (Output mode command.OCM1=1) by positioning operation.

(Setting time) = (Pulse cycle of setting speed) x (number of setting pulses)

In timer mode, a motor stops when an STP signal becomes ON or a stop command is written. A motor does not stop even when the EL signal or ORG signal becomes ON.

#### *9-4-1. Procedure example to use this mode as a 100 ms timer*

The time to output 100 pulses at 1000 pps is 100 ms. Therefore, after you set the speed to "1000 pps", set as follows.

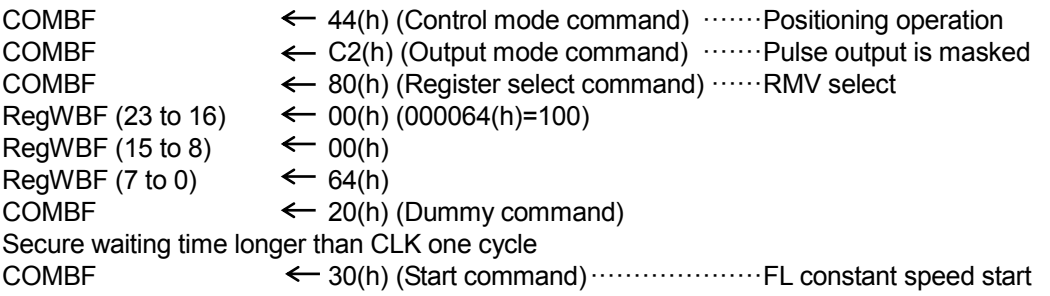

If an interrupt occurs, time (100 ms) is up.

# *10. Speed patterns*

# *10-1. Speed patterns*

(A dummy command is omitted.)

| Speed pattern                    | Continuous mode                                                                                        | Positioning operation mode                                                                                                    |
|----------------------------------|----------------------------------------------------------------------------------------------------|----------------------------------------------------------------------------------------------------|
| FL constant speed operation      | Write an FL constant speed<br>1)<br>start command (10(h))                                              | Write an FL constant speed start<br>1)<br>command $(10(h))$ .                                                                                                    |
| f<br>FL                          | 2)<br>Stop feeding by writing an<br>immediate stop (08(h)) or<br>deceleration stop (1D(h))<br>command. | 2)<br>Stop feeding when the positioning<br>counter reaches zero, or by<br>writing an immediate stop (08(h))<br>or deceleration stop (1D(h))<br>command.                             |
| t<br>2)<br>1)                    |                                                                                                    |                                                                                                    |
| FH constant speed operation<br>f | 1)<br>Write an FH constant speed<br>start command (11(h)).                                             | 1)<br>Write an FH constant speed start<br>command $(11(h))$ .                                                                                                    |
| <b>FH</b><br><b>FL</b>           | Stop feeding by writing an<br>2)<br>immediate stop command<br>(08(h)).                                 | 2)<br>Stop feeding when the positioning<br>counter reaches zero, or by<br>writing an immediate stop (08(h))<br>command.                                                             |
| t<br>1)<br>2)                    | and stops.                                                                                             | When the deceleration stop command (1D(h)) is at 2), a motor decelerates                                                                                                    |
| High speed operation             | Write an FH high speed start<br>1)<br>command $(15(h))$ .                                              | Write a high speed start<br>1)<br>command (15(h)).                                                                                                    |
| f<br><b>FH</b>                   | 2)<br>Start deceleration by writing a<br>deceleration stop command<br>(1D(h)).                         | 2)<br>Start deceleration when a<br>ramping-down point is reached or<br>by writing a deceleration stop<br>command (1D(h)).                                                           |
| FL<br>2)<br>1)                   |                                                                                                    | When the ramping-down point<br>setting is set to manual<br>$(RENV.ASDP = 0)$ , and the<br>ramping- down point value (RDP) is<br>set to "0," the LSI immediately stops<br>the motor. |

# *10-2. Speet pattern settings*

Specify the speed pattern using the registers shown in the table below.

If the register setting to be set is the same as the previous value, there is no need to write to the register again. However, even if you want to repeat same feed amount for positioning operation, please write the feed amount to the RMV register every time.

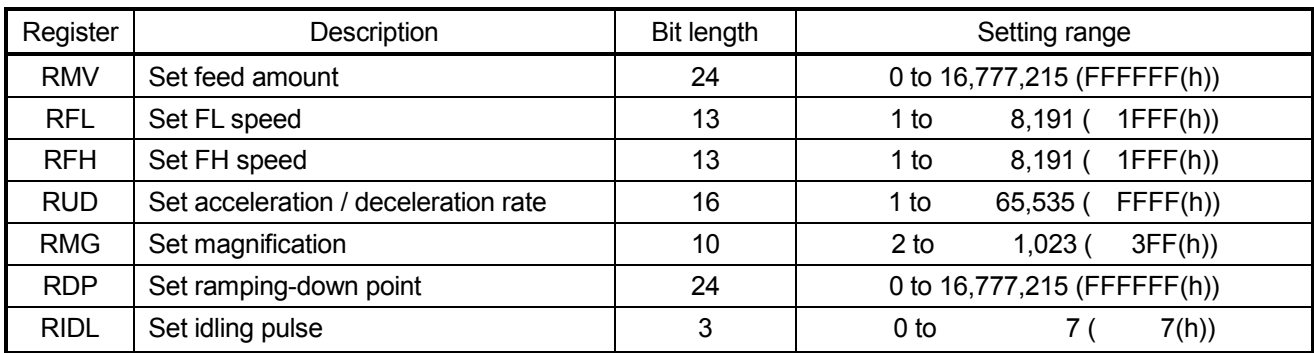

[The place where register data are used in acceleration/deceleration operation]

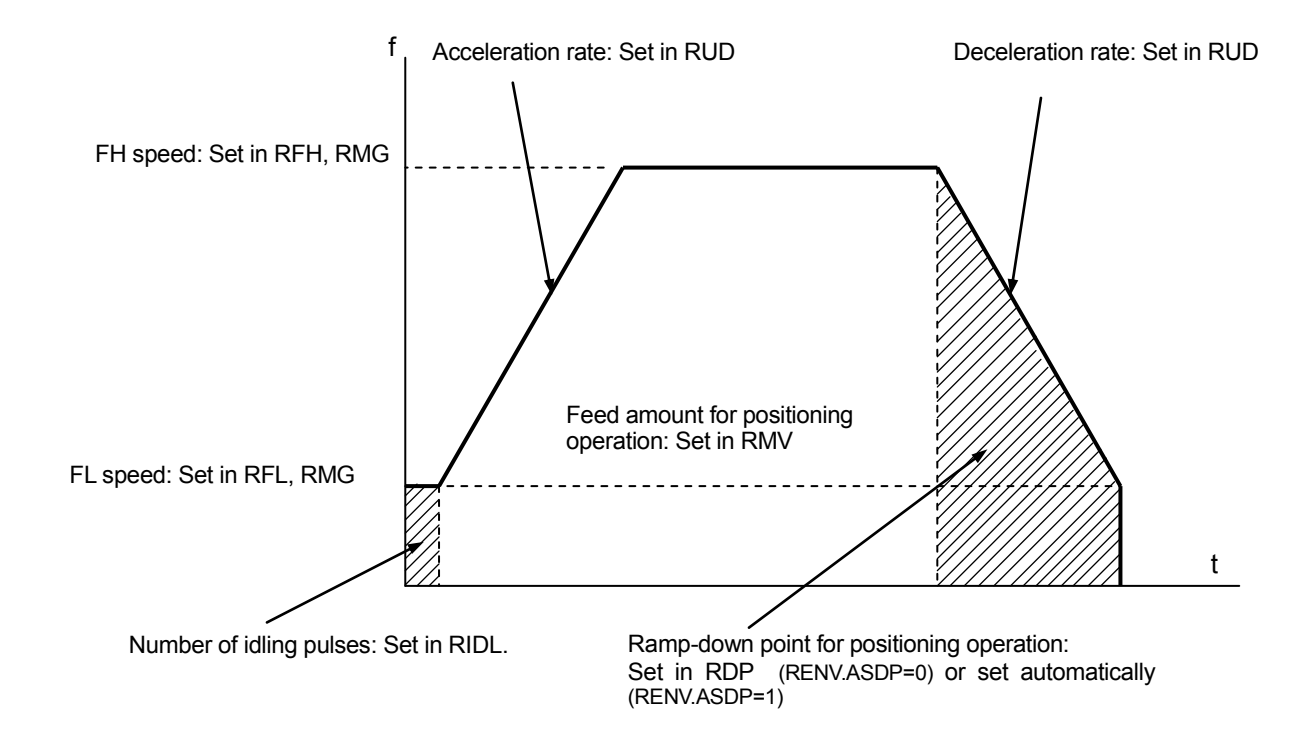

◆ RFL: FL speed setting register (13-bit) Specify initial speed at FL constant speed and high-speed operation (acceleration / deceleration operation) in the range of 1 to 8,191 (1FFF(h)). The speed [pps] is the product of multiplying the magnification rate by the RMG setting value.

FL speed [pps] = RFL x magnification rate

RFH: FH speed setting register (13-bit)

Specify operation speed at FH constant speed and high-speed operation (acceleration / deceleration operation) in the range of 1 to 8,191 (1FFF(h)). In high-speed operation (acceleration / deceleration operation), specify a value larger than the RFL setting value. The speed [pps] is the product of multiplying the magnification rate by the RMG setting value.

FH speed [pps] = RFH x magnification rate

RUD: Acceleration / deceleration rate register (16-bit)

Specify the acceleration / deceleration characteristics when high-speed operation (acceleration / deceleration operation) is selected in the range of 1 to 65,535 (0FFFF(h)).

Relationship between the value entered and the acceleration / deceleration time will be as follows:

1. Linear acceleration / deceleration (Control mode command.CCM5=0)

Acceleration / deceleration time[s] =  $\frac{1}{\sqrt{2}}$  Reference clock frequency [Hz] (RFH - RFL) × RUD

2. S-curve acceleration / deceleration (Control mode command.CCM5=1)

Acceleration / deceleration time[s] = (RFH - RFL) × RUD × 2 Reference clock frequency [Hz]

RMG: Speed magnification rate register (10-bit)

Specify the relationship between the RFL and RFH settings and the speed, in the range of 2 to 1,023 (03FF(h)). As the magnification rate becomes higher, the speed setting units tend to be coarser. Normally set the magnification rate as low as possible.

The relationship between the value entered and the magnification rate is as follows.

Speed magnification [times] = Reference clock frequency [Hz] RMG x 8192

[Magnification setting example when reference clock frequency=4.9152 MHz]

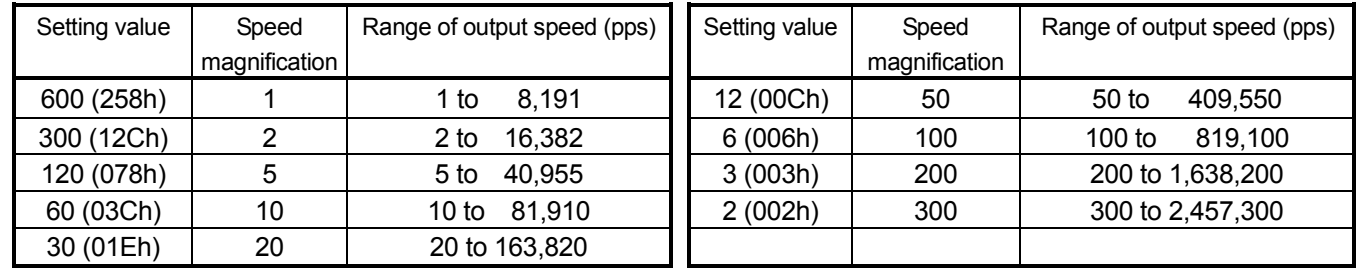

◆ RDP: Ramping-down point register (24-bit)

Specify a ramping-down point in high-speed (with acceleration / deceleration) positioning operation. The definition of the value to set in the RDP varies according to the setting status of the RENV register to set a ramping-down point setting (RENV.ASDP).

[ Manual setting (RENV.ASDP=0) ]

Specify a number of pulses from a ramping-down point to target position in the range of 0 to 16,777,215 (FFFFFF(h)).

The optimum value of a ramping-down point is as follows.

1. Linear acceleration / deceleration (Control mode command.CCM5=0)

Optimum value [pulse] =  $(RFH<sup>2</sup> - RFL<sup>2</sup>) \times RUD$ RMG × 16384

2. S-curve acceleration / deceleration (Control mode command.CCM5=1)

Optimum value [pulse] =  $\frac{(RFH^2 - RFL^2) \times RUD}{T}$ RMG × 8192

At the timing of (the number of residual pulses for positioning)  $\leq$  (RDP setting value), a motor starts decelerating.

#### [ Automatic setting (RENV.ASDP=1) ]

Because the speed profile of acceleration characteristics and the one of deceleration characteristics are symmetric, the LSI memorizes the number of pulses for acceleration and use this value as the automatic setting of a ramping-down point. The range of automatic setting value (number of pulses for acceleration) to operate correctly is 0 to 8,388,607(7FFFFFF(h)).

The RDP setting value is an offset from automatic setting value and set in the range of -8,388,608 (800000(h) to 8,388,607 (7FFFFFF(h).

When an offset amount is positive number, a motor starts deceleration earlier and operates at FL speed after deceleration is completes.

When an offset amount is negative number, a motor stops before the speed cannot reach to FL speed. When offset is unnecessary, set "0".

#### *10-3. Setting example of acceleration / deceleration pattern*

When initial speed = 1000 [pps], operation speed = 10000 [pps], acceleration / deceleration time = 300 [ms] and feeding amount = 4000 [pulses] in S-curve acceleration / deceleration positioning operation, a setting value is calculated as follows. (Reference clock = 4.9152 MHz)

- 1. Set Control mode command=64h (S-curve acceleration / deceleration positioning).
- 2. Set a feeding amount 4000 in the RMV.
- 3. To output 10000 [pps], set a speed magnification as 2x mode and RMG=300 (12C(h))
- 4. Set 500(1F4(h)) in the RFL so as to set initial speed 1000 [pps] in 2x mode.
- 5. Set 5000(1388(h)) in the RFH so as to set operation speed 10000 [pps] in 2x mode.
- 6. Calculate acceleration / deceleration rate (RUD) setting value using acceleration / deceleration time.

Acceleration / deceleration time [s] = RUD = 0.3 [s] x 4,915,200 [Hz] / ((5000-500) x 2) = 163.84 (RFH - RFL) x RUD x 2 Reference clock frequency [Hz]

A RUD value is an integer. "164" that is a nearest integer will be set.

Acceleration / deceleration time at the time is 300.29 [ms].

7. Set RENV.ASDP = 1 and RDP = 0 in automatic ramping-down point setting. In manual setting, set RENV.ASDP = 0 and calculate a RDP setting value as follows.

RDP setting value  $= \frac{(RFH^2 - RFL^2) \times RUD}{DMC \times 8402}$ RMG x 8192

=  $(5000^2 \text{-} 500^2)$  x164 /  $(300 \times 8192)$  = 1651.6

By rounding the above value down to an integer, RDP setting value =1651

8. High-speed start command (15(h)) is written.

#### *10-4. Changing speed patterns in operation*

By changing the RFL, RFH and RUD registers in operation, the speed and the rete of acceleration can be changed on the fly. However, if a ramping-down point is set to automatic (RENV.ASDP=1) in linear acceleration / deceleration positioning mode, do not change the values for the RFL and RUD registers in operation. The automatic setting function will not work correctly.

Additionally, please do not change speed during accelerating / decelerating in operating S-curve acceleration / deceleration positioning. It is possible to change speed during constant speed operation. The automatic ramping-down point function will not work correctly.

[Changing speed during a linear acceleration / deceleration]

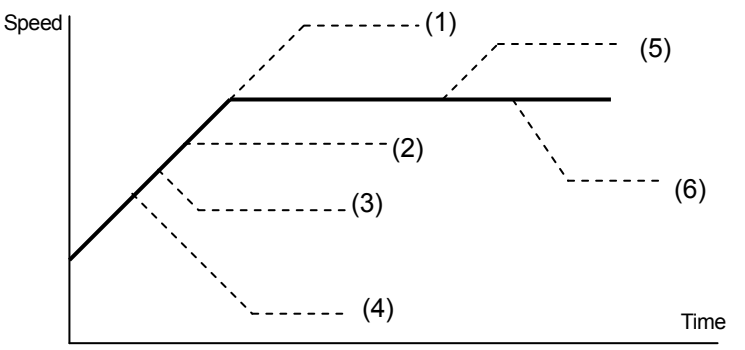

- 1. Make RFH larger during accelerating, the motor accelerates until the speed reaches the corrected speed. (Old speed < new speed)
- 2. Make RFH smaller during accelerating, the motor decelerates until the speed reaches the corrected speed. (Current speed < new speed < old speed)
- 3. Make RFH smaller during accelerating, the motor decelerates until the speed reaches the corrected speed. (RFL  $\leq$  new speed  $\leq$  current speed)
- 4. Make RFH smaller during accelerating, the motor decelerates until the speed reaches the corrected speed. (New speed < RFL)
- 5. Make RFH larger after accelerating is complete, the motor accelerates until the speed reaches the corrected speed.
- 6. Make RFH smaller after accelerating is complete, the motor decelerates until the speed reaches the corrected speed.

[S-curve during a linear acceleration /deceleration]

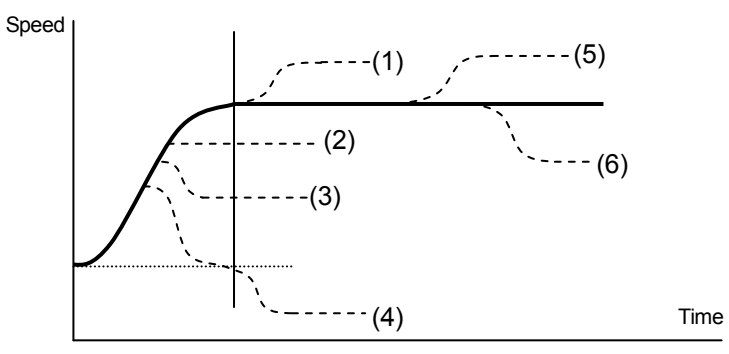

- 1. Make RFH larger during accelerating, the motor accelerates to the old speed and accelerates to the new speed again. (Old speed < new speed)
- 2. Make RFH smaller during accelerating, the motor decelerates until the speed reaches the corrected speed and operates at the constant speed. (Current speed < new speed < old speed)
- 3. Make RFH smaller during accelerating, the motor decelerates until the speed reaches the corrected speed. (RFL ≤ new speed < current speed)
- 4. Make RFH smaller during accelerating, the motor decelerates to the FL speed and decelerates to the new speed again. (New speed < RFL)
- 5. Make RFH larger after accelerating is complete, the motor accelerates until the speed reaches the corrected speed.
- 6. Make RFH smaller after accelerating is complete, the motor decelerates until the speed reaches the corrected speed.

# *11. Function description*

# *11-1 Reset*

This LSI is reset if longer than 3 clocks of reference clock are input with making  $\overline{\phantom{a}}$ RST terminal LOW level. All registers and all output terminals status are not determined until reset from power on. After reset, the LSI becomes the default setting as follows.

Description Description Default Default Condition Start mode command command command command command command command command command command command command comm Control mode command 40(h) Register select command 80(h) 80(h) Output mode command command command command command command command command command command command command command command command command command command command command command command command command command command co RMV, RFL, RFH, RUD, RMG, RDP, RIDL, RENV, RCUN, RIOP registers | 0 Main status (MSTS) 37(h) Register WR buffer **Development Controller Controller** Controller and Development Controller and Development Controller Register RD buffer **DESITE:** 0000000(h) RSTS register **NATION** 0x11 x001 1xxx xxxx X xxxiii x varies according to input terminal RIDC register **PCD4611** PCD4611 A0(h) PCD4621 C0(h) PCD4641 RSPD register  $\vert$  0000(h) Terminals D0 to D7 High impedance<br>
The Contract of High impedance and the Contract of High impedance Terminals INT ,  $\frac{1}{2}$ WRQ , +PO / PLS, -PO / DIR,  $\overline{\phantom{a}}$ H level Terminal OTS **Level** Terminals ø1 / P1, ø2 / P2, ø3 / P3, ø4 / P4  $\vert$  H, L, L, H \_  $\frac{U}{I}$  terminal = L H, L, L, L  $\overline{U}/B$  terminal = H

#### *11-2. Idling pulse output*

When a motor is started at FH high speed, the motor will normally accelerate right after starting. The idling pulse function enables the acceleration to start only after outputting some pulses at FL speed. If this function is not used and the speed calculated from the initial output pulse cycle will be higher than the FL speed, the motor may not start automatically even if the FL speed is set to approximately the auto start frequency.

To solve this problem, the LSI can start acceleration after 1 to 7 pulses are output at FL speed. Then the motor will secure to start from FL speed. The pulses output at FL speed are referred to as "idling pulses" and number of pulses is set to in the RIDL register.

The allowable range is from 0 to 7 and this mode is available in high-speed operation. When this is set to 0, the motor will start as normal.

The timing when output pulse train (PO) is output in negative logic is as follows.

 1. When RIDL=0 \_\_\_\_ **BSY**  PO  $\Box \Box \Box \Box \Box \Box$  Accelerating (Accelerating) 2. When RIDL=2 **BSY**  PO Accelerating **(Accelerating )** (Accelerating)

# *11-3. External start control*

This LSI can be started using an external signal. Using this function, multiple axes can be started simultaneously. To use it, make Start mode command.SCM1=1, and write a start command with holding start. \_\_\_\_

After that hold is released at the falling edge of STA terminal, a motor starts.

To cancel the hold, an immediate stop command can also be used.

Input an STA signal whose width is longer than 4 reference clock cycles.

While "Hold the start" mode, if an STP or EL signal of the same direction as operation is input, the LSI will store the stop condition, and the LSI will not start operation even if an STA signal is given. The motor will not start until a next start command is given.

The start control bit (SCM4) that is a monitor of start command in the RD buffer (23 to 16) when the LSI reads the RFL register, will change from "1" to "0" when a motor stops.

[Start timing (Hold FH constant speed start)]

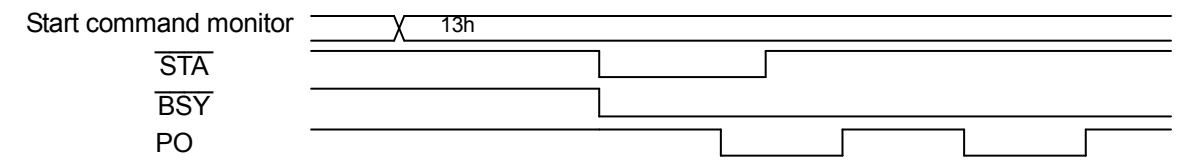

# *11-4. External stop control*

This LSI can be stopped instantly using an external signal. With this function, the motor can be stopped in an emergency and multiple axes can be stopped simultaneously.

When the STP terminal goes Low level, the motor will stop immediately or decelerate and stop.

A motor stops immediately with RENV.SPDS=0 and decelerates and stops with RENV.SPDS=1.

During STP terminal is Low level, operation completes without outputting pulses even though a start command is  $\frac{1}{2}$ written. Even in this case, an INT signal can be output when a motor stops.

The sensitivity of the STPsignal input can be selected using Output mode command.OCM4.

#### *11-5. Output pulse mode*

There are 2-pulse mode and common pulse mode in output pulse mode and they can be selected by RENV.PMD. With RENV.PMD=0, the selected mode is 2-pulse mode, the LSI outputs pulse train signals from terminal (+PO / PLS) in (+) direction operation and from terminal (-PO / DIR) in (-) direction operation.

With RENV.PMD=1, the selected mode is common pulse mode, the LSI outputs pulse train signals from terminal (+PO / PLS) and direction signals from terminal (-PO / DIR).

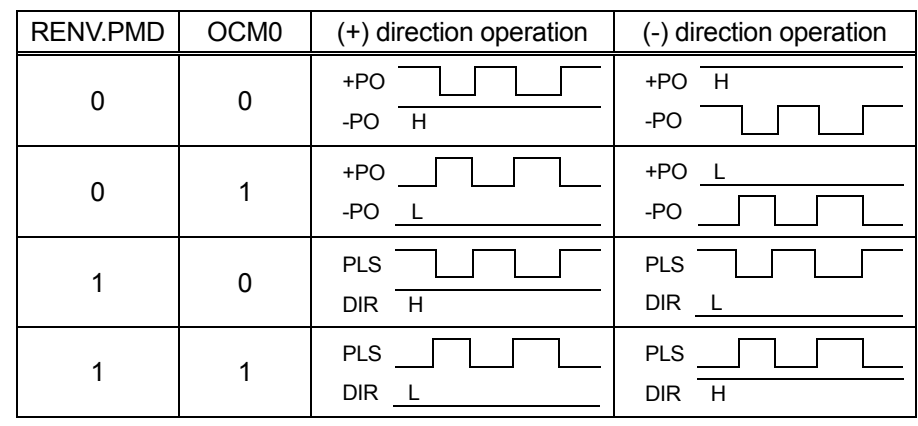

The logic of output signals can be selected by Output mode command.OCM0.

### *11-6. Excitation sequence output*

This LSI can generate 2-2 phase and 1-2 phase excitation sequences for 2-phase stepper motors to provide unipolar and bipolar driving.

Excitation sequence signal is output from four terminals ø 1 / P1, ø 2 / P2, ø 3 / P3, ø 4 / P4.

These 4 terminals are also used as general-purpose input and output port terminals. When these are used to output excitation sequence signals, set RENV.IOPM=0. \_

Switch between unipolar driving and bipolar driving is made by terminal U/B. This setting latches the setting level \_\_\_\_ \_\_\_\_ with RST=L. Therefore, input RST after setting change. \_

Switch between 2-2 phase excitation and 1-2 phase excitation is made by terminal F/H.

This setting is not latched. You can switch during operation.

When switching to 2-2 phase excitation at 1 phase excitation in 1-2 phase excitation (STEP 1,3,5,7 in 1-2 phase excitation in below table), the next output pulse is in 2 phase excitation.

[Excitation sequence for unipolar] ( \_  $U/B=L)$ 

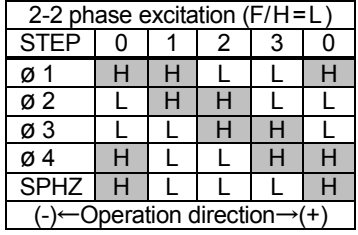

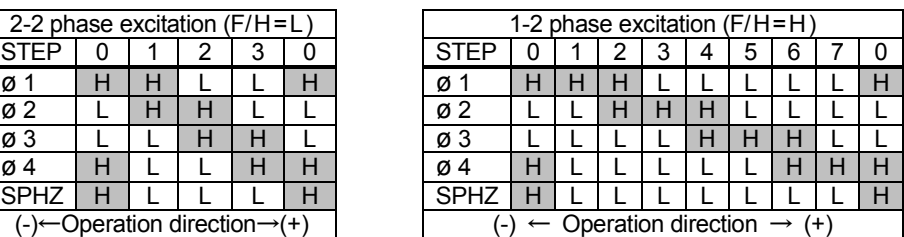

[Excitation sequence for bipolar] (  $\overline{a}$ U/B=H)

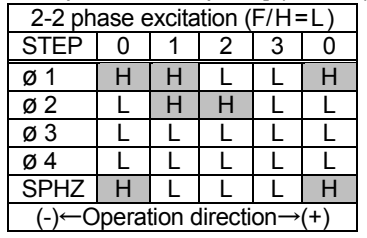

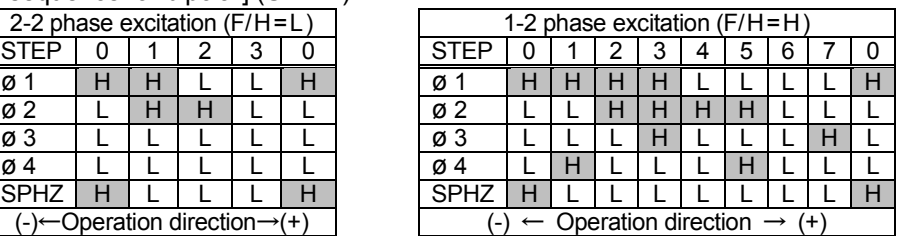

Note. - SPHZ means RSTS.SPHD and it is excitation origin monitor signal to be confirmed as status.

- With Output mode command.OCM2=1, all ø1 to ø4 outputs become L level.

[Timing for excitation sequence change]

When pulse train output signal changes ON to OFF, a sequence signal changes.

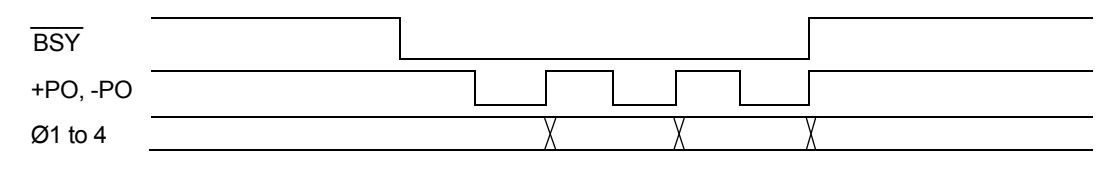

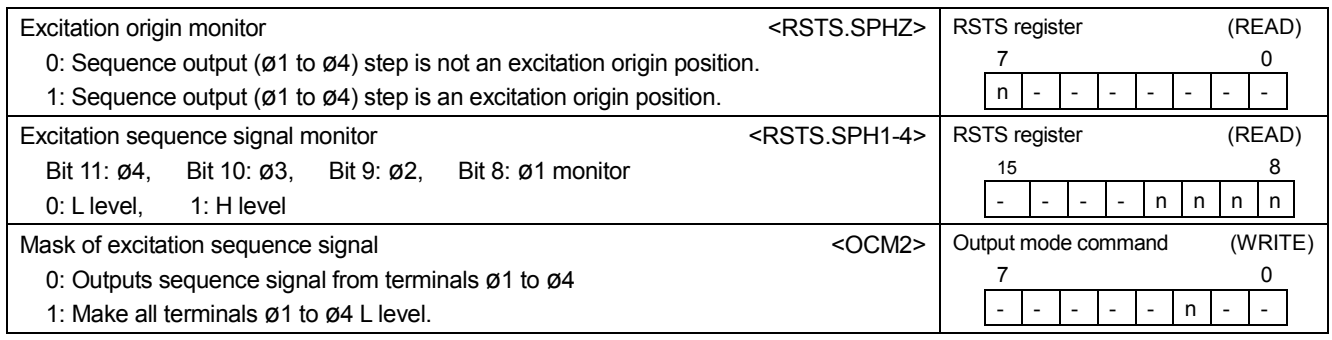

# *11-7. External mechanical input control*

The following five signals can be used as mechanical position detection signals.

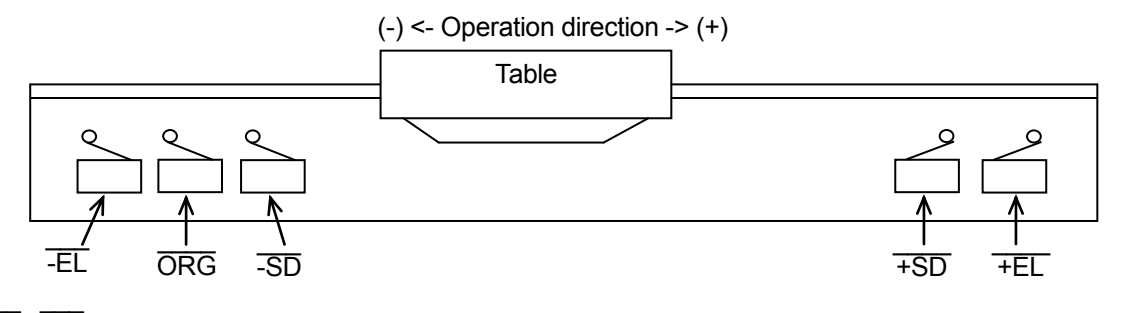

#### 1)  $\overline{\phantom{a}}$ +EL , -EL signal

When an  $\overline{-EL}$  signal of the same direction as operation is ON (Low level), the motor will stop immediately. Even if the signal then goes back to OFF, the motor will remain stopped.  $\overline{\phantom{a}}$ 

When you operates the LSI with Start mode command.SCM5=1,  $\,\overline{\rm INT}\,$  signal can be output when a motor stops. When this signal is ON, the motor cannot start in the same direction as this signal, even if a start command is given. However, an  $\overline{\text{INT}}$  signal will be output.  $\overline{\phantom{a}}$  $\overline{\phantom{a}}$ 

Pulse output is masked with Output mode command.OCM=1, +EL and  $\overline{F}$  signals will become disabled. However you can monitor these signals' status by RSTS.SPEL and RSTS.SMEL.

The input sensitivity of this signal can be selected with Output mode command.OCM4. When low sensitivity is selected, the LSI will not accept pulse signals that are shorter than 4 reference clock cycles long (approx. 800 ns with 4.9152 MHz clock). When high sensitivity is selected, the LSI will detect pulse signals shorter than 800 ns. The selection of input sensitivity is common among ORG,  $\overline{+EL}$ ,  $\overline{-EL}$  and  $\overline{STP}$  signals.

#### 2)  $\overline{\phantom{a}}$ +SD,  $\overline{\phantom{a}}$ -SD signal

When  $\overline{+SD}$ ,  $\overline{-SD}$  signal control is enabled with Control mode command, CCM1=1, and if an  $\overline{\phantom{a}}$ SD signal of the same direction as operation is turned ON in high-speed operation, the motor will start decelerating. If the SD signal goes OFF, the motor will accelerate again.

When the SD signal is enabled, giving a high speed start command while the signal is ON, the motor will not accelerate. It will operate at FL speed. While decelerating, the SD signal will be ignored. Regardless of the setting of Control mode command.CCM1, you can monitor these signals' status by RSTS.SPSD and RSTS.SMSD.

#### 3)  $\overline{\phantom{a}}$ ORG signal

When ORG signal control is enabled (origin return operation) with Control mode command.CCM0=1, and the Vermanne ORG signal is turned ON, the motor will stop immediately. After that, if the ORG signal goes OFF, the motor will remain stopped. With Start mode command.SCM5=1, an  $\overline{\text{INT}}$  signal will be output when a motor stops by the  $\overline{\hspace{0.2cm}}$ ORG signal.  $\overline{\phantom{a}}$ 

During this signal is ON, the motor cannot start even if a start command is given. However, an cannot start even if a start command is given. However, an  $\overline{\text{INT}}$  signal will be output when a motor stops by the ORG signal .

Regardless of the setting Control mode command.CCM0, you can monitor this signal's status by RSTS.SORG. The input sensitivity of this signal can be selected like  $\overline{+EL}$  and  $\overline{-EL}$  signals.

#### *11-8. Interrupt request signal ( \_\_\_ INT) output*  \_\_\_

This LSI can output an INT signal when a motor stops, when the ramping-down point is reached, or when an external start signal is received.

To output an interrupt request signal when a motor stops, use Start mode command.SCM5.

To output an interrupt request signal when a ramping-down point is reached, use Register select command.RCM4. To output an interrupt request signal when an external start signal is received, use Register select command.RCM5. By setting each interrupt control bit to "1," an INT signal will be output at each situation that is selected.

To reset the  $\overline{\phantom{a}}$ INT signal, place a "0" in the respective bit. When you want to mask the  $\overline{\phantom{a}}$ INT signal, set control bit to "0."

When any interrupt cause occurs among the control bits you set to "1", an  $\overline{\phantom{a}}$ INT signal is output. To determine which interrupt cause occurs, check with main status (MSTS.ISTP, MSTS.ISDP and MSTS.ISTA).

The output status of an  $\overline{\text{INT}}$  signal can be check with the status (RSTS.SINT).

To use this terminal, connect to a pull up resistor (5 K to 10 K ohms) externally.

When using more than one LSI, each of the  $\overline{\text{INT}}$  terminals can be connected in a wired-OR configuration.

[ How to use the  $\overline{\phantom{a}}$ INT signal at a ramping-down point ]

Comparing a down counter value (RMV) to a ramping-down value (SDP) , when RMV become the same or smaller \_\_\_ than SDP (RMV  $\leq$  SDP), the LSI will output an  $\overline{\text{INT}}$  signal.

When a ramping-down point is set by manual-setting (RENV.ASDP=0), SDP value = RDP setting value.

Only in positioning operation with high-speed start, a motor starts deceleration with RMV ≤ SDP.

Therefore, to operate positioning operation at constant speed, this can be used as a comparator for residual pulses.

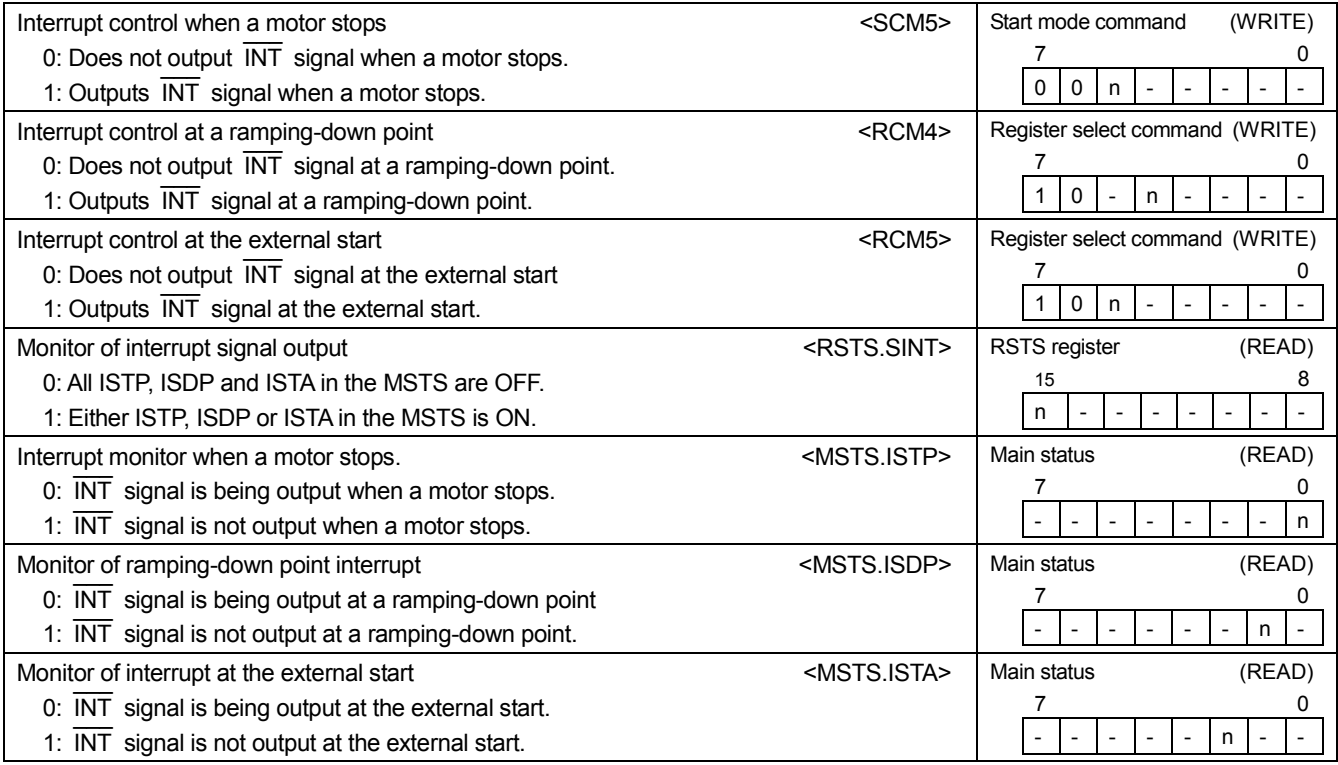

# *11-9. General-purpose port*

The number of general-purpose ports to be used varies according to the setting of compatible mode.

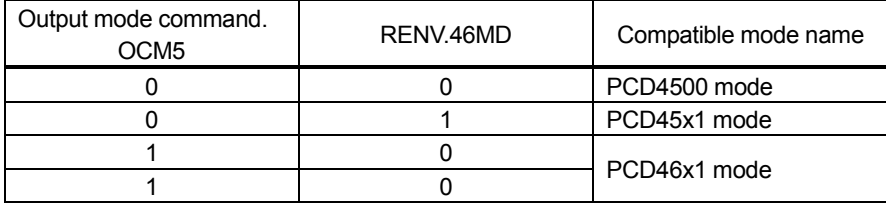

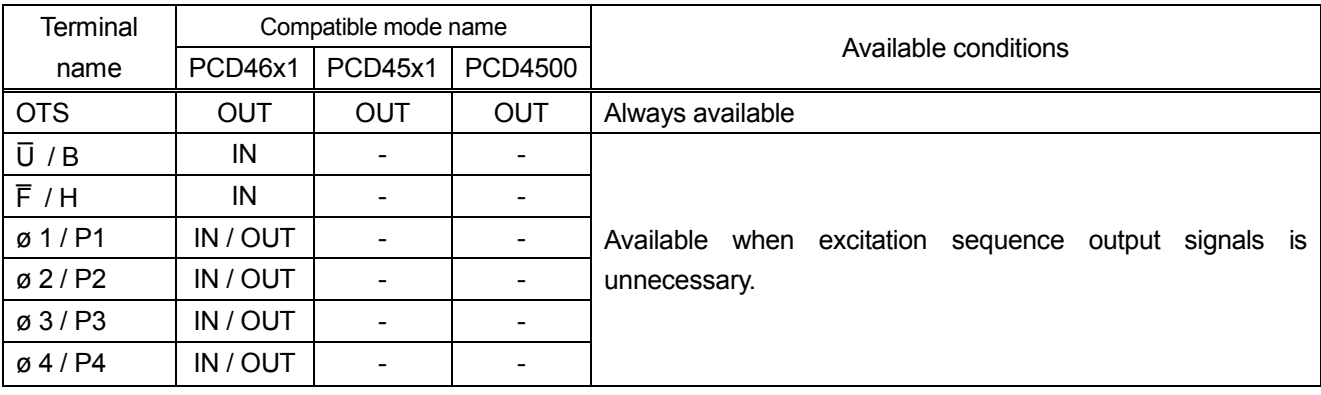

OUT : can be used as a general-purpose output port.

IN : can be used as a general-purpose input port.

IN / OUT : can be used as a general-purpose input or output port.

### *11-9-1. Terminal OTS*

This terminal is only for a general-purpose output port. Therefore, it can be always used as a general-purpose port regardless of the setting of compatible mode.

Output level can be changed by Control mode command.CCM4.

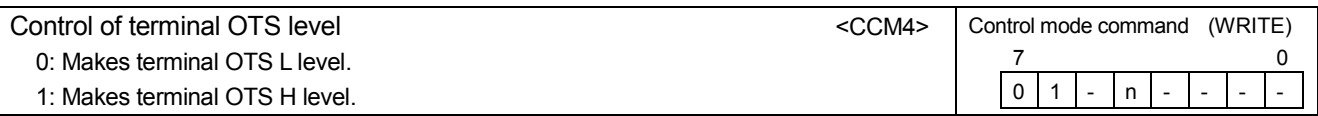

#### *11-9-2. Terminals \_ U/B, \_ F/H*

Originally intended purpose of these two terminals is to set excitation sequence output.

Therefore, only when excitation sequence output is not used, they can be used as general-purpose input ports.

To monitor terminals, use RIOP.MUB and RIOP.MFH.

During excitation sequence output is used, terminals' status can be monitored.

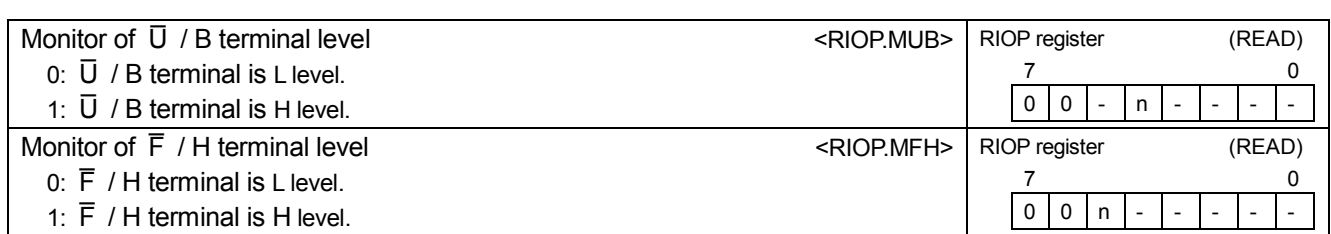

#### *11-9-3. Terminals* ø*1 / P1,* ø*2 / P2,* ø*3 / P3,* ø*4 / P4*

These terminals are output terminals of excitation sequence output at default setting.

Therefore, when excitation sequence output is not used, they can be used as general-purpose input ports.

General-purpose input and general-purpose output can be selected per terminal. Even if general-purpose output port is selected, you can monitor terminal level.

Whether these are used as output terminals of excitation sequence signals (ø1 to ø4) or general-purpose port can be selected by the setting of REVN.IOPM.

When a general-purpose port is selected (RENV.IOPM=1), selection between general-purpose input and general-purpose output is made by RENV.IPM1 to IPM4

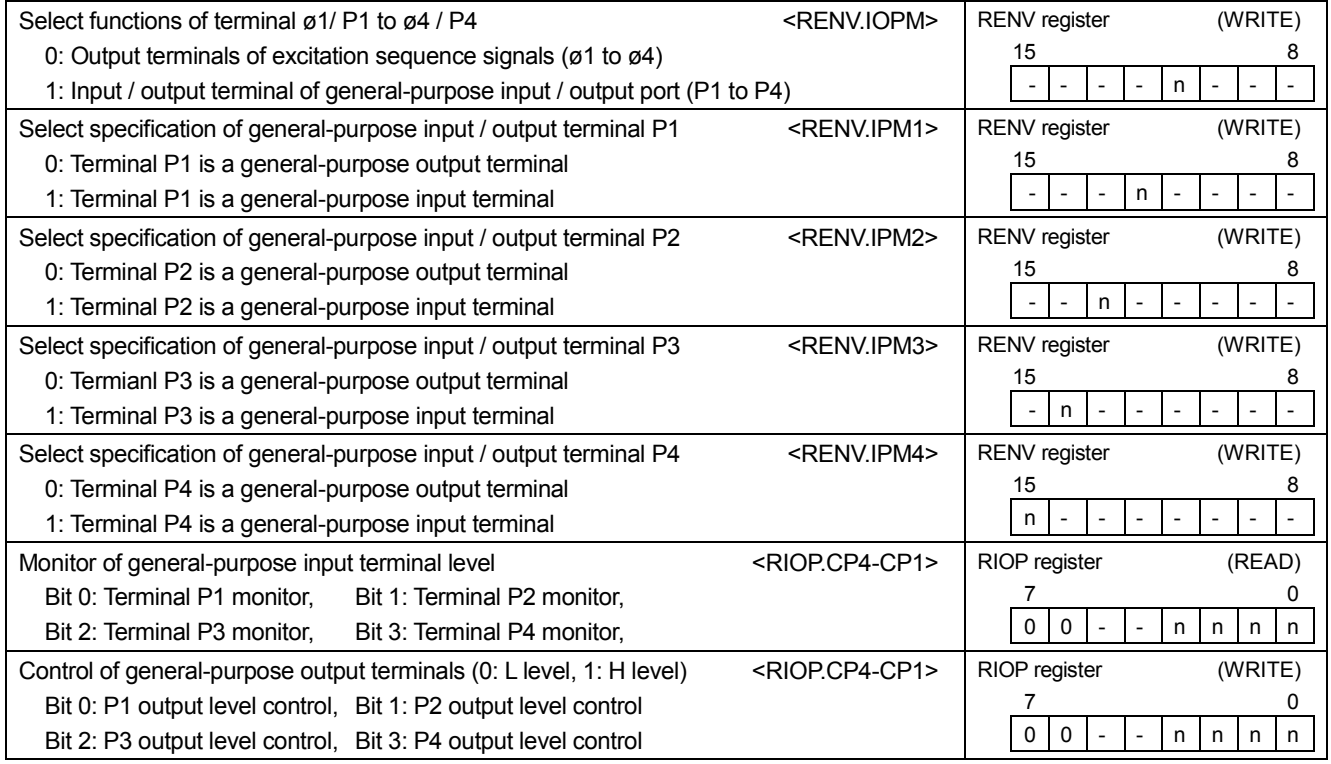

Note. Terminals ø1 / P1 to ø4 / P4 are output terminals ø1 to ø4 at default setting.

If you use these terminals as general-purpose input, please make sure that you insert a series resistor to prevent from short circuit with external output circuit.

More than 1 K ohm is needed to prevent from the breakage of PCD46x1. To prevent from the breakage of an external circuit, select an appropriate resistor lest current exceeds the maximum output current of the external circuit.

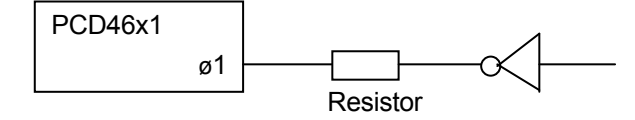

# *12. Electrical characteristics*

# *12-1. Absolute maximum rating*

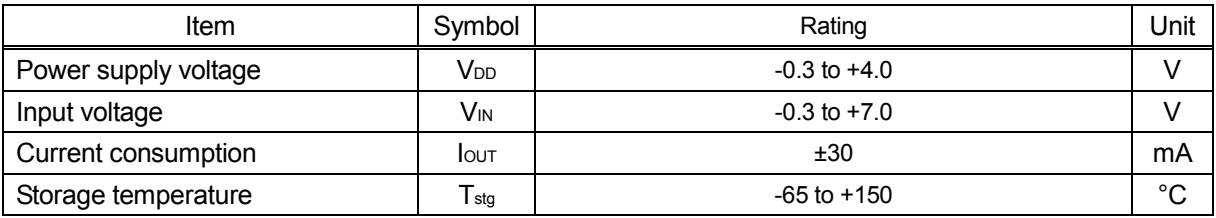

### *12-2. Recommended operating conditions*

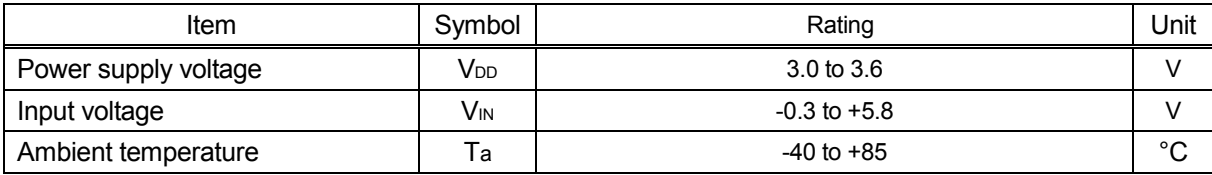

#### *12-3. DC characteristics (in recommended operating conditions)*

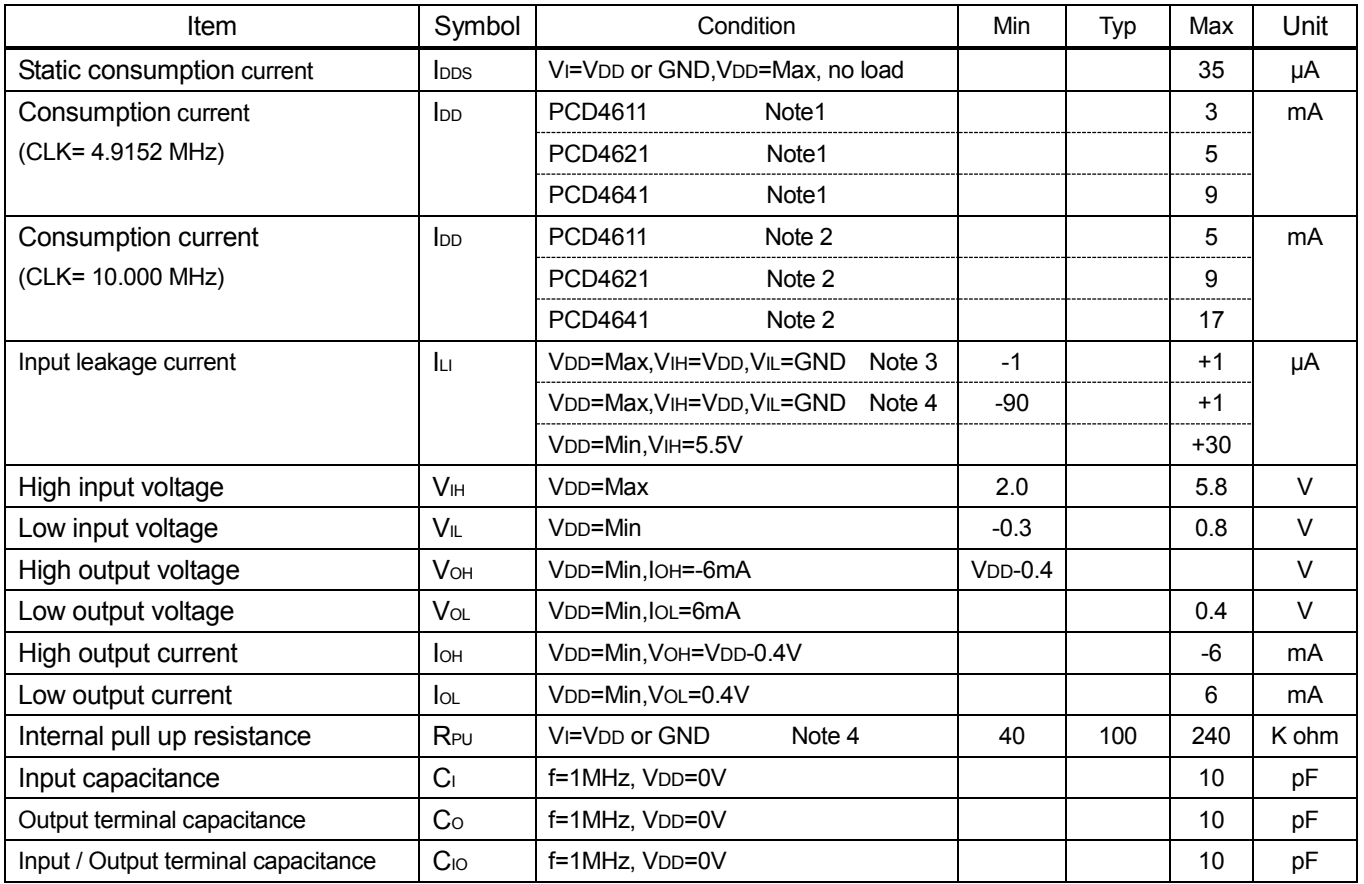

Note1. CLK=4.9152 MHz, when all axes operates in maximum speed (2.457 Mpps). (All output terminals have no load.)

Note 2. CLK=10.000 MHz, when all axes operates in maximum speed (4.999 Mpps). (All output terminals have no load.)  $\overline{\phantom{a}}$  $\overline{\phantom{a}}$  $\overline{\phantom{a}}$ 

Note 3. D0 to D7, A0 to A3, RD, WR, D0 to D7, A0 to A3, RD, WR, CS, CLK terminals

Note 4. ORG , +EL, -EL, +SD, -SD, STA, STP, U / B, F / H,  $\overline{\phantom{a}}$ RST terminals

# *12-4. AC characteristics*

#### *12-4-1. Reference clock*

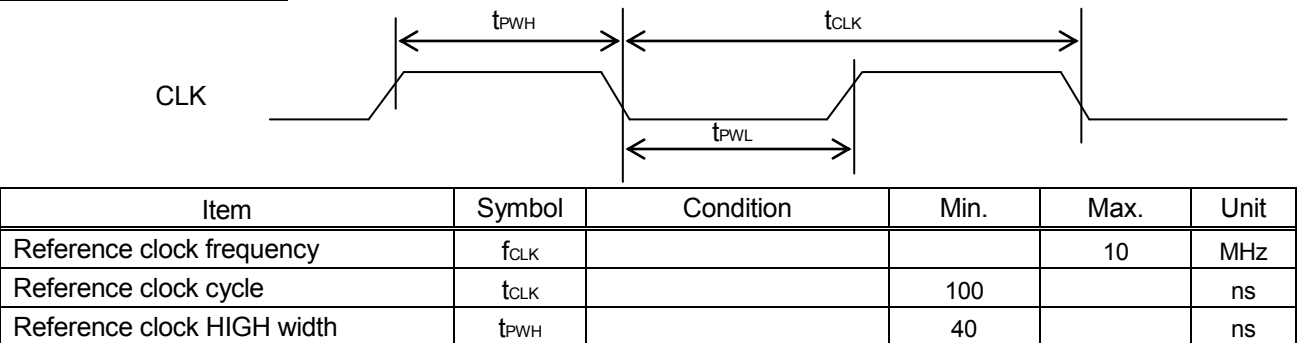

Reference clock LOW width  $t_{PWL}$  |  $t_{PWL}$  | 40 | ns

#### *12-4-2. Reset cycle*

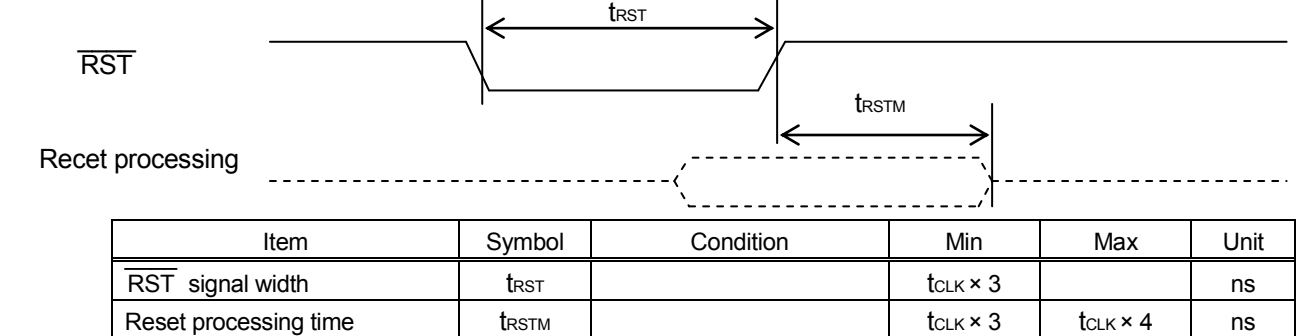

#### *12-4-3. Read cycle*

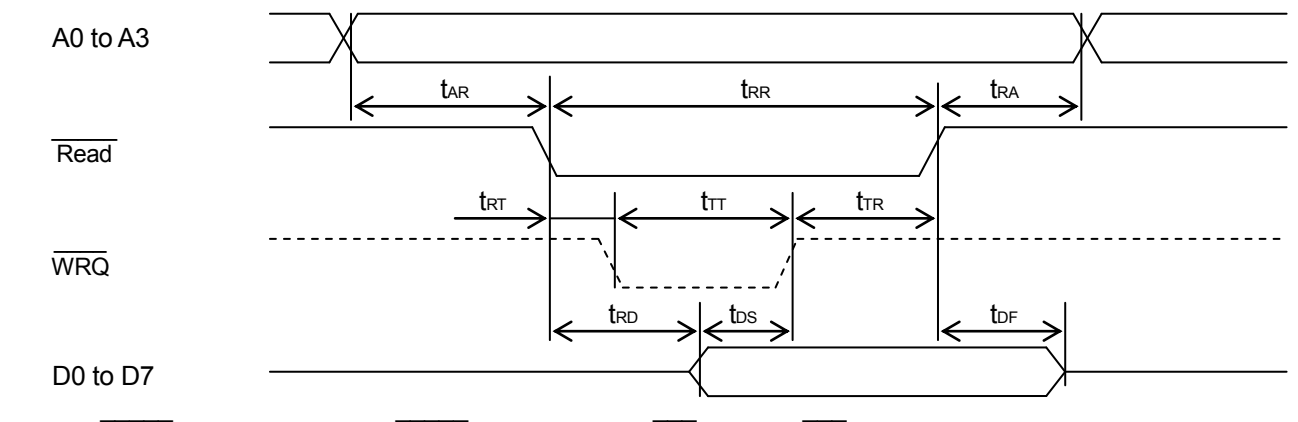

Note. Read is a virtual signal.  $Read = L$  only when  $\overline{CS}$  = L and  $\overline{\mathrm{RD}}$  = L,

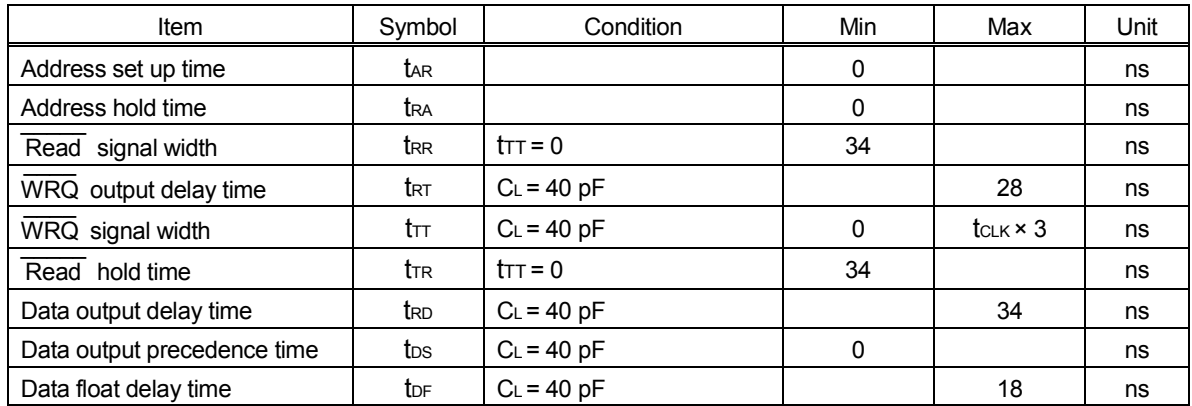

#### *12-4-4. Write cycle*

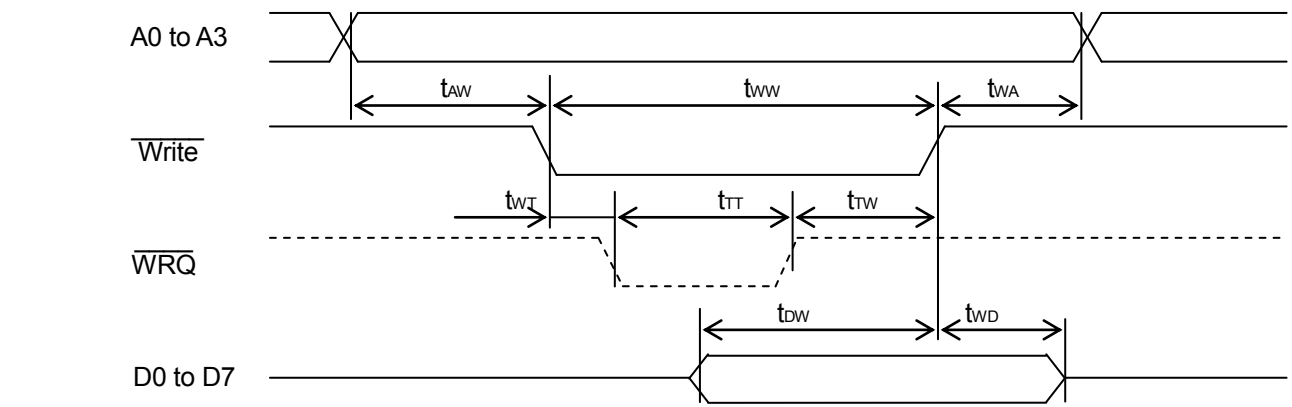

 Note.  $\overline{\phantom{a}}$ Write is a virtual signal.  $\overline{\phantom{a}}$ Write  $=$  L only when  $\overline{\phantom{a}}$  $CS = L$  and  $\overline{\phantom{a}}$  $\overline{\text{WR}}$  = L.

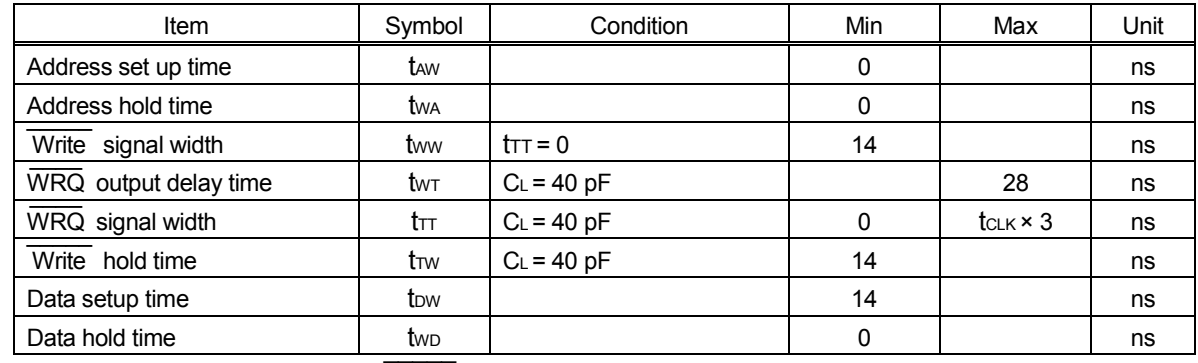

Note. In both read cycle and write cycle, WRQ signal is not output if a waiting time that is shown in "6-5. Write and read procedures" is secured by software.

#### *12-5. Operation timing*

#### *12-5-1. Accelerating / decelerating operation timing (Positioning operation)*

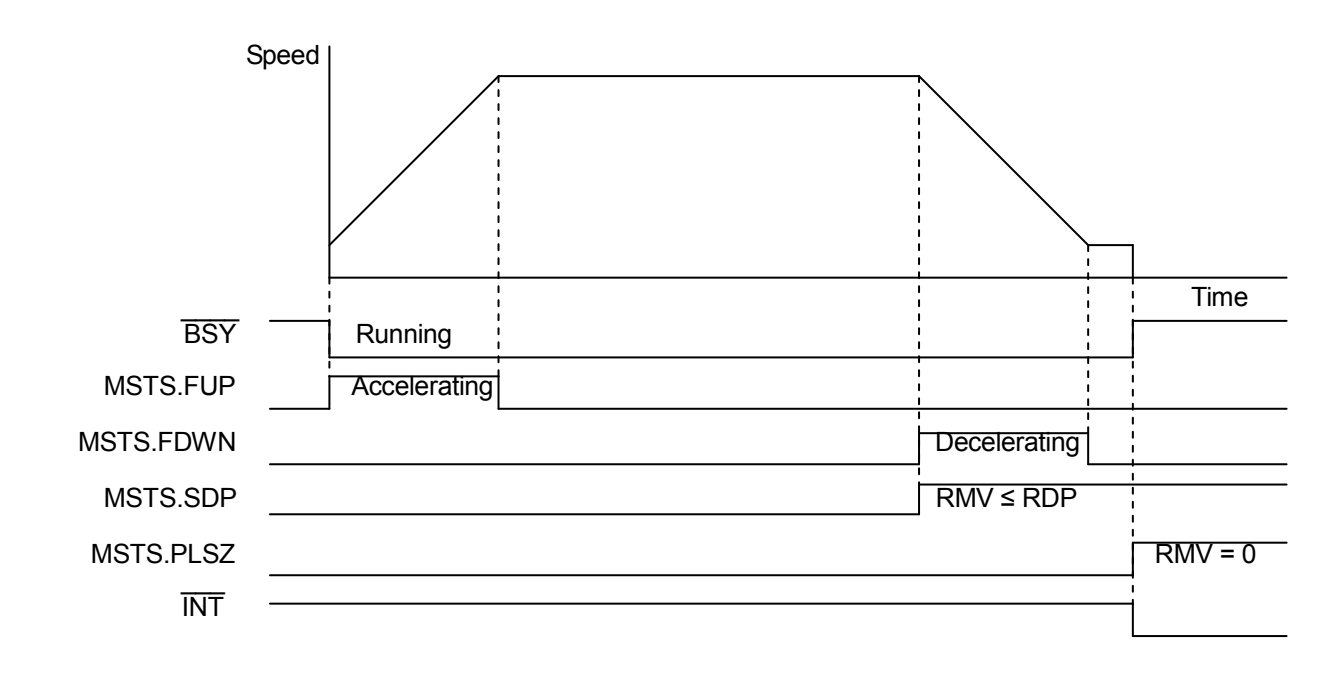

#### *12-5-2. Start timing*

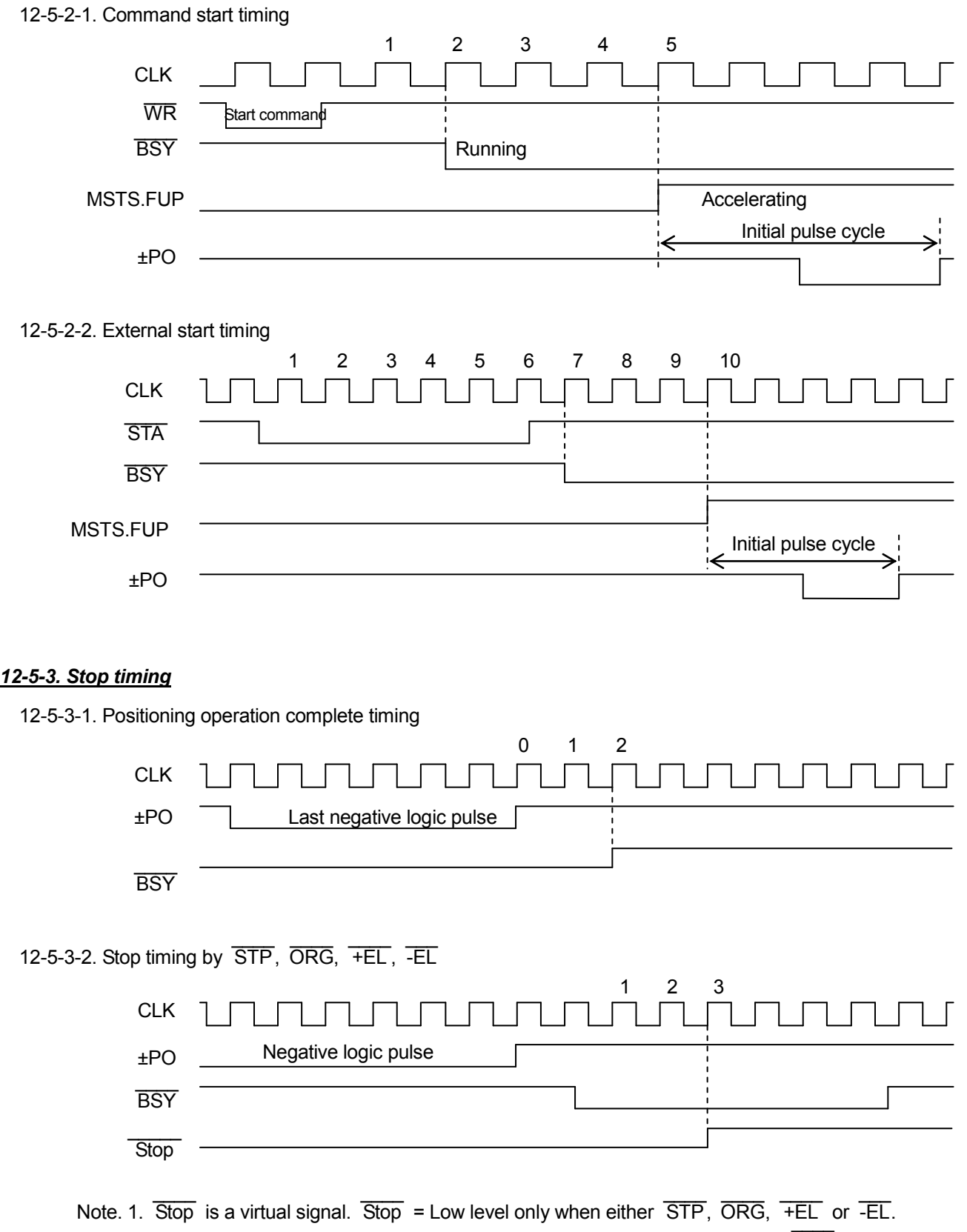

- 2. If low sensitivity is selected with Output mode command.OCM4=1, rising of BSY delays for 4 CLK cycles than the above figure.  $\overline{\phantom{a}}$ 
	- 3. When Stop becomes Low level during ±PO is ON, BSY rises when ±PO is OFF.

### *12-5-4. Pulse output, sequence output timing*

![](_page_63_Figure_2.jpeg)

![](_page_63_Figure_3.jpeg)

Note.  $\overline{\phantom{a}}$ WbfO is a virtual signal and a  $\overline{\phantom{a}}$ WR signal when the LSI is writing to the register WR buffer (7 to 0) after RIOP is selected by Register select command.

# *13. External dimensions*

*13-1. External dimensions of PCD4611 (48 pin QFP)* 

Unit : mm

![](_page_64_Figure_4.jpeg)

# *13-2. External dimensions of PCD4621 (64 pin QFP)*

Unit : mm

![](_page_65_Figure_3.jpeg)

# *13-3. External dimensions of PCD4641 (100 pin QFP)*

Unit : mm

![](_page_66_Figure_3.jpeg)

# *14. Handling precautions*

Precaution is described above in context. Precautions to be careful especially are described here again.

### *14-1. Hardware design precautions*

- 1. Never exceed the absolute maximum ratings, even for a very short time.
- 2. Take precautions against the influence of heat in the environment, and keep the temperature around the LSI as cool as possible.
- 3. Please note that ignoring the following may result in latch-up phenomenon and may cause overheating and smoke.
	- Make sure that the voltage on the input terminals are not more than 5.5 V or less than GND.
	- Consider the timing when turning ON/OFF the power.
	- Be careful not to introduce external noise into the LSI.
	- Hold the unused input terminals to +3.3 V or GND level.
	- Do not short-circuit the outputs.
	- Protect the LSI from inductive pulses caused by electrical sources that generate large voltage surges, and take appropriate precautions against static electricity.
- 4. Provide external circuit protection components so that overvoltage caused by noise, voltage surges, or static electricity is not fed to the LSI.
- 5. All signal terminals have TTL level interface and can be connected to 3.3 V-CMOS, TTL, and LVTTL devices. However, even if the output terminals are pulled up to 5 V, more than 3.3 V is not realized. Input terminals are not equipped with an over voltage prevention diode for the 3.3 V lines. If overvoltage may be applied due to a reflection, ringing, or to inductive noise, we recommend inserting a diode to protect against over voltage.

#### *14-2. Software design precautions*

1. If you use interrupt processing and access to PCD46x1 in interrupt processing, be careful about the followings. If during accessing to PCD46x1 in normal program (non-interrupt program) an interrupt request occurs, interrupt program starts and PCD46x1 is accessed in interrupt program, the contents of register RD buffer and register WR buffer are changed.

If LSI processing returns to normal in this situation, writing value to register may change or read wrong value from register.

Therefore, during accessing to PCD46x1 in normal program, make sure not to start up the interrupt program.

2. When you access to PCD46x1 from numeral tasks in multi-task processing, make sure not to make tasks switched during accessing.

#### *14-3. Mechanical precaution*

1. When a deceleration stop has been specified to occur when the EL input turns ON with RENV.ELDS=1, the motor starts deceleration when the EL input turnes ON. Therefore, the motor stops after the mechanical position passes over the EL position. In this case, be careful to avoid collisions of mechanical systems.

### *14-4. Precautions for transporting and storing LSIs*

- 1. Always handle LSIs carefully. Throwing or dropping LSIs may damage them.
- 2. Do not store LSIs in a location exposed to water droplets or direct sunlight.
- 3. Do not store the LSI in a location where corrosive gases are present, or in excessively dusty environments.
- 4. Store the LSIs in an anti-static storage container, and make sure that no physical load is placed on the LSIs.

### *14-5. Precautions for mounting*

- 1. In order to prevent damage caused by static electricity, pay attention to the following.
	- Make sure to ground all equipment, tools, and jigs that are present at the work site.
	- Ground the work desk surface using a conductive mat or similar apparatus (with an appropriate resistance factor). Do not allow work on a metal surface, which can cause a rapid change in the electrical charge on the LSI (if the charged LSI touches the surface directly) due to extremely low resistance.
	- When picking up an LSI using a vacuum device, provide anti-static protection using a conductive rubber pick up tip. Anything which contacts the leads should have as high a resistance as possible.
	- When using a pincer that may make contact with the LSI terminals, use an anti-static model. Do not use a metal pincer, if possible.
	- Store unused LSIs in a PC board storage box that is protected against static electricity, and make sure there is adequate clearance between the LSIs. Never directly stack them on each other, as it may cause friction that can develop an electrical charge.
- 2. Operators must wear wrist straps which are grounded through approximately 1 M-ohm of resistance.
- 3. Use low voltage soldering devices and make sure the tips are grounded.
- 4. Do not store or use LSIs, or a container filled with LSIs, near high-voltage electrical fields, such those produced by a CRT.
- 5. To heat the entire package for soldering, dry the packages for 20 to 36 hours at 125  $\pm$  5 °C. The packages should not be dried more than two times.
- 6. To reduce heat stress, we recommend far-infrared or mid-infrared reflow for soldering by infrared reflow. Make sure to observe the following conditions and do not reflow more than two times.

![](_page_68_Figure_18.jpeg)

Far-infrared heater (pre-heater) Mid-infrared heater (reflow-heater)

Package and board surface temperatures must never exceed 260 °C and do not keep the temperature at 250 °C or higher for more than 10 seconds.

![](_page_69_Figure_2.jpeg)

[Recommended temperature profile of a far/mid-infrared heater and hot air reflow]

- 7. When using hot air for solder reflows, the restrictions are the same as for infrared reflow equipment.
- 8. If you will use a soldering iron, the temperature at the leads must not exceed 350 degrees or higher and the time must not exceed for more than 5 seconds and more than twice per each terminal.

#### *14-6. Other precautions*

- 1. When the LSI will be used in poor environments (high humidity, corrosive gases, or excessive amounts of dust), we recommend applying a moisture prevention coating.
- 2. The package resin is made of fire-retardant material; however, it can burn. When baked or burned, it may generate gases or fire. Do not use it near ignition sources or flammable objects.
- 3. This LSI is designed for use in commercial apparatus (office machines, communication equipment, measuring equipment, and household appliances). If you use it in any device that may require high quality and reliability, or where faults or malfunctions may directly affect human survival or injure humans, such as in nuclear power control devices, aviation devices or spacecraft, traffic signals, fire control, or various types of safety devices, we will not be liable for any problem that occurs, even if it was directly caused by the LSI. Customers must provide their own safety measures to ensure appropriate performance in all circumstances.

# *Appendix*

![](_page_70_Figure_2.jpeg)

#### *Appendix B. Register list* Ī

Accessible registers vary according to compatible mode.

![](_page_71_Picture_396.jpeg)

![](_page_71_Picture_397.jpeg)

R/W : Both reading and writing are possible.

W : Only for writing.

R : Only for reading.

- : Neither treading nor writing are possible.

- Note 1. Among the registers added in PCD 46x1, RENV register can also be used in PCD4500 mode and PCD45x1 mode.
- Note2. The length of register (RUD) to set acceleration / deceleration rate is extended from 10 bits to 16 bits. The length of register (RDP) to set ramping-down points is extended from 16 bits to 24 bits. Registers in PCD4500 mode and PCD45x1 mode are also extended. If you use PCD 46x1 with software for PCD4500 or PCD45x1, please make sure that extended bits are "0" when register is written.
### *Appendix C. Status list*

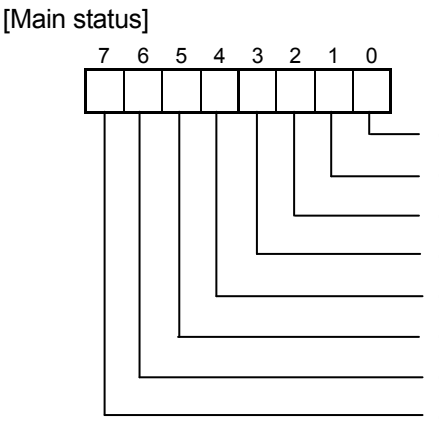

 (ISTP) Interrupt request when a motor stops 0: Making a request 1: No request (ISDP) Ramping-down point interrupt request 0: Making a request 1: No request (ISTA) External start interrupt request 0: Making a request 1: No request (BUSY) Operation status 0: Stopping 1: Running (PLSZ) RMV(residual pulses) 0: RMV  $\neq$  0 1: RMV = 0 (SDP) Ramping-down point  $0: RMV > RDP$  1: RMV  $\leq RDP$ (FUP) Accelerating 0: No accelerating 1: Accelerating

(FDWN) Decelerating 0: No decelerating 1: Decelerating

 $\overline{\phantom{a}}$ 

#### [Extended status]

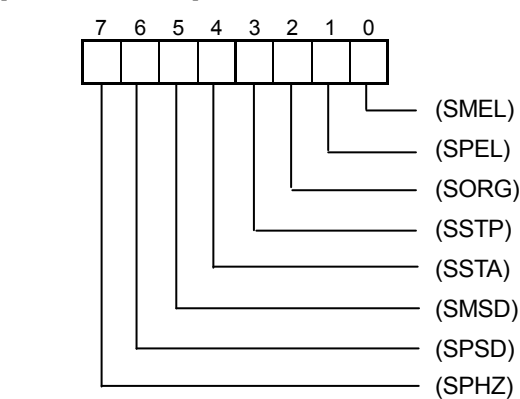

0: OFF (H level) 1: ON (L level) (SPEL) +EL terminal monitor 0: OFF (H level) 1: ON (L level) \_\_\_\_ (SORG) ORG terminal monitor 0: OFF (H level) 1: ON (L level) (SSTP) STP terminal monitor 0: OFF (H level) 1: ON (L level) (SSTA) STA terminal monitor 0: OFF (H level) 1: ON (L level) (SMSD) -SD terminal monitor 0: OFF (H level) 1: ON (L level) (SPSD) +SD terminal monitor 0: OFF (H level) 1: ON (L level) (SPHZ) Excitation origin monitor 0: OFF 1: Excitation origin position

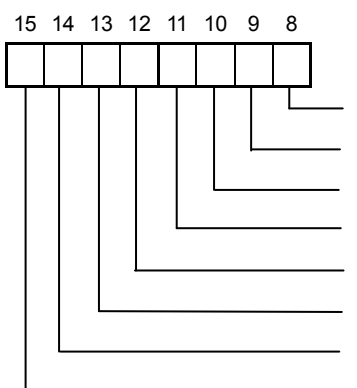

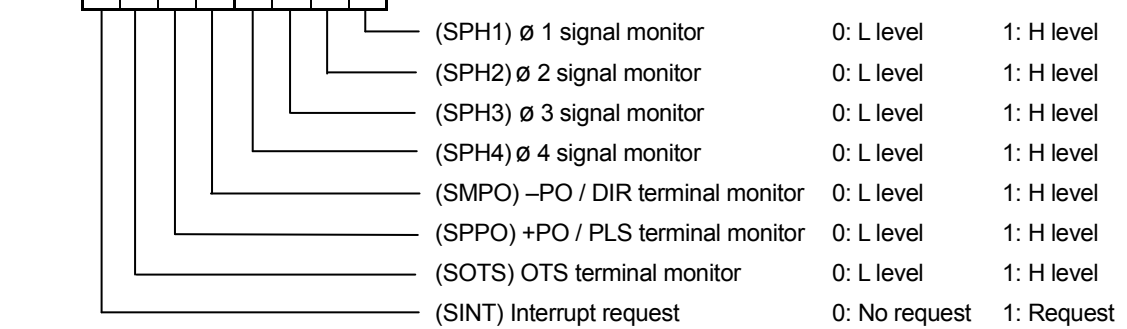

#### [RIDC monitor]

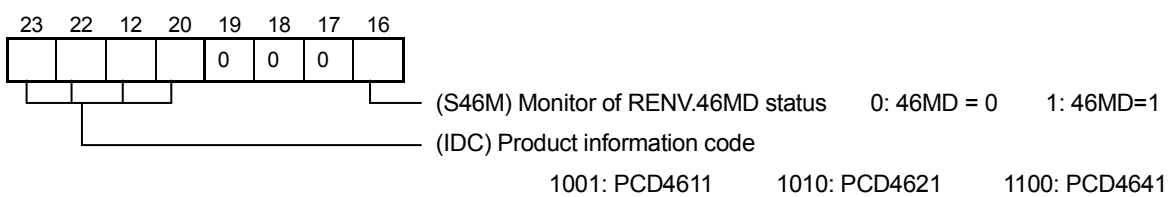

# *Appendix D. Differences from PCD45x1*

#### *D1. Outline of Differences*

- 1. PCD46x1 has a slight difference from PCD4500 and PCD45x1 series by software. See "6-5. Write and read procedures".
- 2. Because the power supply voltage, package and terminal assignment of PCD46x1 are different from those of PCD4511, PCD4521 and PCD4541, you need to prepare a new printed board.
- 3. 3.3 V single power supply (Signal terminals have 5 V tolerance functions.)
- 4. The package was downsized.
- 5. The Ambient operating temperature is -40 to +85 °C.
- 6. You can select output pulse mode from two-pulse mode ((+) pulse and (-) pulse)) and common pulse mode (pulse and direction signal) .
- 7. The maximum output frequency is 2.4 Mpps. (When speed magnification is 300x.)
- 8. The function to set a ramping-down point automatically is added.
- 9. 24-bit current position counter is added for control of the current position.
- 10. Wait control terminal (  $\overline{\phantom{a}}$ WRQ) is added for interface with CPU.
- 11. Sequence signals output terminals ø1 to ø4 are used as general-purpose input / output ports.
- 12. Function to monitor input terminal \_ U / B and \_  $\overline{\mathsf{F}}$  / H to set sequence signal output is added. If sequence signal output is not used, these can be used as general-purpose input terminals.
- 13. You can select the method of stop by  $\overline{\phantom{a}}$ ORG,  $\overline{\phantom{a}}$ +EL ,  $\overline{\phantom{a}}$ -EL,  $\overline{\phantom{a}}$ STP signals. (To stop immediately or to decelerate and stop)

# *D2. Specification comparative table*

Differences are shown with hatching in the following table.

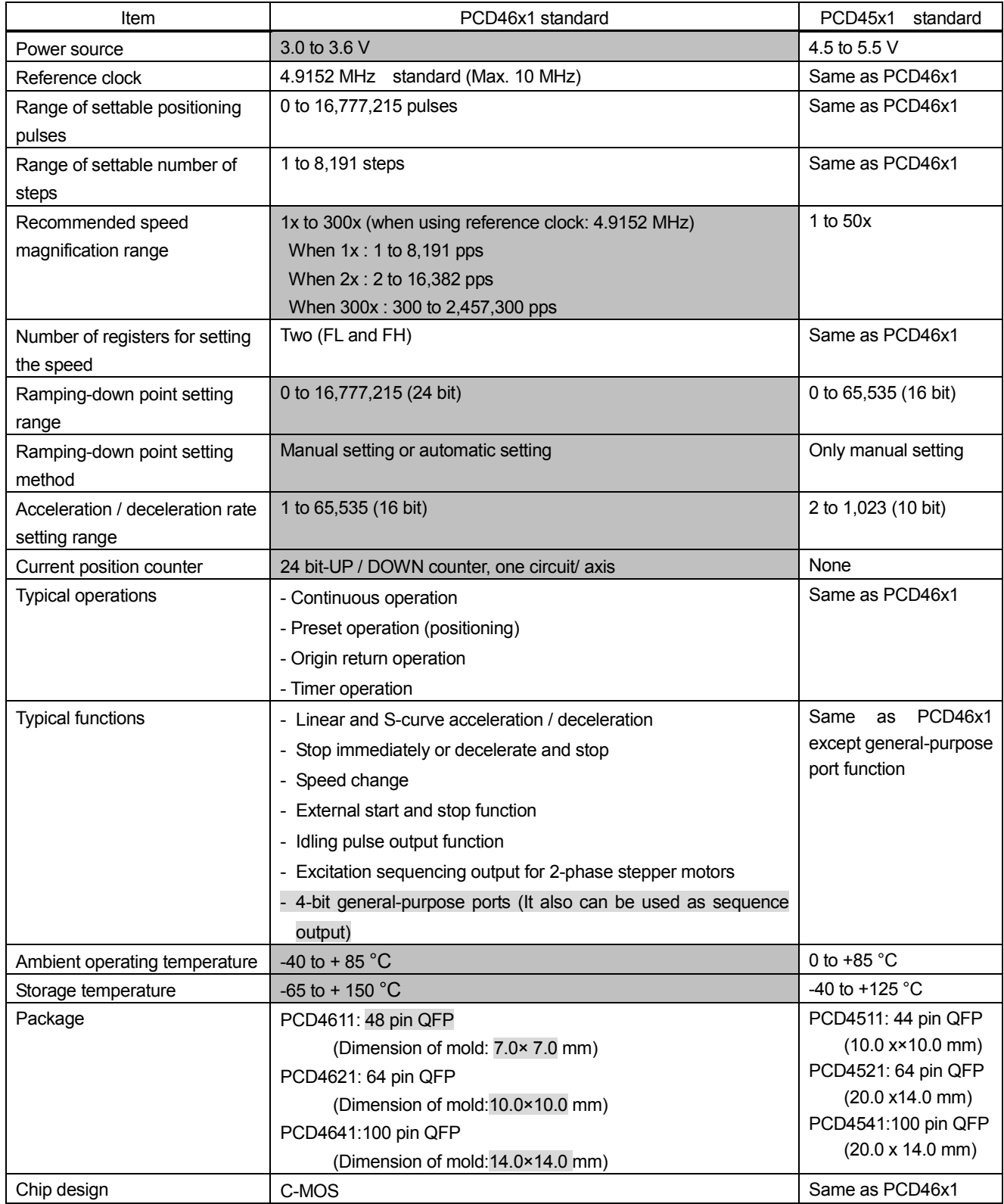

# *D3. Name change of internal registers*

The description of register name is changed from register No. to abbreviation of usage in manual.

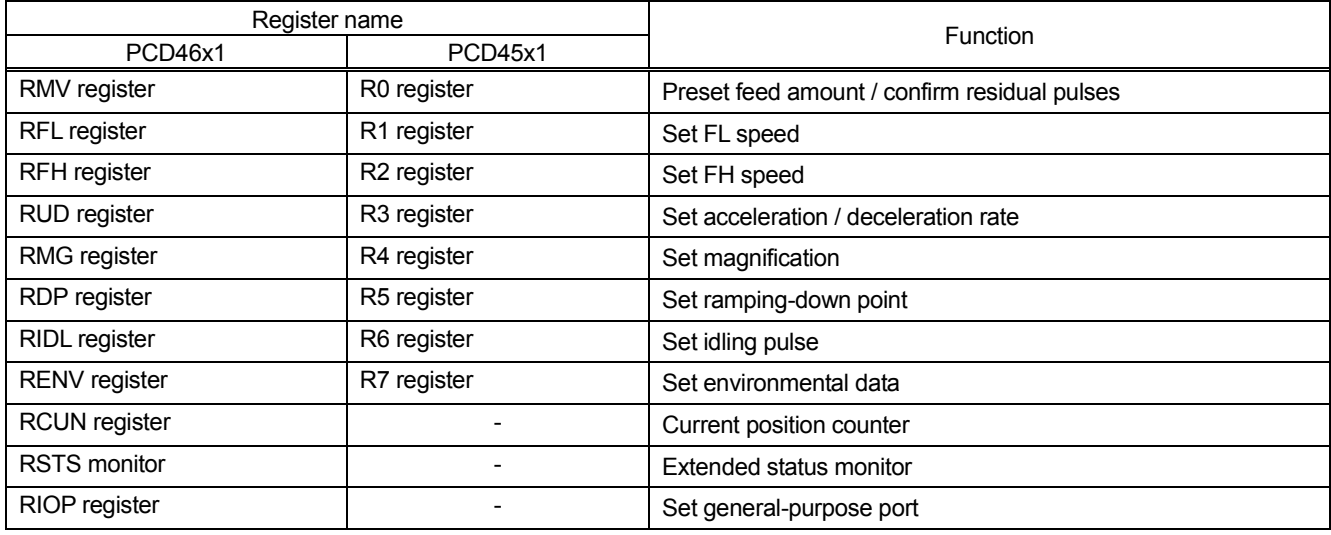

## *D4. Register*

Bit length is extended and registers are added.

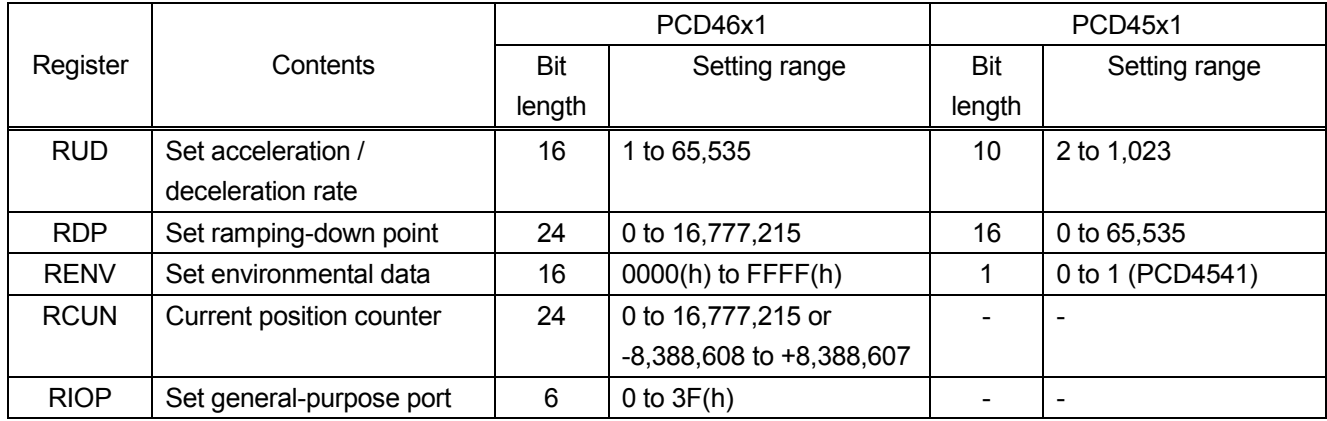

Note. Only PCD4541 has the RENV register in PCD45x1 series.

Accessible register varies according to compatible mode.

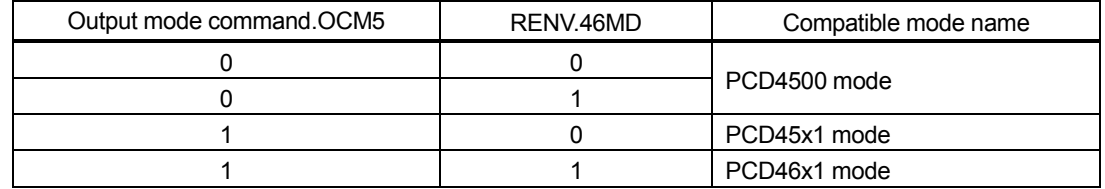

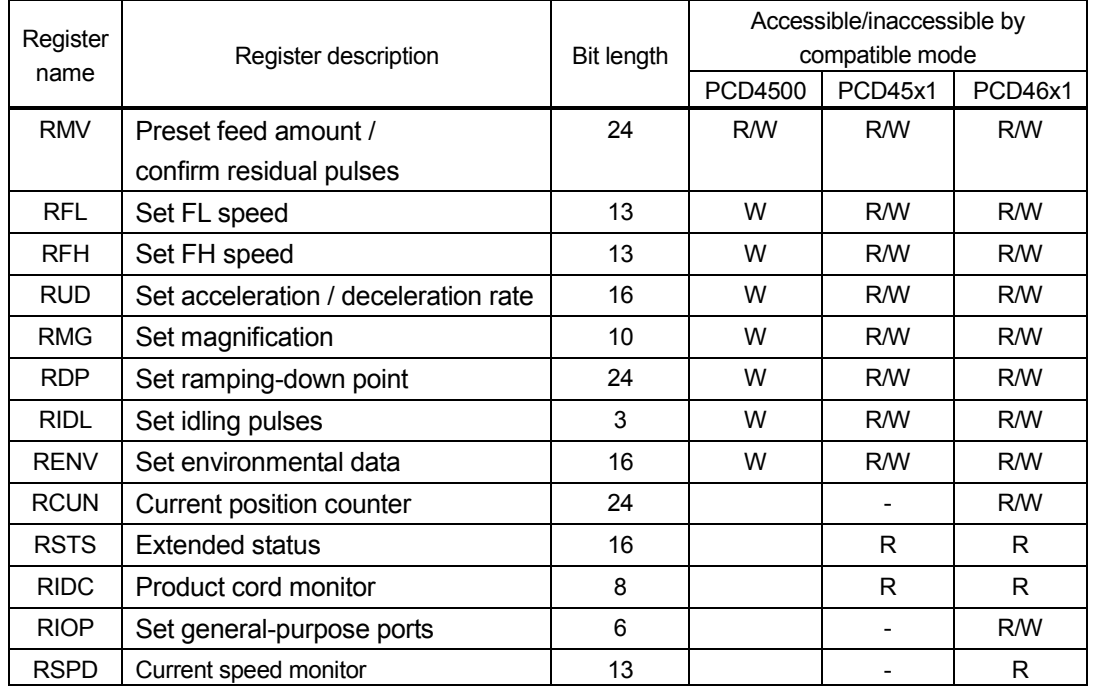

R/W : Both reading and writing are possible.

W : Only for writing.

R : Only for reading.

: Neither reading nor writing are possible.

Note 1. Among the registers added in PCD 46x1, RENV register can also be used in PCD4500 mode and PCD45x1 mode.

Note2. In PCD46x1, the length of register (RUD) to set acceleration / deceleration rate is extended from 10 bits to 16 bits. The length of register (RDP) to set ramping-down points is extended from 16 bits to 24 bits. Registers in PCD4500 mode and PCD45x1 mode are also extended. If you use PCD 46x1 with software for PCD4500 or PCD45x1, please make sure that extended bits are "0" when register is written.

## *D5. Command*

Bit definition of Register select command varies according to the setting RENV.46MD (0: PCD45x1 mode / 1: PCD46x1 mode). (The default setting is PCD45x1 mode.)

1. When PCD45x1 mode is used (RENV.46MD=0)

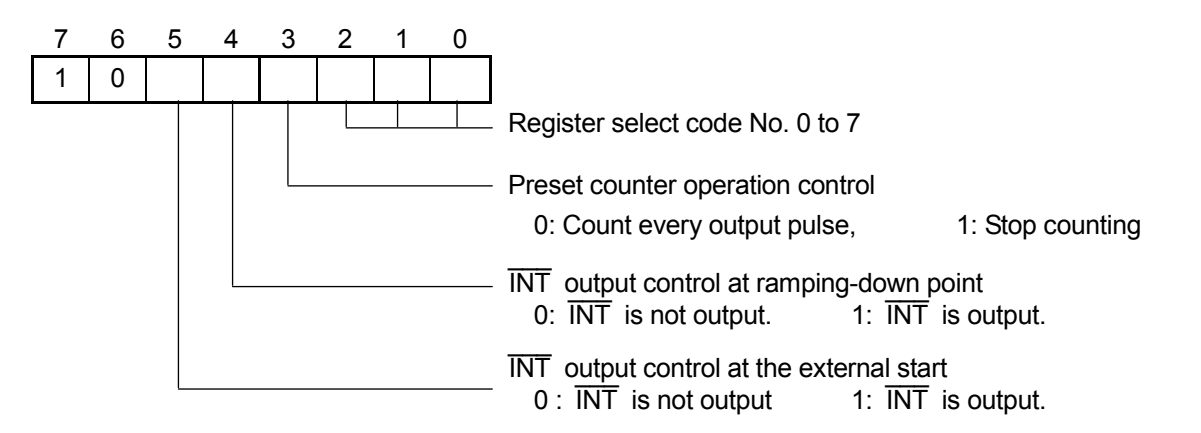

2. When PCD46x1 mode is used (RENV.46MD=1)

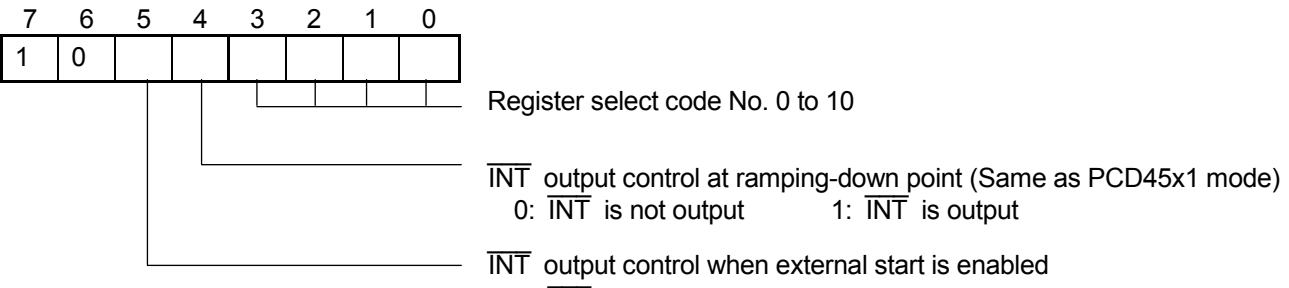

- 0:  $\overline{\text{INT}}$  is not output (Same as PCD45x1 mode)
- 1: INT is output

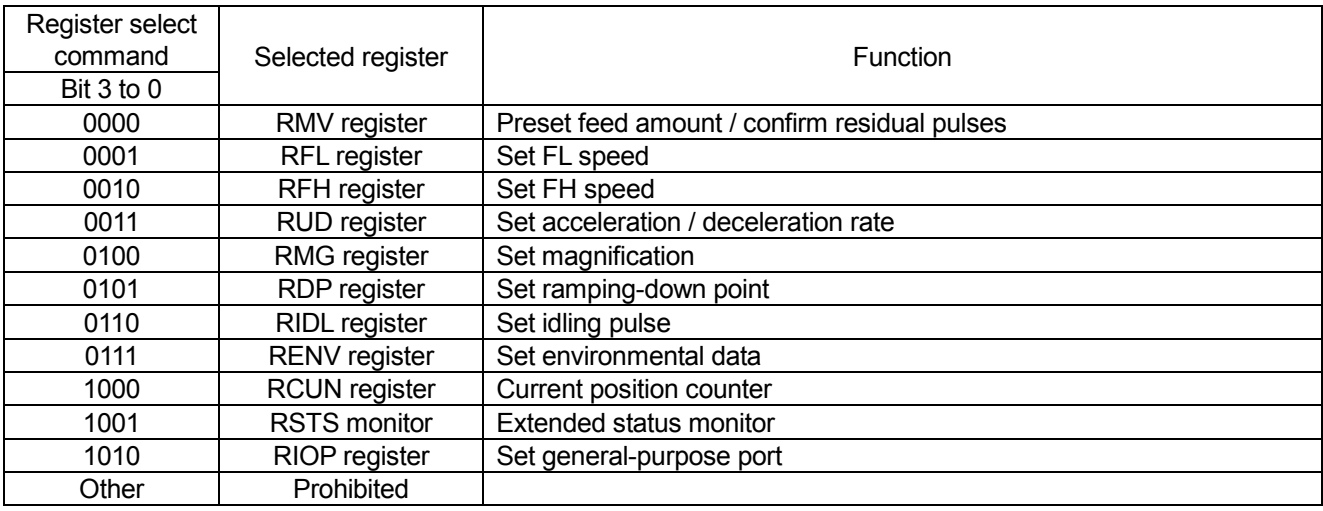

Note: In PCD46x1 mode, register select code is decided by 4 bits because register increases.

Down counter operation control for positioning control in PCD 46x1 mode is operated with RENV.DCSP. (RENV.DCSP is described as R7(2) in PCD 45x1)

## *D6. Register change*

# *D6-1. RENV (Environmental data setting) register*

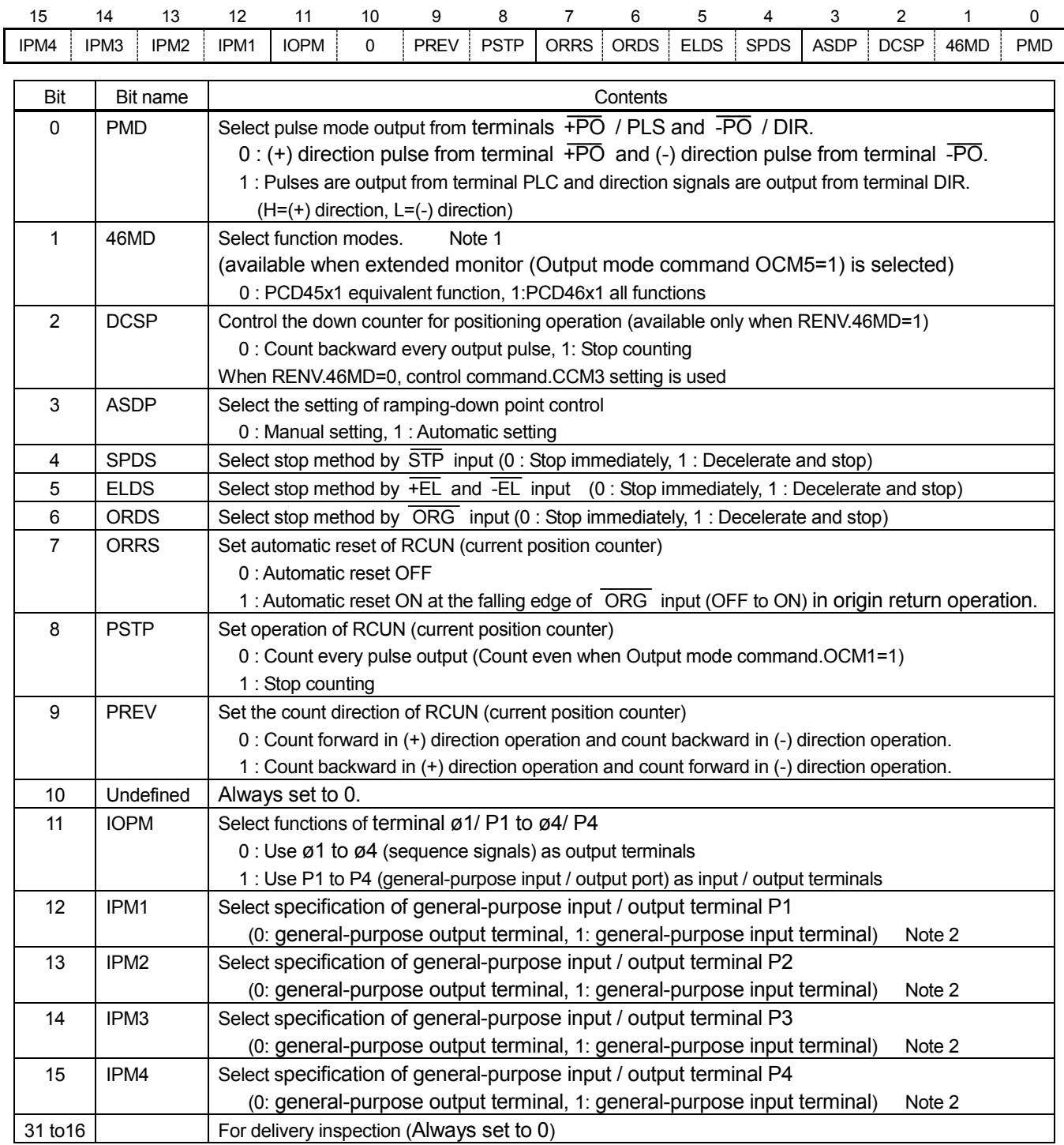

Note 1. RENV.46MD setting is enabled only when Output mode command.OCM5=1 (extended monitor) Note 2. RENV.IPM1 to IPM4 setting are disabled when RENV.IOPM=0.

#### *D6-2. RCUN (Current position counter)*

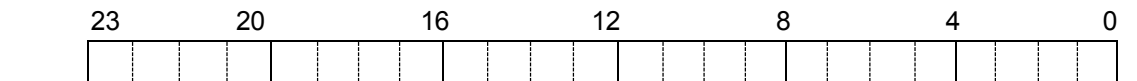

This is a 24-bit up/down counter to count output pulse train.

This value becomes FFFFFF(h) after counting down from 000000(h) and becomes 000000(h) after counting down from FFFFFF(h).

You can write / read this resister using CPU.

In origin return operation, you can reset the counter automatically at the origin position. (RENV.ORRS=1)

### *D6-3. RSTS (Extended status) monitor*

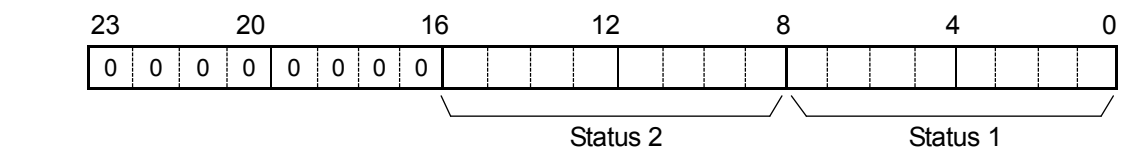

The contents of status 1 and 2 are the same as those of PCD45x1.

### *D6-4. RIOP (General-purpose port setting) register*

When excitation output signal (ø1 to ø4) is not used, terminal ø1 to ø4 can be used as input-output ports and the terminal U/B and the terminal F/H can be used as general-purpose input terminals with RENV.IOPM=1.

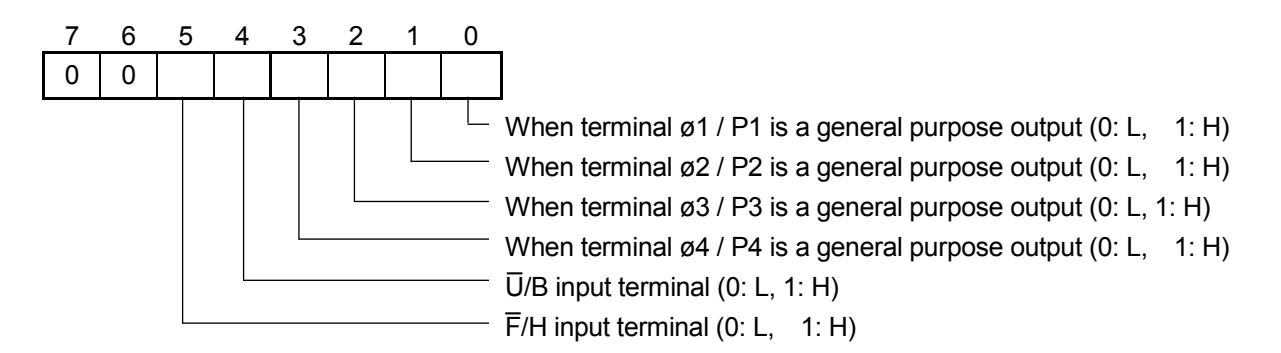

Note.

- When RENV.IOPM =0 (ø1 to 4 signal output) is selected, writing to the RIOP is disabled.
- When RENV.IOPM =1 in writing, only data of general output terminals that are set as output port in RENV.IPM 1 to 4 is enabled among bit 0 to 3.
- In reading, status of 6 terminals can be read without any reference to the setting of RENV.IOPM and RENV.IPMn
- Because (0 to 4) value of RSTS.SPH 1 to 4 are always to monitor excitation signal (LSI's internal signals), those do not show status of terminal ø 1 to 4 with RENV.IOPM =1.

# *D7. Internal monitor*

1. PCD45x1 mode (Hatching : Difference from PCD46x1 mode)

| Register   |     | Address      |                        |                 |                         |
|------------|-----|--------------|------------------------|-----------------|-------------------------|
| select No. |     | $A1=0, A0=0$ | $A1=0, 0=1$            | $A1=1, A0=0$    | $A1=1, A0=1$            |
|            | 000 | Main status  | RMV lower data         | RMV middle data | RMV upper data          |
|            | 001 | Main status  | RFL lower data         | RFL upper data  | Start mode command      |
|            | 010 | Main status  | RFH lower data         | RFH upper data  | Control mode command    |
|            | 011 | Main status  | RUD lower data         | RUD upper data  | Register select command |
|            | 100 | Main status  | RMG lower data         | RMG upper data  | Output mode command     |
|            | 101 | Main status  | RDP lower data         | RDP upper data  | <b>RENV</b> lower data  |
|            | 110 | Main status  | RIDL data              | RSPD lower data | RSPD upper data         |
|            | 111 | Main status  | <b>RSTS lower data</b> | RSTS upper data | RIDC data               |

2. PCD46x1 mode (Hatching : Difference from PCD45x1 mode)

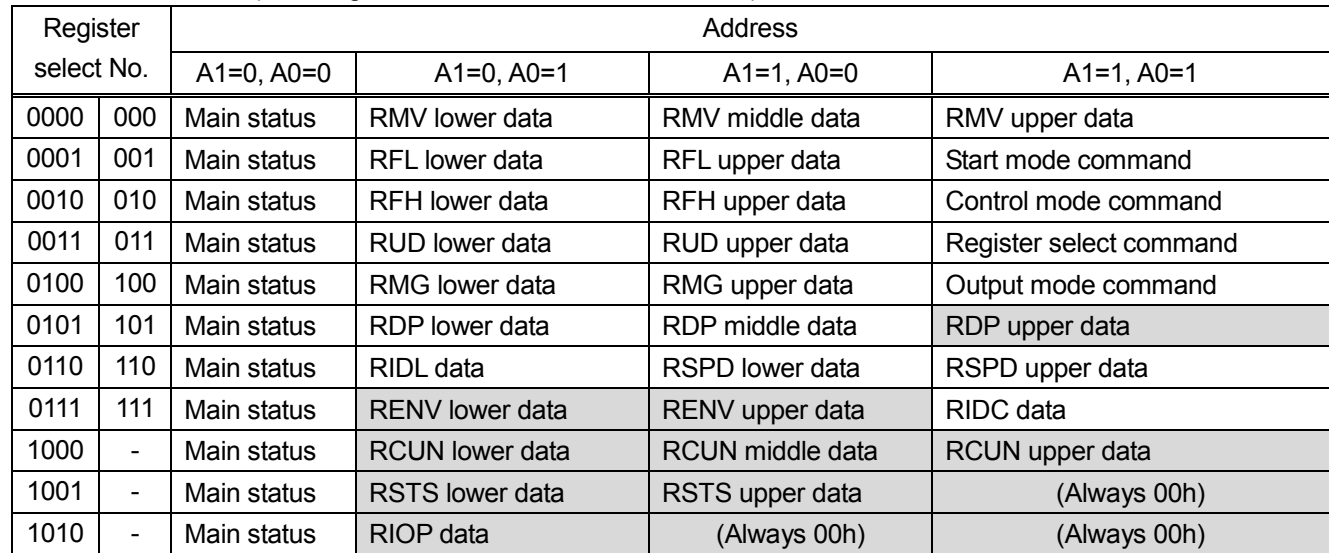

### RIDC monitor

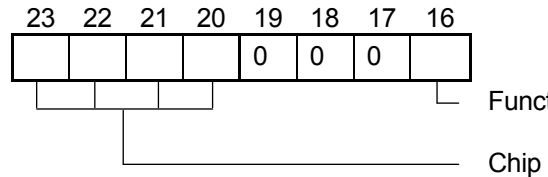

Function mode monitor (=RENV.46MD)

Chip identification monitor

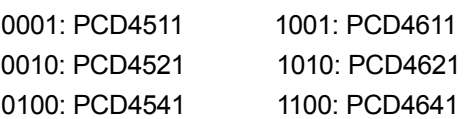

# *D8. Electrical Characteristics*

# *D8-1. Absolute maximum ratings*

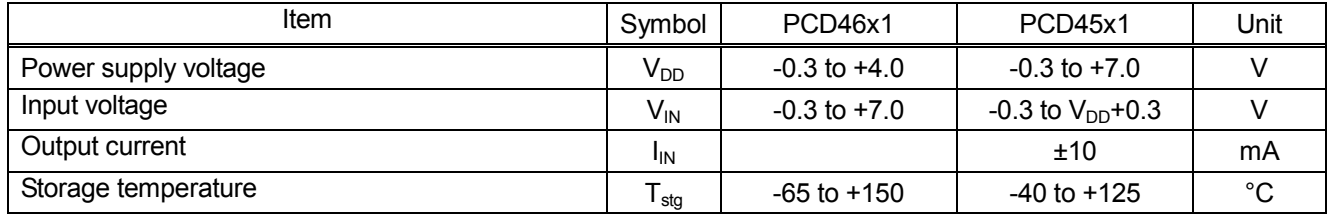

# *D8-2. Recommended operating conditions*

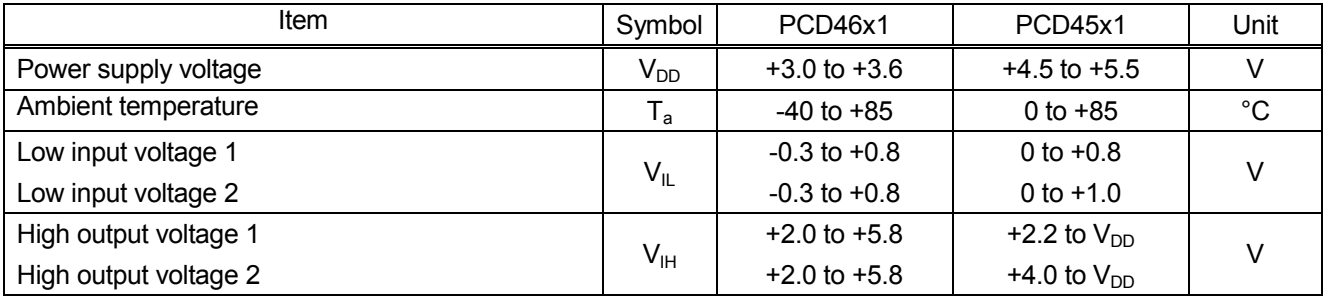

1. Other than CLK input

2. CLK input

#### D8-3. DC characteristics

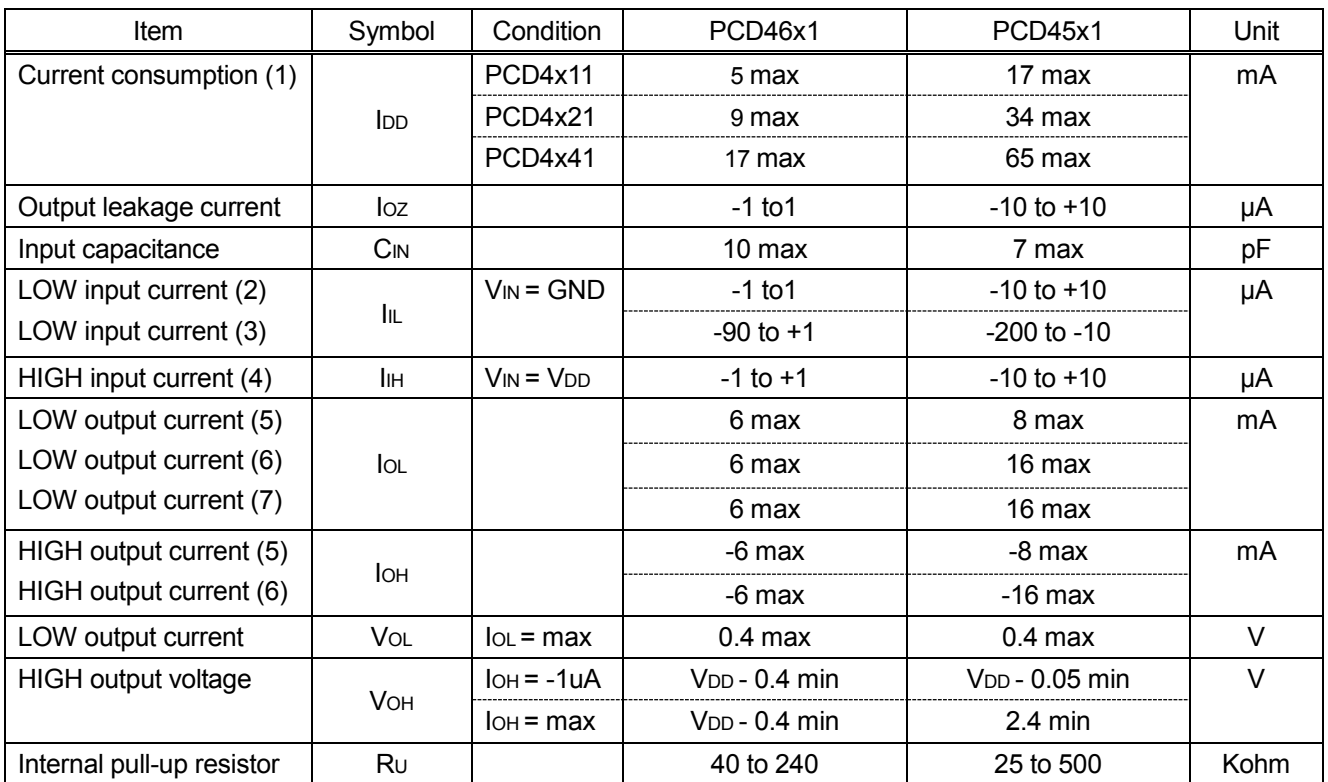

(1) Reference clock 10 MHz, 4,999,390 pps output, no load

(2) D0 to D7, A0 to A3,  $\overline{RD}$ ,  $\overline{WR}$ ,  $\overline{CS}$ , CLK

(3) ORG , +EL, -EL, +SD, -SD, STA, STP, \_ U/B,  $\overline{a}$ F/H,  $\overline{\phantom{a}}$ RST

(4) Terminal (2) or (3)

(5) D0 to D7 of all PCD4xx1, OTS  $\overline{\phantom{a}}$ BSY,  $\overline{\phantom{a}}$ +PO,  $\overline{\phantom{a}}$ D7 of all PCD4xx1, OTS\_BSY, +PO, -PO and ø1 to ø4 of PCD4x21 and PCD4x41,<br>————————————————————

 $(6)$  OTS,  $\overline{BSY}$ ,  $\overline{+PO}$ ,  $\overline{-PO}$ , ø1 to ø4 of PCD4x11

(7) INT

March 18, 2015 No. DA70133-1/5E